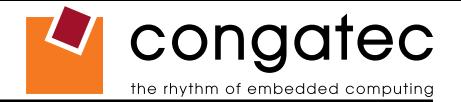

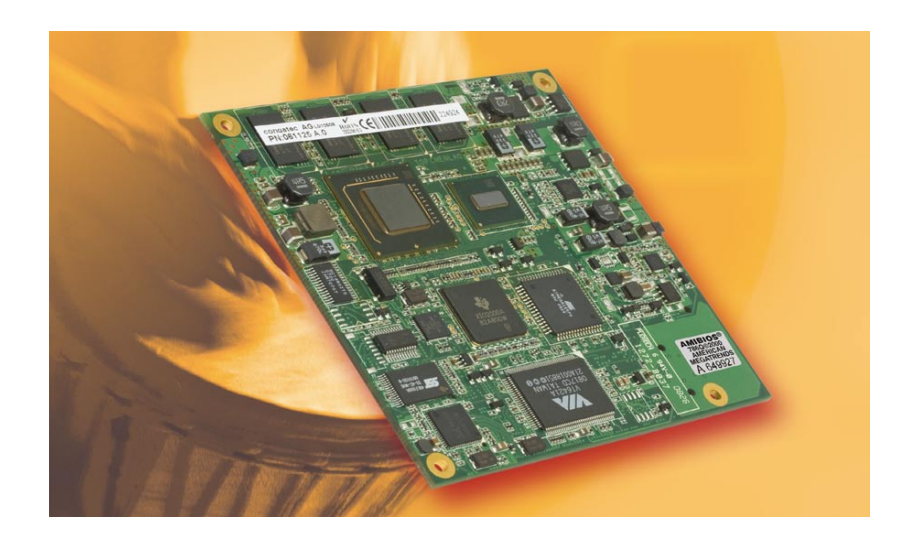

# **COM Express™ conga-CA**

*Intel® Atom™ ZX5xx series processors with an Intel® System Controller Hub US15W*

*User's Guide*

*Revision 1.0*

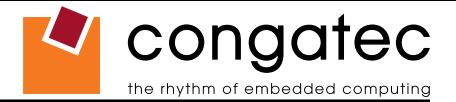

# **Revision History**

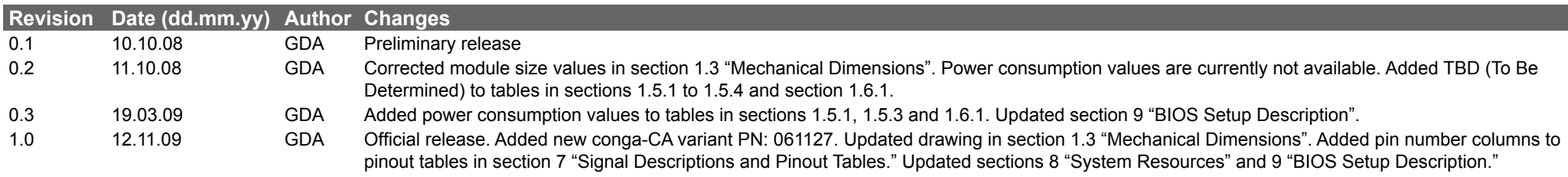

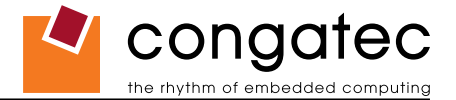

# **Preface**

This user's guide provides information about the components, features, connectors and BIOS Setup menus available on the conga-CA. It is one of three documents that should be referred to when designing a COM Express™ application. The other reference documents that should be used include the following:

> COM Express™ Design Guide COM Express™ Specification

The links to these documents can be found on the congatec AG website at www.congatec.com

## **Disclaimer**

The information contained within this user's guide, including but not limited to any product specification, is subject to change without notice.

congatec AG provides no warranty with regard to this user's guide or any other information contained herein and hereby expressly disclaims any implied warranties of merchantability or fitness for any particular purpose with regard to any of the foregoing. congatec AG assumes no liability for any damages incurred directly or indirectly from any technical or typographical errors or omissions contained herein or for discrepancies between the product and the user's guide. In no event shall congatec AG be liable for any incidental, consequential, special, or exemplary damages, whether based on tort, contract or otherwise, arising out of or in connection with this user's guide or any other information contained herein or the use thereof.

## **Intended Audience**

This user's guide is intended for technically qualified personnel. It is not intended for general audiences.

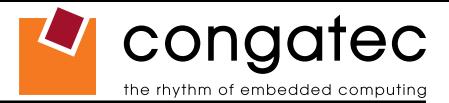

## **Symbols**

The following symbols are used in this user's guide:

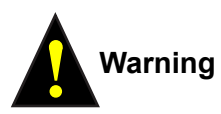

Warnings indicate conditions that, if not observed, can cause personal injury.

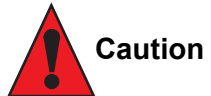

Cautions warn the user about how to prevent damage to hardware or loss of data.

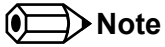

Notes call attention to important information that should be observed.

## **Terminology**

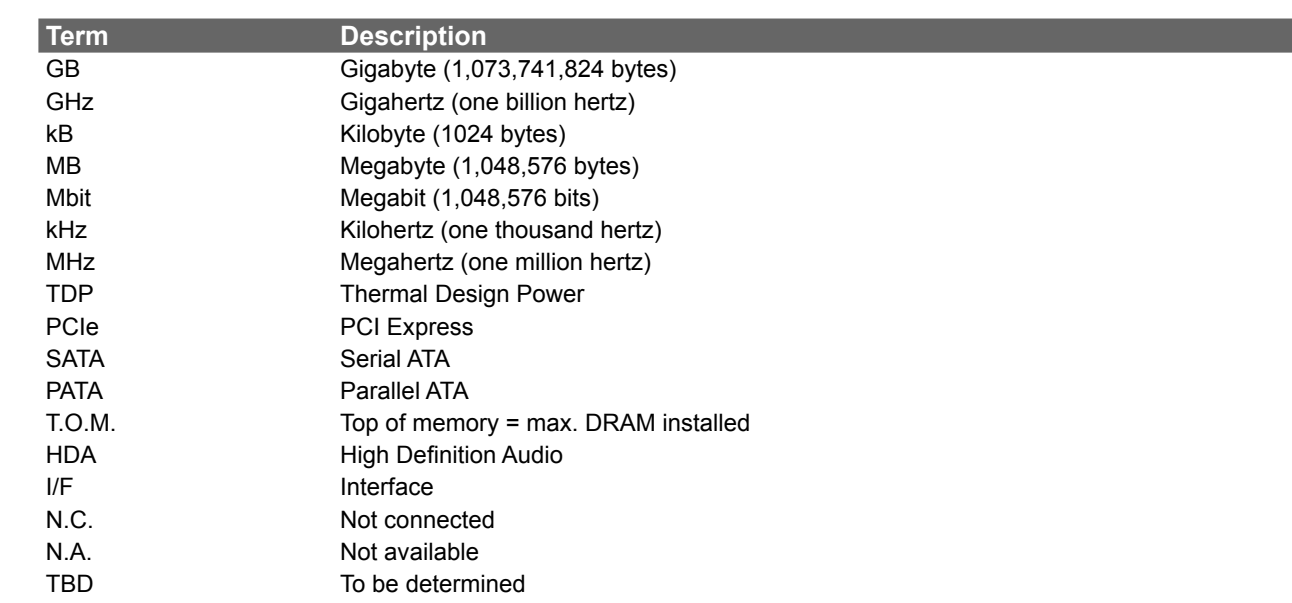

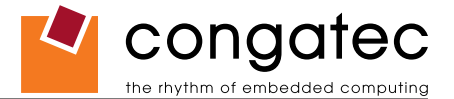

### **Copyright Notice**

Copyright © 2008, congatec AG. All rights reserved. All text, pictures and graphics are protected by copyrights. No copying is permitted without written permission from congatec AG.

Some of the information found in this user's guide has been extracted WITH EXPRESS PERMISSION from the following COPYRIGHTED American Megatrends, Inc documents:

- AMIBIOS8\_HDD\_Security.pdf
- AMIBIOS8-Flash-Recovery-Whitepaper.pdf
- AMIBIOS8\_SerialRedirection.pdf
- AMIBIOS8 Setup User's Guide

The above mentioned documents are Copyright© 2005 American Megatrends, Inc. All rights reserved. All text, pictures and graphics are protected by copyrights. No copying is permitted without written permission from American Megatrends, Inc.

congatec AG has made every attempt to ensure that the information in this document is accurate yet the information contained within is supplied "as-is".

## **Trademarks**

Intel and Pentium are registered trademarks of Intel Corporation. Expresscard is a registered trademark of Personal Computer Memory Card International Association (PCMCIA). COM Express™ is a registered trademark of PCI Industrial Computer Manufacturers Group. PCI Express is a registered trademark of Peripheral Component Interconnect Special Interest Group (PCI-SIG). I²C is a registered trademark of Philips Corporation. CompactFlash is a registered trademark of CompactFlash Association. Winbond is a registered trademark of Winbond Electronics Corp. AVR is a registered trademark of Atmel Corporation. ETX is a registered trademark of Kontron AG. AMICORE8 is a registered trademark of American Megatrends Inc. Microsoft®, Windows®, Windows CE®, Windows XP® and Windows Vista® are registered trademarks of Microsoft Corporation. VxWorks is a registered trademark of WindRiver. conga, congatec and XTX are registered trademark of congatec AG. All product names and logos are property of their owners.

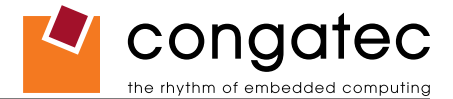

#### **Warranty**

congatec AG makes no representation, warranty or guaranty, express or implied regarding the products except its standard form of limited warranty ("Limited Warranty"). congatec AG may in its sole discretion modify its Limited Warranty at any time and from time to time.

Beginning on the date of shipment to its direct customer and continuing for the published warranty period, congatec AG represents that the products are new and warrants that each product failing to function properly under normal use, due to a defect in materials or workmanship or due to non conformance to the agreed upon specifications, will be repaired or exchanged, at congatec AG's option and expense.

Customer will obtain a Return Material Authorization ("RMA") number from congatec AG prior to returning the non conforming product freight prepaid. congatec AG will pay for transporting the repaired or exchanged product to the customer.

Repaired, replaced or exchanged product will be warranted for the repair warranty period in effect as of the date the repaired, exchanged or replaced product is shipped by congatec AG, or the remainder of the original warranty, whichever is longer. This Limited Warranty extends to congatec AG's direct customer only and is not assignable or transferable.

Except as set forth in writing in the Limited Warranty, congatec AG makes no performance representations, warranties, or guarantees, either express or implied, oral or written, with respect to the products, including without limitation any implied warranty (a) of merchantability, (b) of fitness for a particular purpose, or (c) arising from course of performance, course of dealing, or usage of trade.

congatec AG shall in no event be liable to the end user for collateral or consequential damages of any kind. congatec AG shall not otherwise be liable for loss, damage or expense directly or indirectly arising from the use of the product or from any other cause. The sole and exclusive remedy against congatec AG, whether a claim sound in contract, warranty, tort or any other legal theory, shall be repair or replacement of the product only

#### **COM Express™ Concept**

COM Express™ is an open industry standard defined specifically for COMs (computer on modules). It's creation provides the ability to make a smooth transition from legacy parallel interfaces to the newest technologies based on serial buses available today. COM Express™ modules are available in following form factors:

- Compact 95mm x 95mm
- Basic 125mm x 95mm
- Extended 155mm x 110mm

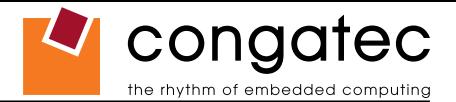

The COM Express™ specification 1.0 defines five different pinout types.

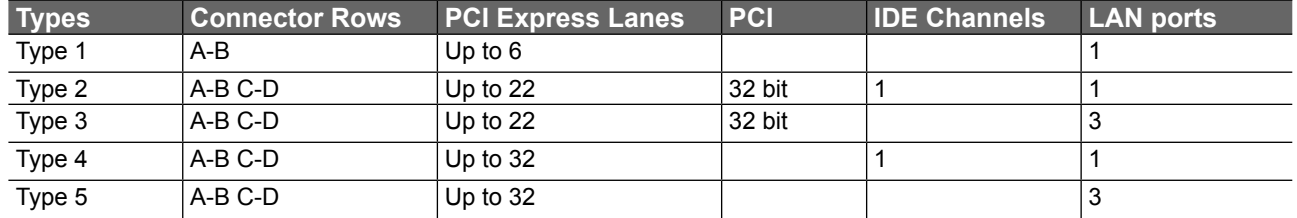

congatec AG modules utilize the Type 2 pinout definition. They are equipped with two high performance connectors that ensure stable data throughput.

The COM (computer on module) integrates all the core components and is mounted onto an application specific carrier board. COM modules are a legacy-free design (no Super I/O, PS/2 keyboard and mouse) and provide most of the functional requirements for any application. These functions include, but are not limited to, a rich complement of contemporary high bandwidth serial interfaces such as PCI Express, Serial ATA, USB 2.0, and Gigabit Ethernet. The Type 2 pinout provides the ability to offer 32-bit PCI, Parallel ATA, and LPC options thereby expanding the range of potential peripherals. The robust thermal and mechanical concept, combined with extended power-management capabilities, is perfectly suited for all applications.

Carrier board designers can utilize as little or as many of the I/O interfaces as deemed necessary. The carrier board can therefore provide all the interface connectors required to attach the system to the application specific peripherals. This versatility allows the designer to create a dense and optimized package, which results in a more reliable product while simplifying system integration. Most importantly, COM Express™ modules are scalable, which means once an application has been created there is the ability to diversify the product range through the use of different performance class or form factor size modules. Simply unplug one module and replace it with another, no redesign is necessary.

**MOODY** 

## **Certification**

congatec AG is certified to DIN EN ISO 9001:2000 standard.

# **Technical Support**

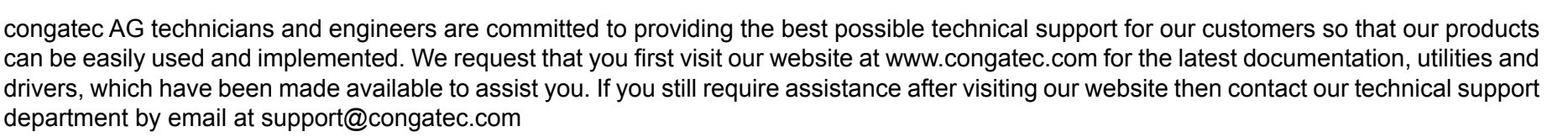

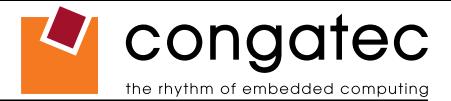

#### **Lead-Free Designs (RoHS)**

All congatec AG designs are created from lead-free components and are completely RoHS compliant.

## **Electrostatic Sensitive Device**

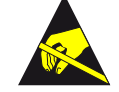

All congatec AG products are electrostatic sensitive devices and are packaged accordingly. Do not open or handle a congatec AG product except at an electrostatic-free workstation. Additionally, do not ship or store congatec AG products near strong electrostatic, electromagnetic, magnetic, or radioactive fields unless the device is contained within its original manufacturer's packaging. Be aware that failure to comply with these guidelines will void the congatec AG Limited Warranty.

#### **conga-CA Options Information**

The conga-CA is currently available in five different variants. This user's guide describes all of these options. Below you will find an order table showing the different configurations that are currently offered by congatec AG. Check the table for the Part no./Order no. that applies to your product. This will tell you what options described in this user's guide are available on your particular module.

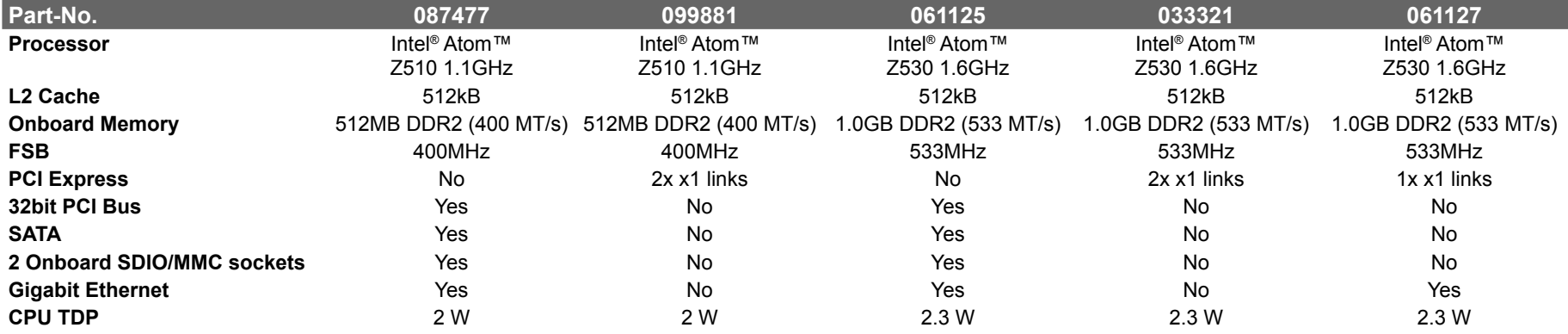

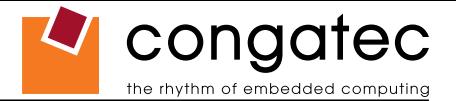

# **Contents**

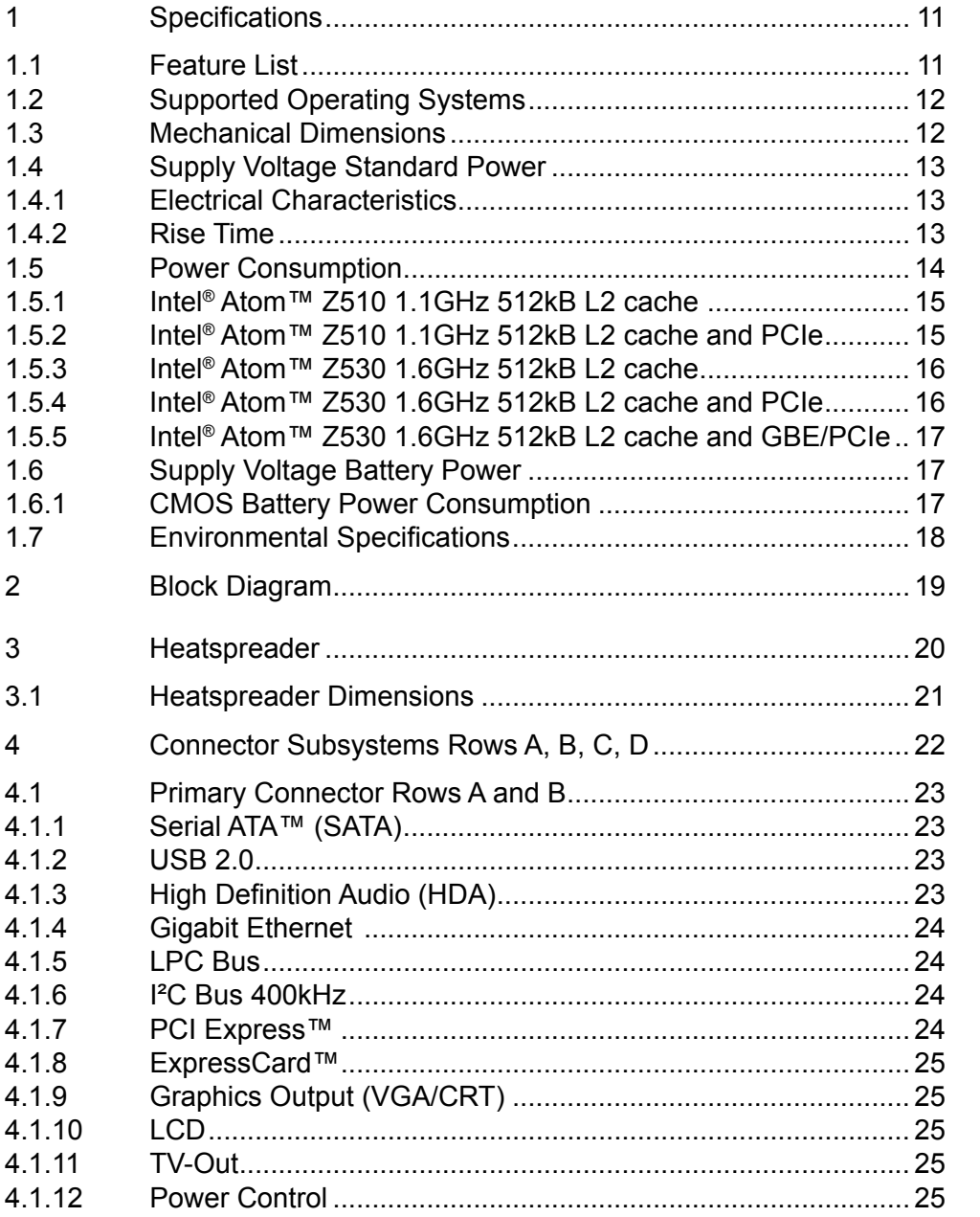

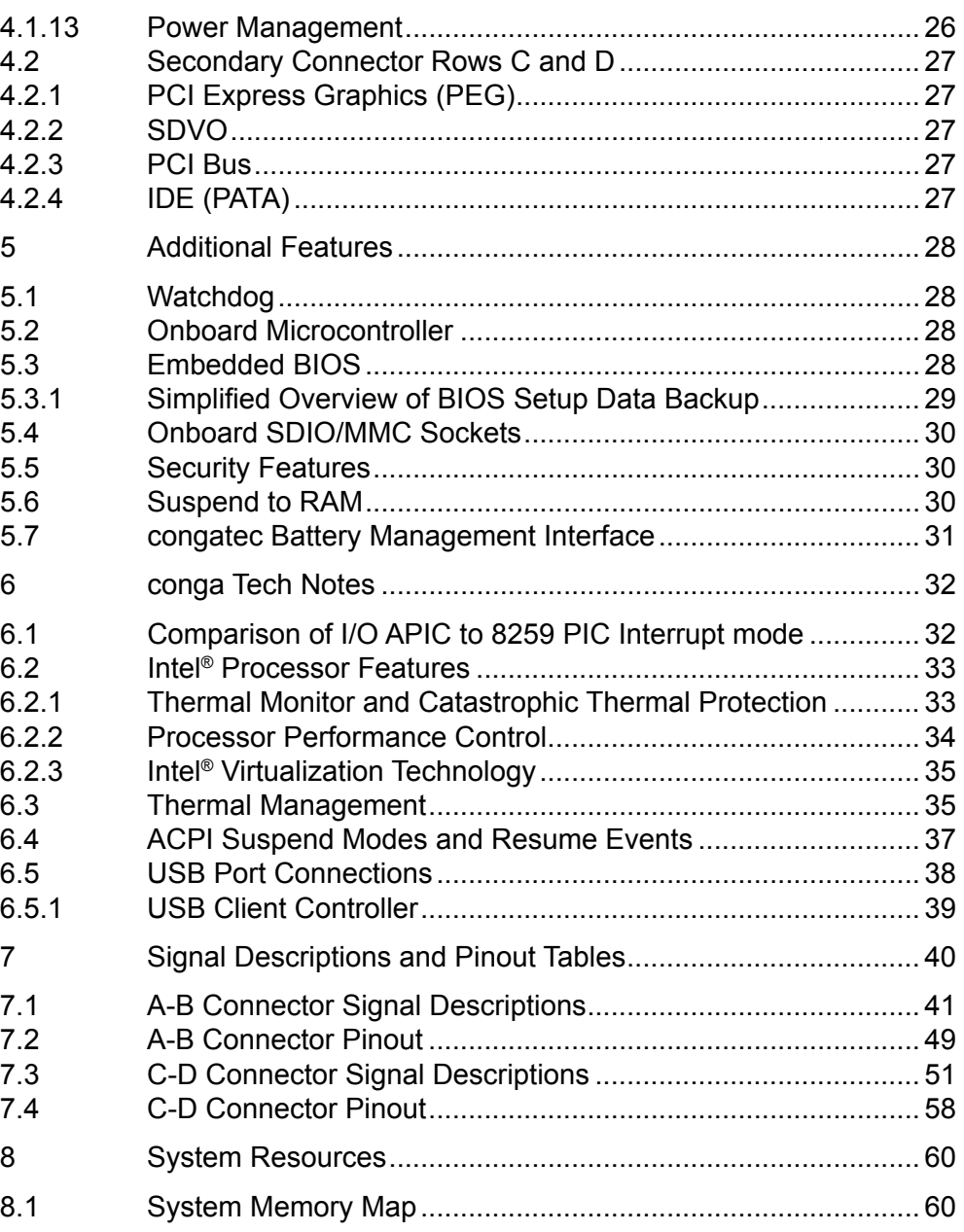

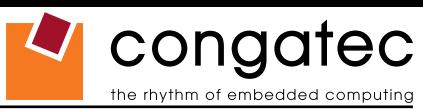

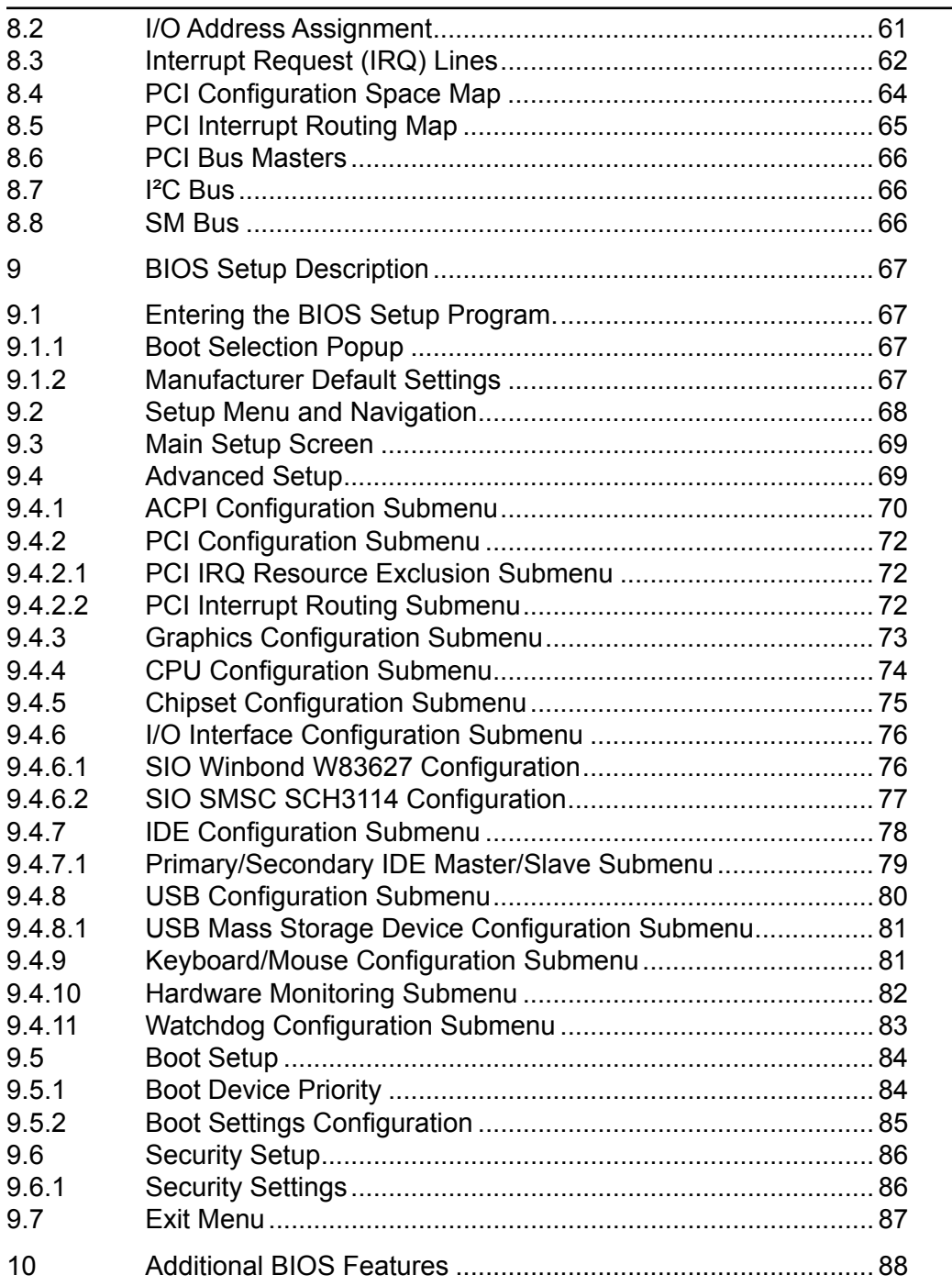

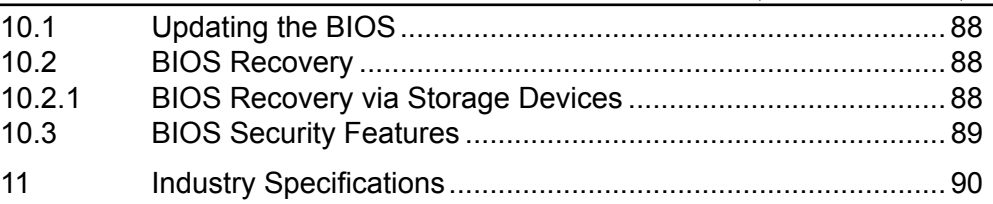

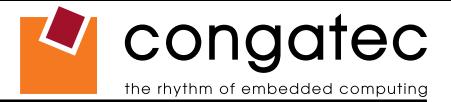

# <span id="page-10-0"></span>**1 Specifications**

# **1.1 Feature List**

#### **Table 1 Feature Summary**

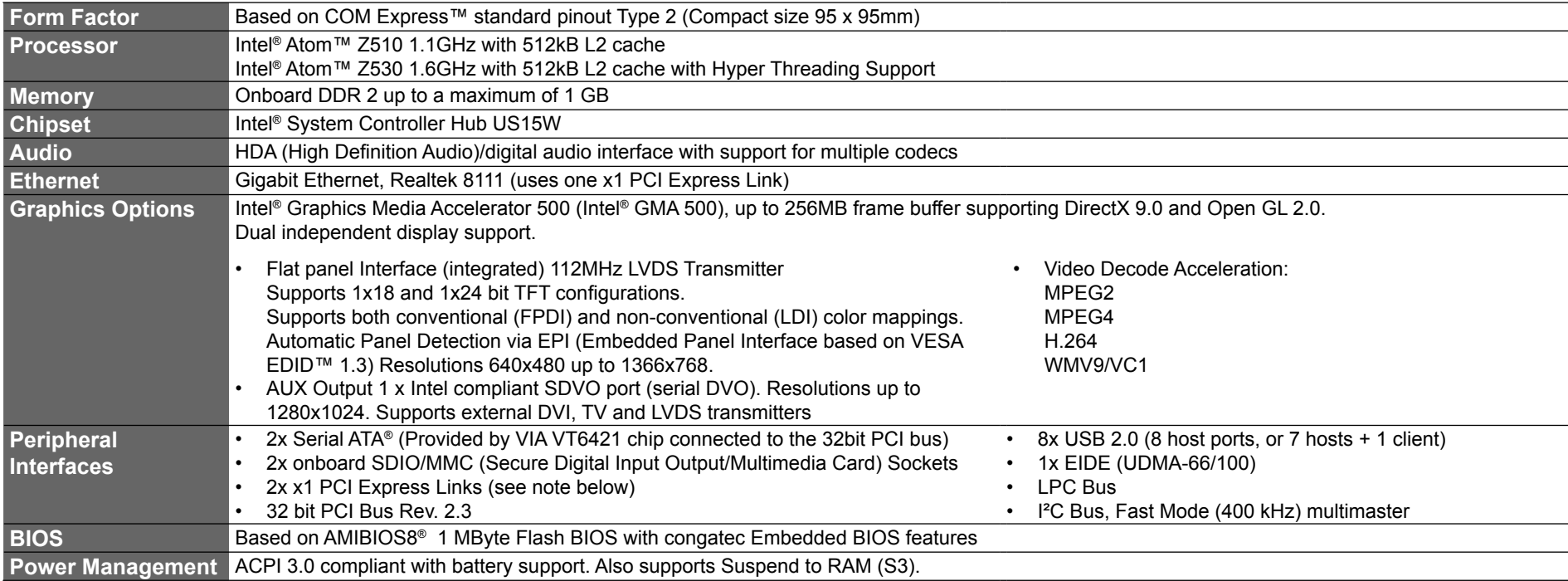

#### $\Rightarrow$  Note

*Some of the features mentioned in the above Feature Summary are optional. Check the article number of your module and compare it to the option information list on page 8 of this user's guide to determine what options are available on your particular module.*

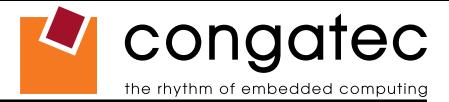

# <span id="page-11-0"></span>**1.2 Supported Operating Systems**

The conga-CA supports the following operating systems.

- Microsoft<sup>®</sup> Windows<sup>®</sup> Vista
- Microsoft<sup>®</sup> Windows<sup>®</sup> XP

• Linux

• Microsoft<sup>®</sup> Windows<sup>®</sup> CE 6.0

• Microsoft<sup>®</sup> Windows<sup>®</sup> XP Embedded

• QNX

# **1.3 Mechanical Dimensions**

- 95.0 mm x 95.0 mm @  $(3.75" \times 3.75")$
- Height approximately 18 or 21mm (including heatspreader) depending on the carrier board connector that is used. If the 5mm (height) carrier board connector is used then approximate overall height is 18mm. If the 8mm (height) carrier board connector is used then approximate overall height is 21mm.

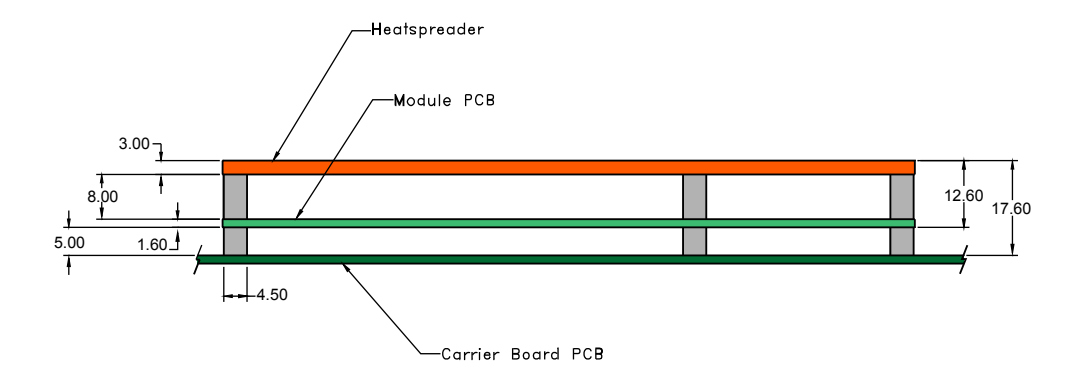

## **Note**

*conga-CA modules with hardware revision C.0 and later have a PCB thickness of 1.6mm. All previous hardware revisions of conga-CA have a PCB thickness of 2.0mm.*

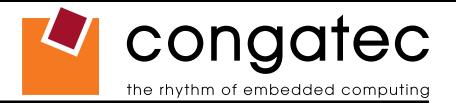

# <span id="page-12-0"></span>**1.4 Supply Voltage Standard Power**

• 12V DC  $\pm$  5%

The dynamic range shall not exceed the static range.

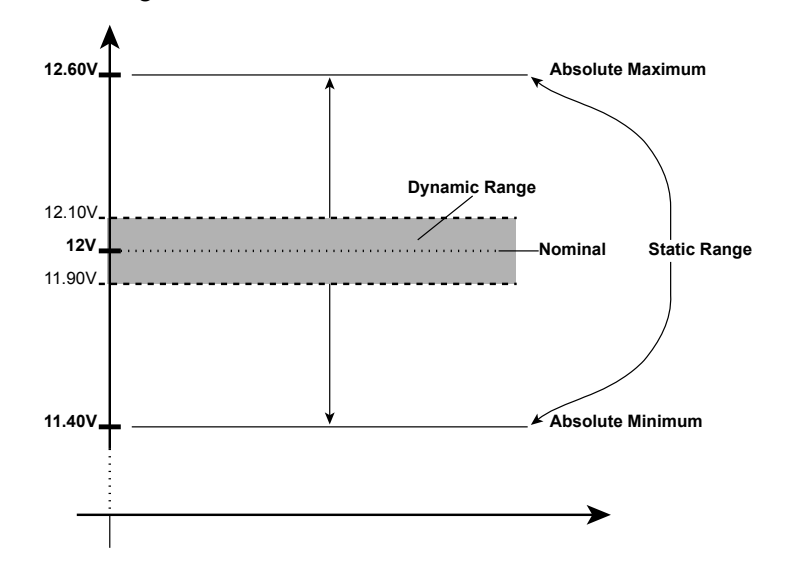

## **1.4.1 Electrical Characteristics**

Power supply pins on the module's connectors limit the amount of input power. The following table provides an overview of the limitations for pinout Type 2 (dual connector, 440 pins).

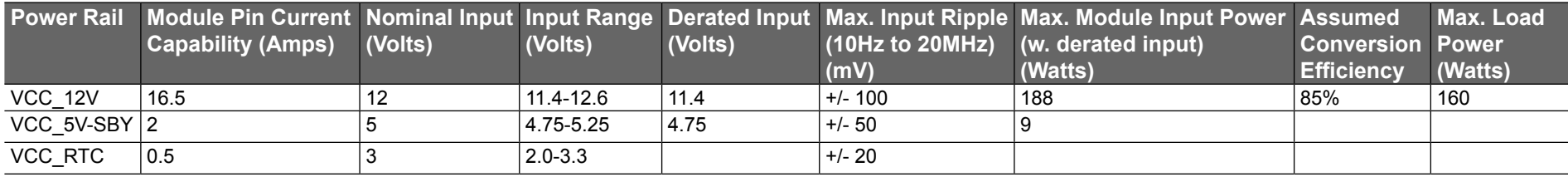

## **1.4.2 Rise Time**

The input voltages shall rise from 10% of nominal to 90% of nominal at a minimum rise time of 250V/s. The smooth turn-on requires that, during the 10% to 90% portion of the rise time, the slope of the turn-on waveform must be positive.

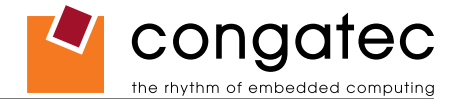

# <span id="page-13-0"></span>**1.5 Power Consumption**

The power consumption values listed in this document were measured under a controlled environment. The hardware used includes a conga‑CA module, conga-CEVAL and conga-Cdebug carrier boards, SATA drive, and USB keyboard. When using the conga‑Cdebug, the SATA drive was powered externally by an ATX power supply so that it does not influence the power consumption value that is measured for the module. The USB keyboard was detached once the module was configured within the OS. The module was first inserted into the conga-Cdebug, which was powered by a Direct Current (DC) power supply set to output 12V. The current consumption value displayed by the DC power supply's readout is the value that is recorded as the power consumption measurement for Desktop Idle, 100% Workload and Standby modes. The power consumption of the conga-Cdebug (without module attached) was measured and this value was later subtracted from the overall power consumption value measured when the module and all peripherals were connected. All recorded values are approximate.

The conga-Cdebug does not provide 5V Standby power therefore S3 mode was measured using the conga-CEVAL powered by an ATX power supply with a multimeter attached to the 5V Standby power line. The 5V Standby power consumption of the conga-CEVAL (without module attached) and all peripherals connected was first measured and the resulting value was later subtracted from the overall S3 power consumption value measured when the module was attached. All S3 recorded values are approximate.

Each module was measured while running Windows XP Professional with SP2 (service pack 2) and the "Power Scheme" was set to "Portable/ Laptop". This setting ensures that the Intel® Atom™ processors run in LFM (lowest frequency mode) with minimal core voltage during desktop idle. Power consumption values were recorded during the following stages:

#### **Windows XP Professional SP2**

- Desktop Idle (600MHz for the Intel® Atom™ Z510 and 800MHz for the Intel® Atom™ Z530)
- 100% CPU workload (see note below)
- Suspend to RAM (requires setup node "Suspend Mode" in BIOS to be configured to S3 STR (suspend to RAM)). Supply power for S3 mode is 5V.

## **Note**

*A software tool was used to stress the CPU to 100% workload.*

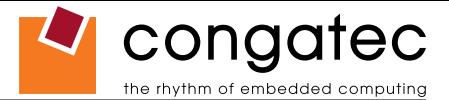

#### <span id="page-14-0"></span>**Processor Information**

In the following power tables there is some additional information about the processors. Intel® describes the type of manufacturing process used for each processor. The following term is used:

nm=nanometer

The manufacturing process description is included in the power tables. See example below. For information about the manufacturing process visit Intel®'s website.

Intel® Atom™ Z530 1.60GHz 512kB L2 cache

**45nm**

#### **1.5.1 Intel® Atom™ Z510 1.1GHz 512kB L2 cache**

#### **With 512MB onboard memory**

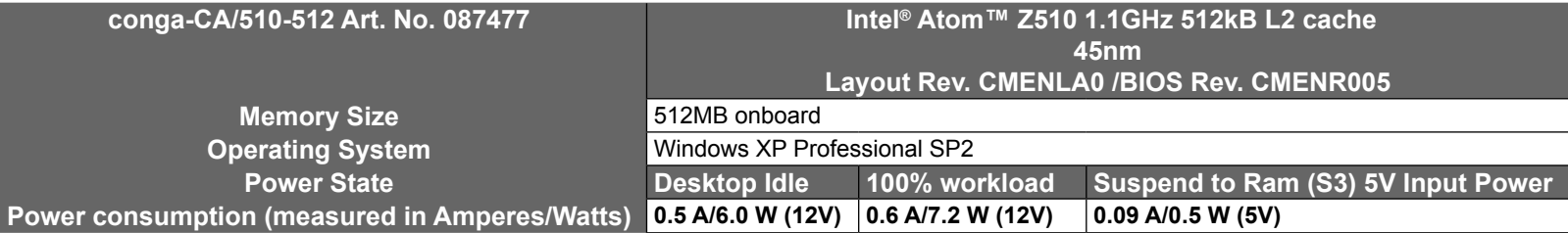

## **1.5.2 Intel® Atom™ Z510 1.1GHz 512kB L2 cache and PCIe**

#### **With 512MB onboard memory**

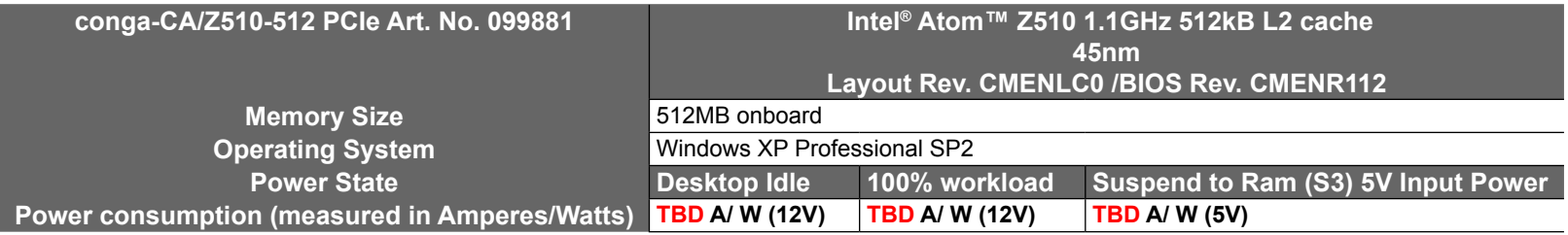

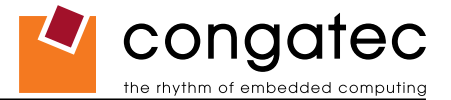

### <span id="page-15-0"></span>**1.5.3 Intel® Atom™ Z530 1.6GHz 512kB L2 cache**

#### **With 1GB onboard memory**

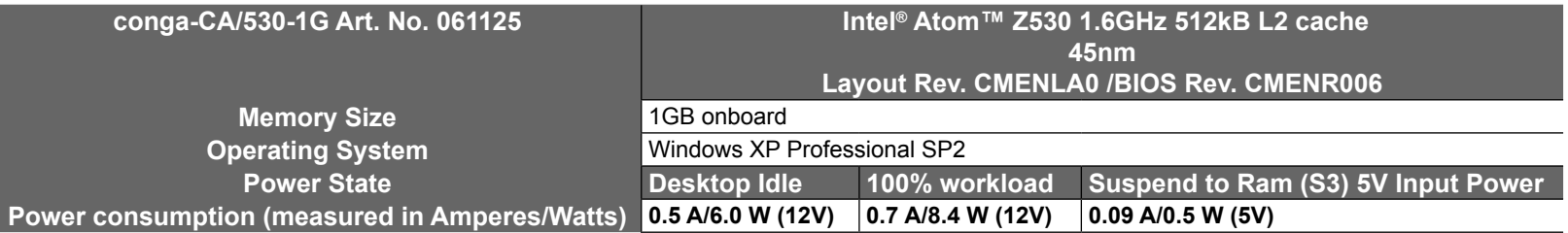

## **1.5.4 Intel® Atom™ Z530 1.6GHz 512kB L2 cache and PCIe**

#### **With 1GB onboard memory**

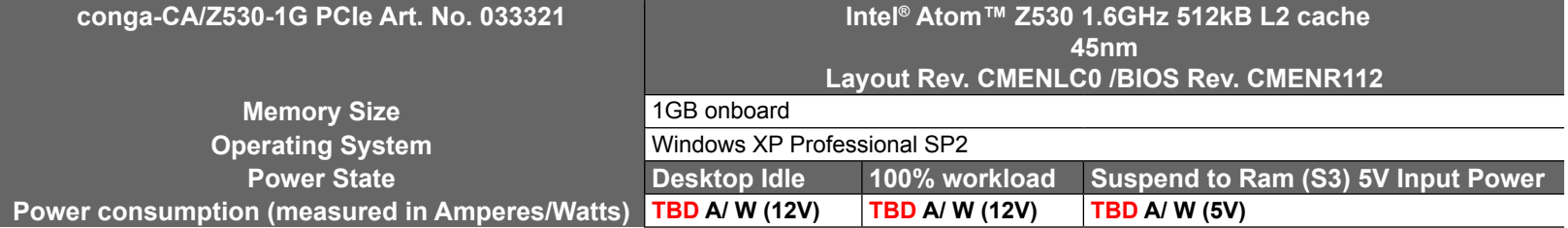

#### <span id="page-16-0"></span>**1.5.5 Intel® Atom™ Z530 1.6GHz 512kB L2 cache and GBE/PCIe**

#### **With 1GB onboard memory**

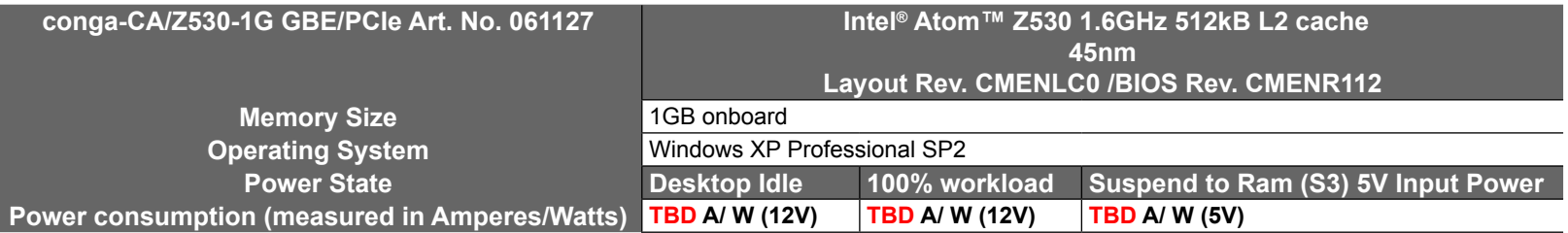

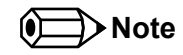

*All recorded power consumption values are approximate and only valid for the controlled environment described earlier. 100% workload refers to the CPU workload and not the maximum workload of the complete module. Supply power for S3 mode is 5V while all other measured modes are supplied with 12V power. Power consumption results will vary depending on the workload of other components such as graphics engine, memory, etc.*

# **1.6 Supply Voltage Battery Power**

- $\cdot$  2.0V-3.6V DC
- Typical 3V DC

## **1.6.1 CMOS Battery Power Consumption**

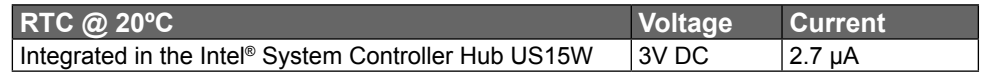

The CMOS battery power consumption value listed above should not be used to calculate CMOS battery lifetime. You should measure the CMOS battery power consumption in your customer specific application in worst case conditions, for example during high temperature and high battery voltage. The self-discharge of the battery must also be considered when determining CMOS battery lifetime. For more information about calculating CMOS battery lifetime refer to application note AN9\_RTC\_Battery\_Lifetime.pdf, which can be found on the congatec AG website at www.congatec.com.

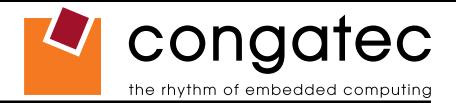

# <span id="page-17-0"></span>**1.7 Environmental Specifications**

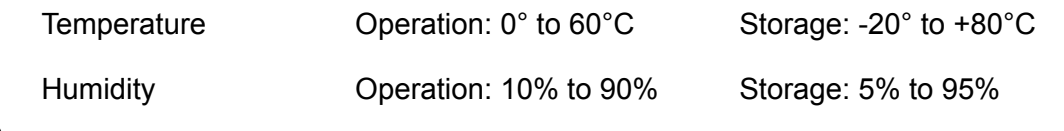

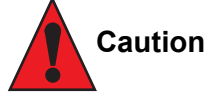

*The above operating temperatures must be strictly adhered to at all times. When using a heatspreader the maximum operating temperature refers to any measurable spot on the heatspreader's surface.*

*congatec AG strongly recommends that you use the appropriate congatec module heatspreader as a thermal interface between the module and your application specific cooling solution.*

*If for some reason it is not possible to use the appropriate congatec module heatspreader, then it is the responsibility of the operator to ensure that all components found on the module operate within the component manufacturer's specified temperature range.* 

*For more information about operating a congatec module without heatspreader contact congatec technical support.*

*Humidity specifications are for non-condensing conditions.*

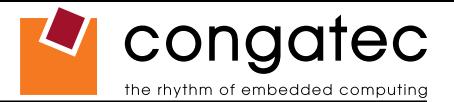

# <span id="page-18-0"></span>**2 Block Diagram**

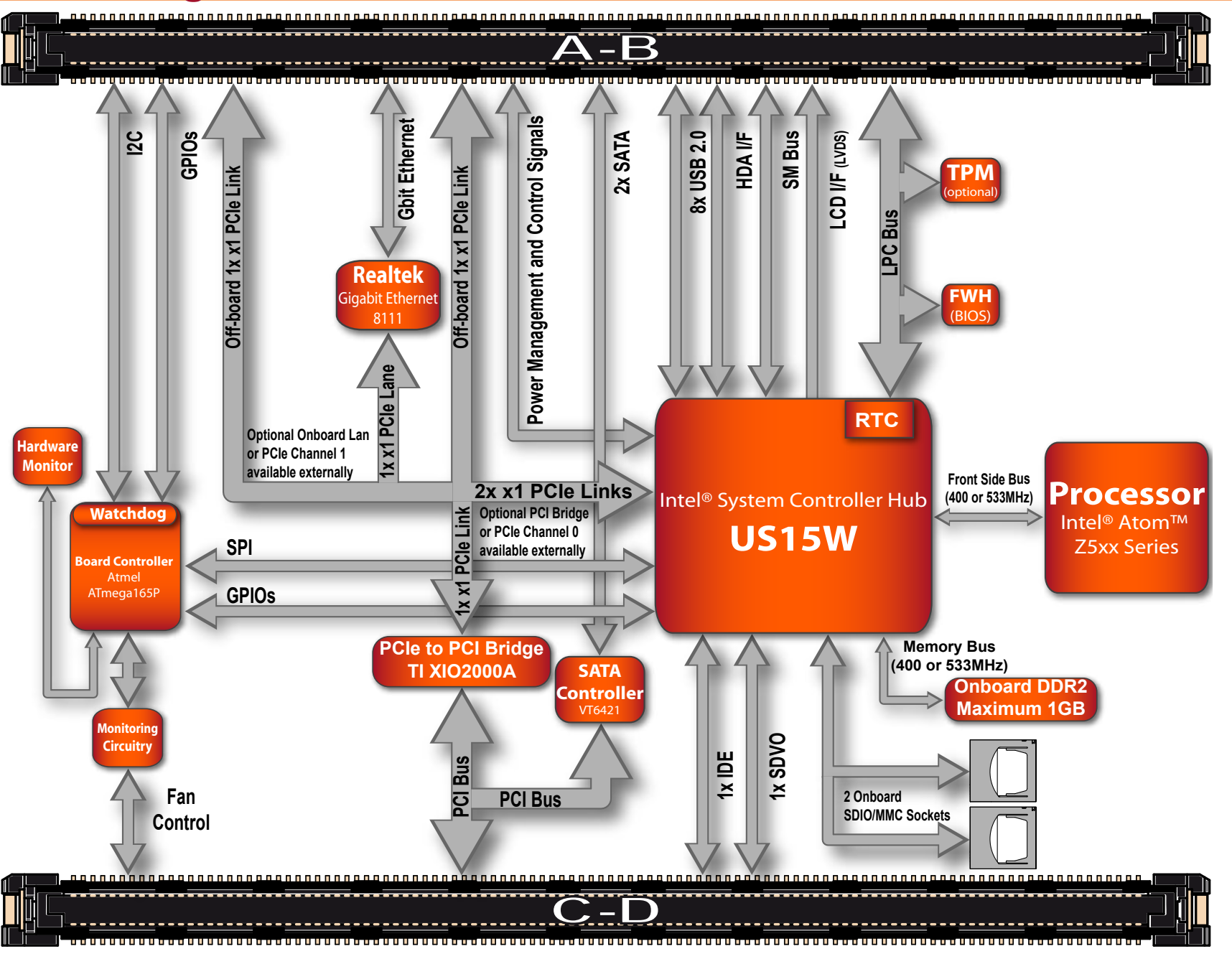

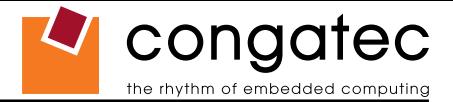

# <span id="page-19-0"></span>**3 Heatspreader**

An important factor for each system integration is the thermal design. The heatspreader acts as a thermal coupling device to the module. It is a 3mm thick aluminum plate.

The heatspreader is thermally coupled to the CPU via a thermal gap filler and on some modules it may also be thermally coupled to other heat generating components with the use of additional thermal gap fillers.

Although the heatspreader is the thermal interface where most of the heat generated by the module is dissipated, it is not to be considered as a heatsink. It has been designed to be used as a thermal interface between the module and the application specific thermal solution. The application specific thermal solution may use heatsinks with fans, and/or heat pipes, which can be attached to the heatspreader. Some thermal solutions may also require that the heatspreader is attached directly to the systems chassis therefore using the whole chassis as a heat dissipater.

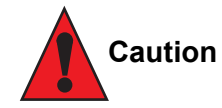

*Attention must be given to the mounting solution used to mount the heatspreader and module into the system chassis. Do not use a threaded heatspreader together with threaded carrier board standoffs. The combination of the two threads may be staggered, which could lead to stripping or cross-threading of the threads in either the standoffs of the heatspreader or carrier board.*

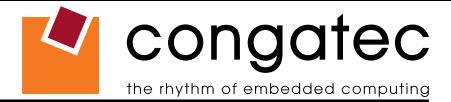

# <span id="page-20-0"></span>**3.1 Heatspreader Dimensions**

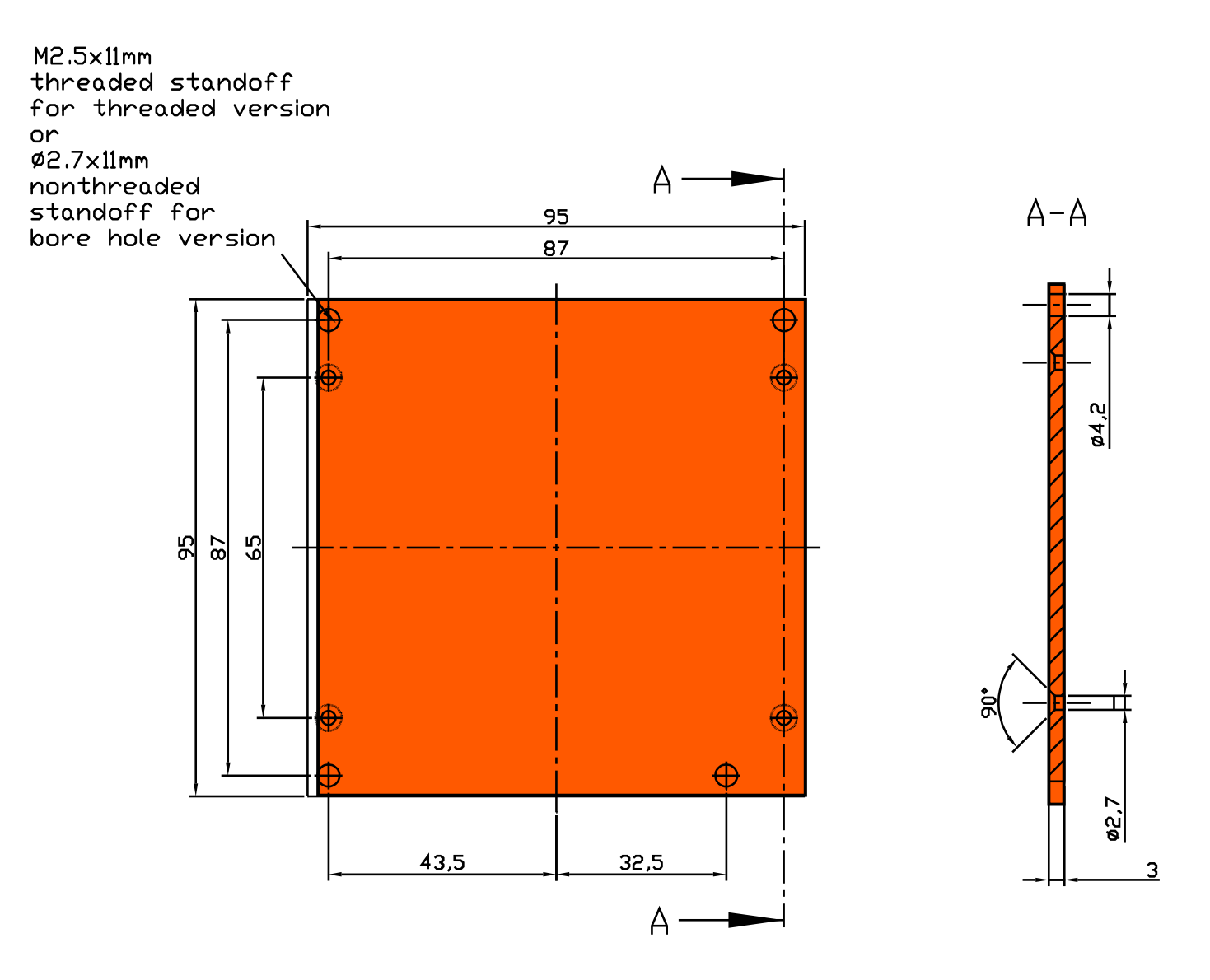

## **(a)** Note

*All measurements are in millimeters. Torque specification for heatspreader screws is 0.5 Nm.*

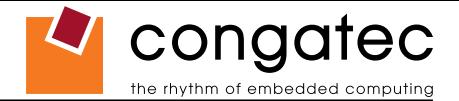

# <span id="page-21-0"></span>**4 Connector Subsystems Rows A, B, C, D**

The conga-CA is connected to the carrier board via two 220-pin connectors (COM Express Type 2 pinout) for a total of 440 pins connectivity. These connectors are broken down into four rows. The primary connector consists of rows A and B while the secondary connector consists of rows C and D.

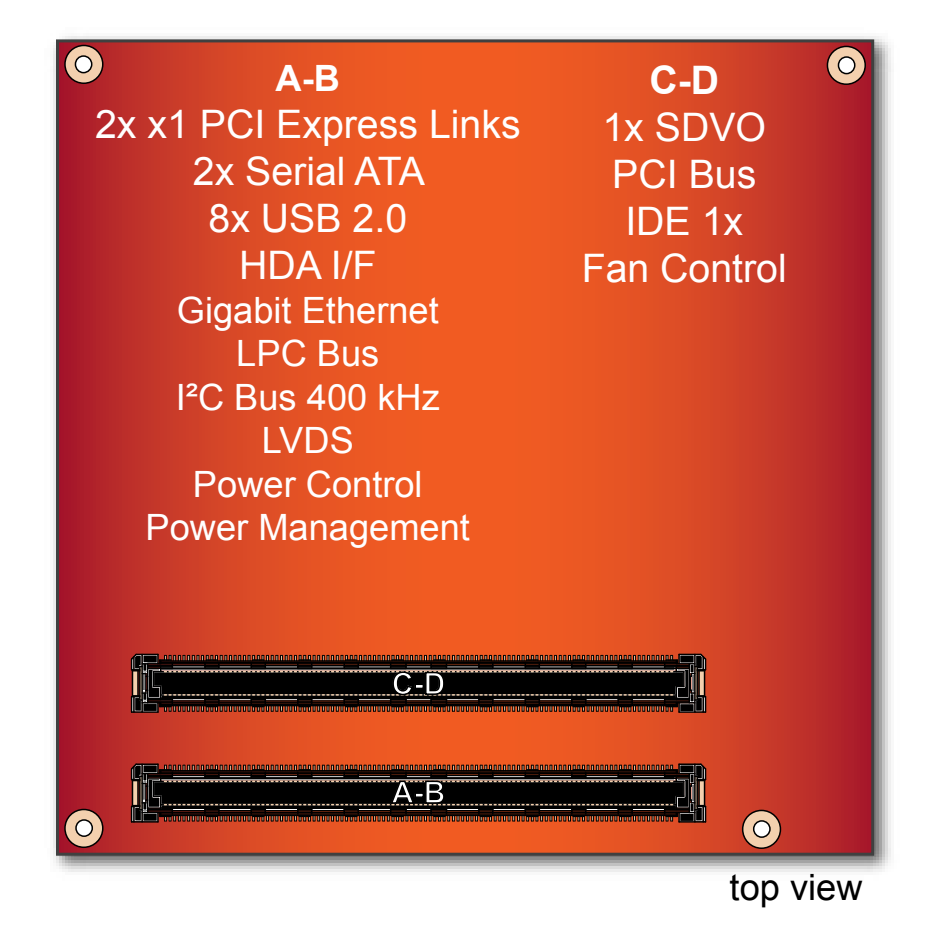

In this view the connectors are seen "through" the module.

## **Note**

*Not all the interfaces described above are available on all conga-CA variants. Use the article number of the module and refer to the options table on page 8 to determine the options available on the module.*

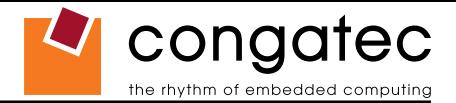

# <span id="page-22-0"></span>**4.1 Primary Connector Rows A and B**

The following subsystems can be found on the primary connector rows A and B.

## **4.1.1 Serial ATA™ (SATA)**

Two Serial ATA150 connections are provided by a VIA VT6421 PCI to 2 port Serial ATA host controller. SATA is an enhancement of the parallel ATA therefore offering higher performance. As a result of this enhancement the traditional restrictions of parallel ATA are overcome with respect to speed and EMI. SATA starts with a transfer rate of 150 Mbytes/s and can be expanded up to 600 Mbytes/s in order to accommodate future developments. SATA is completely protocol and software compatible to parallel ATA.

## **Note**

*Not all variants of the conga-CA are equipped with a SATA controller.*

## **4.1.2 USB 2.0**

The conga-CA offers 3 UHCI USB host controllers and one EHCI USB host controller provided by the Intel® System Controller Hub US15W. These controllers comply with USB standard 1.1 and 2.0 and offer a total of 8 USB ports via connector rows A and B. Ports 0-5 are capable of supporting USB 1.1 and 2.0 compliant devices. Ports 6 and 7 are not multiplexed onto a UHCI controller, so they are only capable of high-speed operation and therefore only support the connection of USB 2.0 compliant devices. Additionally, the Intel® System Controller Hub US15W features a Universal Serial Bus 2.0 client controller. The USB client is configured to run on USB port 2. If the USB client controller is enabled then there are 7 host ports + 1 client port versus 8 host ports available on the conga-CA. For more information about the USB Client Controller and how the USB host controllers are routed see section 6.5.

## **4.1.3 High Definition Audio (HDA)**

The conga-CA provides an interface that supports the connection of HDA audio codecs.

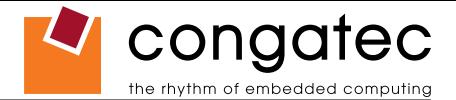

#### <span id="page-23-0"></span>**4.1.4 Gigabit Ethernet**

The conga-CA is equipped with a Realtek 8111 Gigabit Ethernet Controller. This controller is implemented through the use of the second x1 PCI Express link found on the Intel® System Controller Hub US15W. The Ethernet interface consists of 4 pairs of low voltage differential pair signals designated from GBE0\_MD0*±* to GBE0\_MD3*±* plus control signals for link activity indicators. These signals can be used to connect to a 10/100/1000 BaseT RJ45 connector with integrated or external isolation magnetics on the carrier board.

#### **Note**

*Not all variants of the conga-CA are equipped with a Gigabit Ethernet controller.*

#### **4.1.5 LPC Bus**

conga-CA offers the LPC (Low Pin Count) bus through the use of the Intel® System Controller Hub US15W. There are already many devices available for this Intel® defined bus. The LPC bus corresponds approximately to a serialized ISA bus yet with a significantly reduced number of signals. Due to the software compatibility to the ISA bus, I/O extensions such as additional serial ports can be easily implemented on an application specific carrier board using this bus. See section 8.2.1 for more information about the LPC Bus.

#### **4.1.6 I²C Bus 400kHz**

The I²C bus is implemented through the use of ATMEL ATmega165P microcontroller. It provides a Fast Mode (400kHz max.) multi-master I²C Bus that has maximum I²C bandwidth.

#### **4.1.7 PCI Express™**

The conga-CA offers 2x x1 PCI Express links via the Intel® System Controller Hub US15W, which can be configured to support PCI Express edge cards or ExpressCards. These 2 x1 PCI Express links are available on the A,B connector row. The PCI Express interface is based on the PCI Express Specification 1.1.

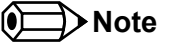

*Not all variants of the conga-CA offer PCI Express links externally. Use the article number of the module and refer to the options table on page 8 to determine the options available on the module.*

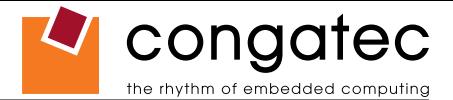

#### <span id="page-24-0"></span>**4.1.8 ExpressCard™**

The conga-CA variants that provide PCI Express links at the connector can support the implementation of one ExpressCard, which requires the dedication of one USB port and one PCI Express link. Refer to section 7, "Signal Descriptions and Pinout Tables" for information about which ExpressCard port is supported.

## **Note**

*Not all variants of the conga-CA offer PCI Express links externally.*

## **4.1.9 Graphics Output (VGA/CRT)**

The conga-CA does not provide a VGA/CRT output.

## **4.1.10 LCD**

The Intel® System Controller Hub US15W, found on the conga-CA, offers an integrated single channel LVDS interface that is internally connected to Display Pipe B. It supports the connection of 1x18 or 1x24 Bit TFT configurations.

## **4.1.11 TV-Out**

The conga-CA does not offer a dedicated TV-Out interface. TV-Out can be made available via the SDVO interface offered by the conga-CA.

## **4.1.12 Power Control**

#### **PWR\_OK**

Power OK from main power supply. A high value indicates that the power is good. Using this input is optional. Through the use of an internal monitor on the +12V ± 5% input voltage and/or the internal power supplies the conga-CA module is capable of generating its own power-on reset. According to the COM Express™ Specification PWR\_OK is a 3.3V signal.

The conga-CA provides support for controlling ATX-style power supplies. When not using an ATX power supply then the conga-CA's pins SUS\_S3/PS\_ON, 5V\_SB, and PWRBTN# should be left unconnected.

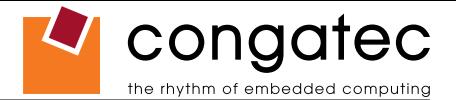

#### <span id="page-25-0"></span>**SUS\_S3#/PS\_ON#**

The SUS S3#/PS ON# (pin A15 on the A-B connector) signal is an active-low output that can be used to turn on the main outputs of an ATX‑style power supply. In order to accomplish this the signal must be inverted with an inverter/transistor that is supplied by standby voltage and is located on the carrier board.

#### **PWRBTN#**

When using ATX-style power supplies PWRBTN# (pin B12 on the A-B connector) is used to connect to a momentary-contact, active-low debounced push-button input while the other terminal on the push-button must be connected to ground. This signal is internally pulled up to 3V SB using a 10k resistor. When PWRBTN# is asserted it indicates that an operator wants to turn the power on or off. The response to this signal from the system may vary as a result of modifications made in BIOS settings or by system software.

## **Power Supply Implementation Guidelines**

12 volt input power is the sole operational power source for the conga-CA. The remaining necessary voltages are internally generated on the module using onboard voltage regulators. A baseboard designer should be aware of the following important information when designing a power supply for a conga-CA application:

• It has also been noticed that on some occasions problems occur when using a 12V power supply that produces non monotonic voltage when powered up. The problem is that some internal circuits on the module (e.g. clock-generator chips) will generate their own reset signals when the supply voltage exceeds a certain voltage threshold. A voltage dip after passing this threshold may lead to these circuits becoming confused resulting in a malfunction. It must be mentioned that this problem is quite rare but has been observed in some mobile power supply applications. The best way to ensure that this problem is not encountered is to observe the power supply rise waveform through the use of an oscilloscope to determine if the rise is indeed monotonic and does not have any dips. This should be done during the power supply qualification phase therefore ensuring that the above mentioned problem doesn't arise in the application. For more information about this issue visit www.formfactors.org and view page 25 figure 7 of the document "ATX12V Power Supply Design Guide V2.2".

## **4.1.13 Power Management**

ACPI 3.0 compliant with battery support. Also supports Suspend to RAM (S3).

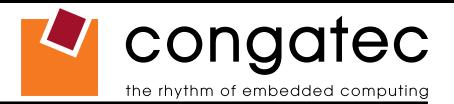

## <span id="page-26-0"></span>**4.2 Secondary Connector Rows C and D**

The following subsystems can be found on the secondary connector rows C and D.

## **4.2.1 PCI Express Graphics (PEG)**

The conga-CA does not support PCI Express Graphics.

## **4.2.2 SDVO**

conga-CA provides one SDVO port via Display Pipe A of the Intel® System Controller Hub US15W. The SDVO port can support a variety of display types (VGA, LVDS, DVI, TV-Out) by an external SDVO device.

## **4.2.3 PCI Bus**

The implementation of the PCI bus complies with PCI specification Rev. 2.3 and provides a 32bit parallel PCI bus that is capable of operating at 33/66MHz.

#### **Note**

*The PCI interface is specified to be +5V tolerant, with +3.3V signaling. Not all variants of the conga-CA offer the PCI Bus.*

# **4.2.4 IDE (PATA)**

The IDE host adapter is capable of UDMA-100 operation. Only the Primary IDE channel is supported.

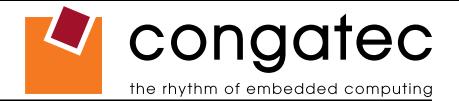

# <span id="page-27-0"></span>**5 Additional Features**

# **5.1 Watchdog**

The conga-CA is equipped with a multi stage watchdog solution that is triggered by software. The COM Express™ Specification does not provide support for external hardware triggering of the Watchdog, which means the conga-CA does not support external hardware triggering. For more information about the Watchdog feature see the BIOS setup description section 9.4.13 of this document and application note AN3\_Watchdog.pdf on the congatec AG website at www.congatec.com.

# **5.2 Onboard Microcontroller**

The conga-CA is equipped with an ATMEL Atmega165P microcontroller. This onboard microcontroller plays an important role for most of the congatec BIOS features. It fully isolates some of the embedded features such as system monitoring or the I²C bus from the x86 core architecture, which results in higher embedded feature performance and more reliability, even when the x86 processor is in a low power mode.

# **5.3 Embedded BIOS**

The conga-CA is equipped with congatec Embedded BIOS and has the following features:

- ACPI Power Management
- ACPI Battery Support
- Supports Customer Specific CMOS Defaults
- Multistage Watchdog
- User Data Storage
- Manufacturing Data and Board Information
- OEM Splash Screen
- Flat Panel Auto Detection and Backlight Control
- BIOS Setup Data Backup (see section 5.3.1)
- Exclusive PCI Interrupts
- Fast Mode <sup>2</sup>C Bus

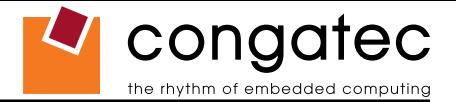

<span id="page-28-0"></span>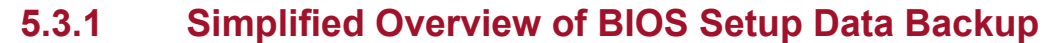

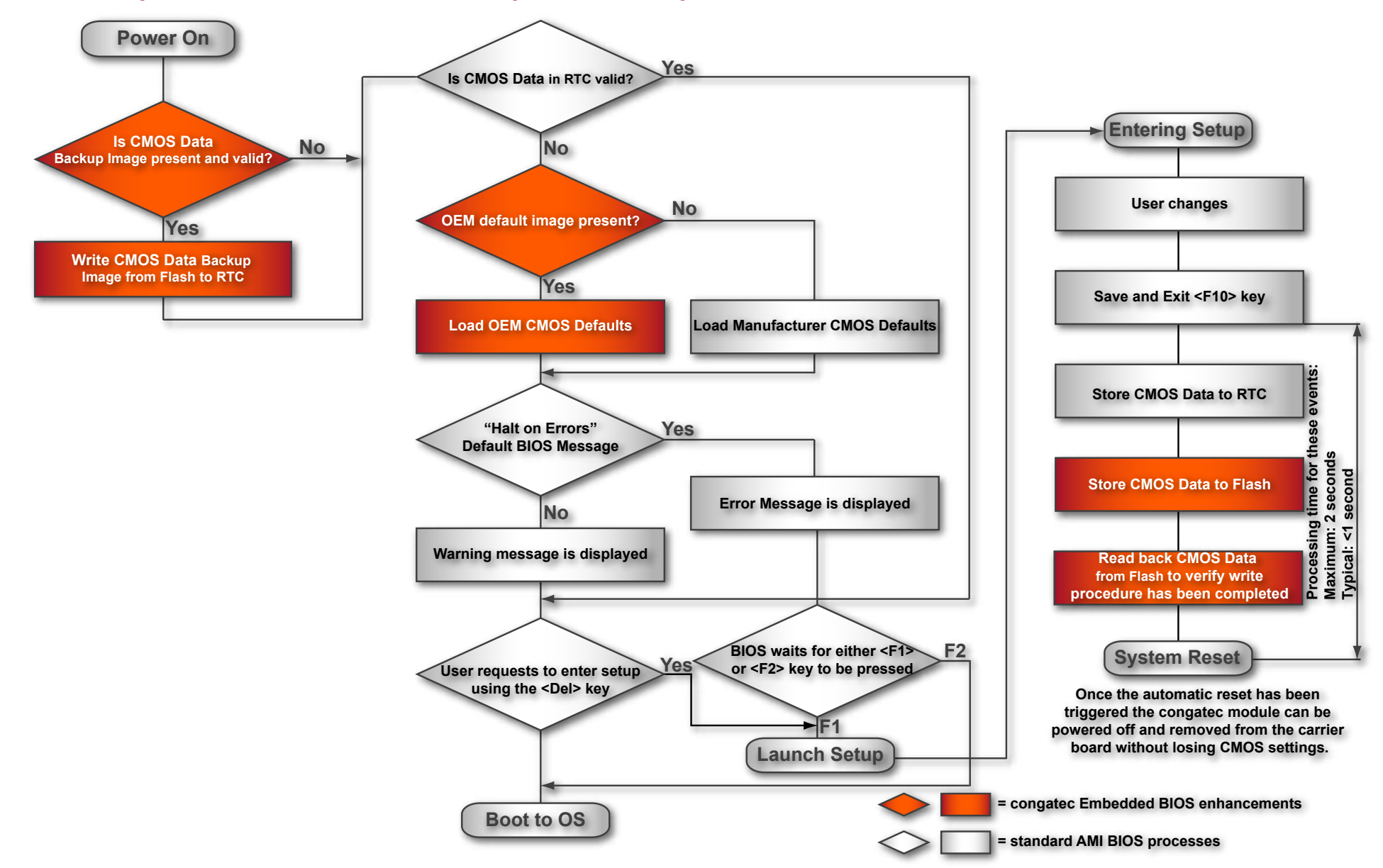

The above diagram provides an overview of how the BIOS Setup Data is backed up on congatec modules. OEM default values mentioned above refer to customer specific CMOS settings created using the congatec System Utility tool.

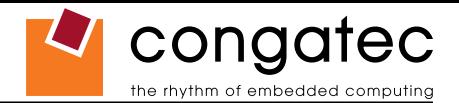

<span id="page-29-0"></span>Once the BIOS Setup Program has been entered and the settings have been changed, the user saves the settings and exits the BIOS Setup Program using the F10 key feature. After the F10 function has been evoked, the CMOS Data is stored in a dedicated non‑volatile CMOS Data Backup area located in the BIOS Flash Memory chip as well as RTC. The CMOS Data is written to and read back from the CMOS Data Backup area and verified. Once verified the F10 Save and Exit function continues to perform some minor processing tasks and finally reaches an automatic reset point, which instructs the module to reboot. After the Automatic Reset has been triggered the congatec module can be powered off and if need be removed from the baseboard without losing the new CMOS settings.

# **5.4 Onboard SDIO/MMC Sockets**

The Intel® System Controller Hub US15W found on the conga-CA provides SDIO/MMC expansion ports used to communicate with a variety of SDIO and MMC devices. Two of these offered ports have been routed to onboard SDIO/MMC sockets located on the conga-CA module. Each port supports SDIO Revision 1.1 and MMC Revision 4.0 and is backward-compatible with previous interface specifications.

## **5.5 Security Features**

The conga-CA can be equipped optionally with a "Trusted Platform Module" (TPM 1.2). This TPM 1.2 includes coprocessors to calculate efficient hash and RSA algorithms with key lengths up to 2,048 bits as well as a real random number generator. Security sensitive applications like gaming and e-commerce will benefit also with improved authentication, integrity and confidence levels.

## **5.6 Suspend to RAM**

The Suspend to RAM feature is available on the conga-CA.

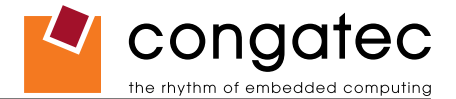

## <span id="page-30-0"></span>**5.7 congatec Battery Management Interface**

In order to facilitate the development of battery powered mobile systems based on embedded modules, congatec AG has defined an interface for the exchange of data between a CPU module (using an ACPI operating system) and a Smart Battery system. A system developed according to the congatec Battery Management Interface Specification can provide the battery management functions supported by an ACPI capable operating system (e.g. charge state of the battery, information about the battery, alarms/events for certain battery states, ...) without the need for any additional modifications to the system BIOS.

The conga-CA BIOS fully supports this interface. For more information about this subject visit the congatec website and view the following documents:

- congatec Battery Management Interface Specification
- **Battery System Design Guide**
- conga-SBM<sup>2</sup> C User's Guide

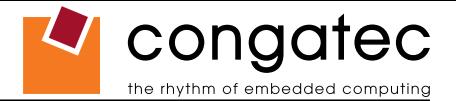

# <span id="page-31-0"></span>**6 conga Tech Notes**

The conga-CA has some technological features that require additional explanation. The following section will give the reader a better understanding of some of these features. This information will also help to gain a better understanding of the information found in the System Resources section of this user's guide as well as some of the setup nodes found in the BIOS Setup Program description section.

# **6.1 Comparison of I/O APIC to 8259 PIC Interrupt mode**

I/O APIC (Advanced Programmable Interrupt controller) mode deals with interrupts differently than the 8259 PIC.

The method of interrupt transmission used by APIC mode is implemented by transmitting interrupts through the system bus and they are handled without the requirement of the processor to perform an interrupt acknowledge cycle.

Another difference between I/O APIC and 8259 PIC is the way the interrupt numbers are prioritized. Unlike the 8259 PIC, the I/O APIC interrupt priority is independent of the actual interrupt number.

A major advantage of the I/O APIC found in the chipset of the conga-CA is that it's able to provide more interrupts, a total of 24 to be exact. It must be mentioned that the APIC is not supported by all operating systems. In order to utilize the APIC mode it must be enabled in the BIOS setup program before the installation of the OS and it only functions in ACPI mode. You can find more information about APIC in the IA-32 Intel Architecture Software Developer's Manual, Volume 3 in chapter 8.

#### **Note**

*You must ensure that your operating system supports APIC mode in order to use it.*

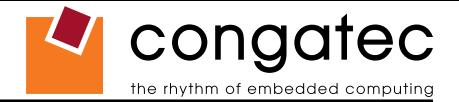

## <span id="page-32-0"></span>**6.2 Intel® Processor Features**

### **6.2.1 Thermal Monitor and Catastrophic Thermal Protection**

Intel® Atom™ Z5xx series processors have a thermal monitor feature that helps to control the processor temperature. The integrated TCC (Thermal Control Circuit) activates if the processor silicon reaches its maximum operating temperature. The activation temperature, that the Intel<sup>®</sup> Thermal Monitor uses to activate the TCC, cannot be configured by the user nor is it software visible.

The Thermal Monitor can control the processor temperature through the use of two different methods defined as TM1 and TM2. TM1 method consists of the modulation (starting and stopping) of the processor clocks at a 50% duty cycle. The TM2 method initiates an Enhanced Intel® Speedstep transition to the lowest performance state once the processor silicon reaches the maximum operating temperature.

**Note**

*The maximum operating temperature for Intel® Atom™ Z5xx series processors is 100°C.* 

Two modes are supported by the Thermal Monitor to activate the TCC. They are called Automatic and On-Demand. No additional hardware, software, or handling routines are necessary when using Automatic Mode.

#### **Note**

*To ensure that the TCC is active for only short periods of time thus reducing the impact on processor performance to a minimum, it is necessary to have a properly designed thermal solution. The Intel® Atom™ Z5xx series processor's respective datasheet can provide more information about this subject.*

THERMTRIP# signal is used by Intel® Atom™ Z5xx series processors for catastrophic thermal protection. If the processor's silicon reaches a temperature of approximately 115°C then the processor signal THERMTRIP# will go active and the system will automatically shut down to prevent any damage to the processor as a result of overheating. The THERMTRIP# signal activation is completely independent from processor activity and therefore does not produce any bus cycles.

#### **Note**

*In order for THERMTRIP# to be able to automatically switch off the system it is necessary to use an ATX style power supply.*

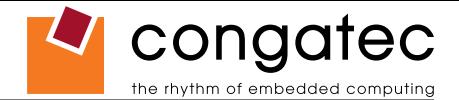

#### <span id="page-33-0"></span>**6.2.2 Processor Performance Control**

Intel<sup>®</sup> Atom™ Z5xx series processors run at different voltage/frequency states (performance states), which is referred to as Enhanced Intel® SpeedStep<sup>®</sup> technology (EIST). Operating systems that support performance control take advantage of microprocessors that use several different performance states in order to efficiently operate the processor when it's not being fully utilized. The operating system will determine the necessary performance state that the processor should run at so that the optimal balance between performance and power consumption can be achieved during runtime.

The Windows family of operating systems links its processor performance control policy to the power scheme setting found in the control panel option applet.

#### **Note**

*If the "Home/Office" or "Always On" power scheme is selected when using Windows operating systems then the processor will always run at the highest performance state. For more information about this subject see chapter 8 of the ACPI Specification Revision 2.0c, which can be found at www.acpi.info . Also visit Microsoft's website and search for the document called "Windows Native Processor Performance Control".*

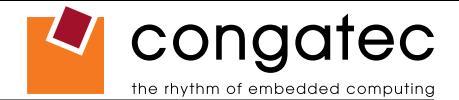

#### <span id="page-34-0"></span>**6.2.3 Intel® Virtualization Technology**

Virtualization solutions enhanced by Intel® VT will allow Intel® Atom™ Z5xx series processors, that feature 2 Thread Support, to run multiple operating systems and applications in independent partitions. When using virtualization capabilities, one computer system can function as multiple "virtual" systems. With processor and I/O enhancements to Intel®'s various platforms, Intel® Virtualization Technology can improve the performance and robustness of today's software-only virtual machine solutions.

Intel<sup>®</sup> VT is a multi-generational series of extensions to Intel<sup>®</sup> processor and platform architecture that provides a new hardware foundation for virtualization, establishing a common infrastructure for all classes of Intel® based systems. The broad availability of Intel® VT makes it possible to create entirely new applications for virtualization in servers, clients as well as embedded systems thus providing new ways to improve system reliability, manageability, security, and real-time quality of service.

The success of any new hardware architecture is highly dependent on the system software that puts its new features to use. In the case of virtualization technology, that support comes from the virtual machine monitor (VMM), a layer of software that controls the underlying physical platform resources sharing them between multiple "guest" operating systems. Intel® VT is already incorporated into most commercial and opensource VMMs including those from VMware, Microsoft, XenSource, Parallels, Virtual Iron, Jaluna and TenAsys.

You can find more information about Intel Virtualization Technology at: http://developer.intel.com/technology/virtualization/index.htm

# **Note**

*congatec does not offer virtual machine monitor (VMM) software. All VMM software support questions and queries should be directed to the VMM software vendor and not congatec technical support.*

# **6.3 Thermal Management**

ACPI is responsible for allowing the operating system to play an important part in the system's thermal management. This results in the operating system having the ability to take control of the operating environment by implementing cooling decisions according to the demands put on the CPU by the application.

The conga-CA ACPI thermal solution offers three different cooling policies.

#### • **Passive Cooling**

When the temperature in the thermal zone must be reduced, the operating system can decrease the power consumption of the processor by throttling the processor clock. One of the advantages of this cooling policy is that passive cooling devices (in this case the processor) do not produce any noise. Use the "passive cooling trip point" setup node in the BIOS setup program to determine the temperature threshold that the operating system will use to start or stop the passive cooling procedure.

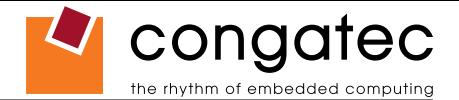

#### • **Active Cooling**

During this cooling policy the operating system is turning the fan on/off. Although active cooling devices consume power and produce noise, they also have the ability to cool the thermal zone without having to reduce the overall system performance. Use the "active cooling trip point" setup node in the BIOS setup program to determine the temperature threshold that the operating system will use to start the active cooling device. It is stopped again when the temperature goes below the threshold (5°C hysteresis).

#### • **Critical Trip Point**

If the temperature in the thermal zone reaches a critical point then the operating system will perform a system shut down in an orderly fashion in order to ensure that there is no damage done to the system as result of high temperatures. Use the "critical trip point" setup node in the BIOS setup program to determine the temperature threshold that the operating system will use to shut down the system.

#### **Note**

*The end user must determine the cooling preferences for the system by using the setup nodes in the BIOS setup program to establish the appropriate trip points.* 

*If passive cooling is activated and the processor temperature is above the trip point the processor clock is throttled according to the formula below.*

$$
\triangle P[\%] = TC1(T_n - T_{n-1}) + TC2(T_n - T_t)
$$

- *∆P is the performance delta*
- *Tt is the target temperature = critical trip point*
- *The two coefficients TC1 and TC2 and the sampling period TSP are hardware dependent constants. These constants are set to fixed values for the conga-CA:*
- *TC1= 1*
- *TC2= 5*
- *TSP= 5 seconds*

*See section 12 of the ACPI Specification 2.0 C for more information about passive cooling.*
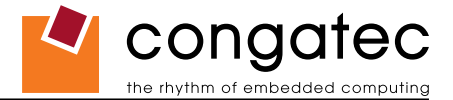

## **6.4 ACPI Suspend Modes and Resume Events**

conga-CA supports the S3 (STR= Suspend to RAM) power state. For more information about S3 wake events see section 9.4.1 "ACPI Configuration Submenu".

S4 (Suspend to Disk) is not supported by the BIOS (S4 BIOS) but it is supported by some operating systems (S4 OS= Hibernate). Check with the operating system vendor to determine if S4 (Suspend to Disk) is supported.

This table lists the "Wake Events" that resume the system from S3 unless otherwise stated in the "Conditions/Remarks" column:

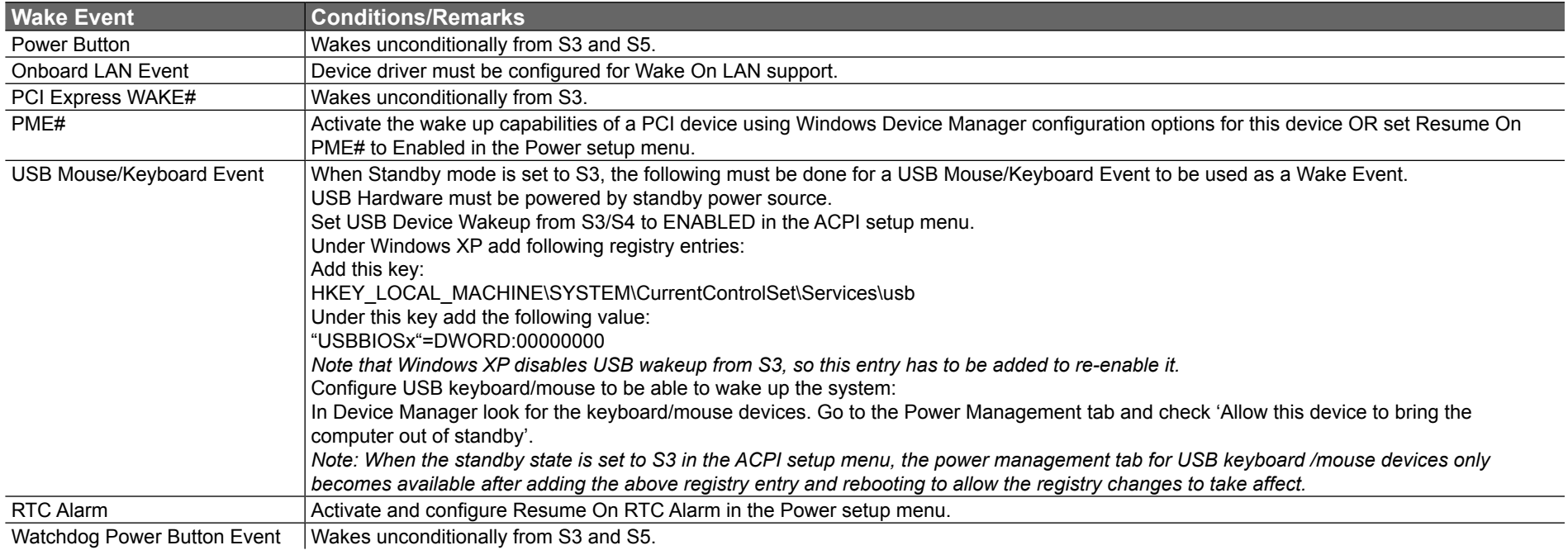

**Note**

*The above list has been verified using a Windows XP SP2 ACPI enabled installation.*

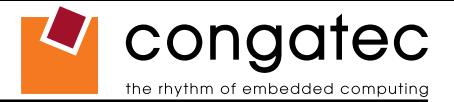

# **6.5 USB Port Connections**

The 8 USB ports are shared between an EHCI host controller and the 3 UHCI host controllers.

Within the EHC functionality there is a port-routing logic that executes the mixing between the two different types of host controllers (EHCI and UHCI). This means that when a USB device is connected the routing logic determines who owns the port. If the device is not USB 2.0 compliant, or if the software drivers for EHCI support are not installed, then the UHCI controller owns the ports. Ports 0-5 are capable of supporting USB 1.1 and 2.0 compliant devices. Ports 6 and 7 are not multiplexed onto a UHCI controller, so they are only capable of high‑speed operation and therefore only support the connection of USB 2.0 compliant devices.

### **Routing Diagram**

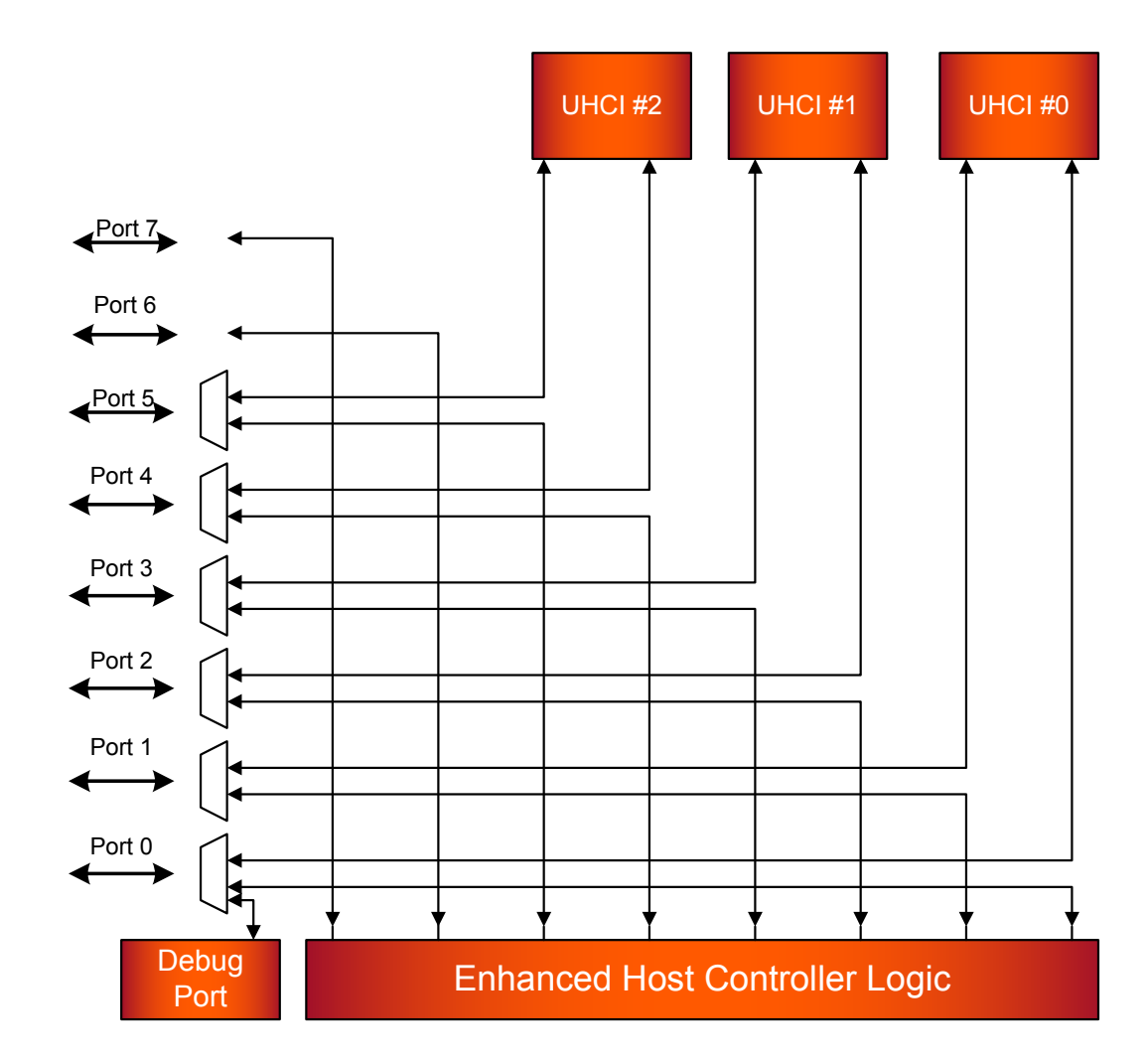

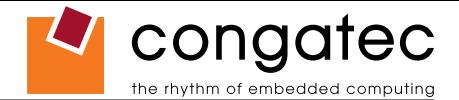

### **6.5.1 USB Client Controller**

The Intel US15W system controller hub located on the conga-CA features a Universal Serial Bus 2.0 client controller that is configured to run on USB port 2. This means that if the USB client controller is enabled then 7 of the 8 available USB ports are host ports and 1 is a client port. This USB client controller allows the conga-CA to connect to other computer systems that utilize a USB Host interface. Once connected, the conga-CA has the ability to perform tasks supported by common USB devices. This can include, but is not limited to, such functionality as data transfer and network access.

This USB client implementation is designed to achieve maximum flexibility while maintaining hardware simplicity. Most of the behavior above the DMA and USB protocol layer is the responsibility of software. This includes Transaction level formatting, handling USB Descriptors and the implementation of defined Device Classes.

Detailed information about the USB Client Controller is beyond the scope of this document. For more information refer to the Intel® System Controller Hub US15W datasheet.

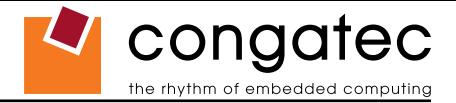

# **7 Signal Descriptions and Pinout Tables**

The following section describes the signals found on COM Express™ Type II connectors used for congatec AG modules.

Table 2 describes the terminology used in this section for the Signal Description tables. The PU/PD column indicates if a COM Express™ module pull-up or pull-down resistor has been used, if the field entry area in this column for the signal is empty, then no pull-up or pull-down resistor has been implemented by congatec.

The "#" symbol at the end of the signal name indicates that the active or asserted state occurs when the signal is at a low voltage level. When "#" is not present, the signal is asserted when at a high voltage level.

### **Note**

*The Signal Description tables do not list internal pull-ups or pull-downs implemented by the chip vendors, only pull-ups or pull-downs implemented by congatec are listed. For information about the internal pull-ups or pull-downs implemented by the chip vendors, refer to the respective chip's datasheet.*

*Not all the signals described in this section are available on all conga-CA variants. Use the article number of the module and refer to the options table on page 8 to determine the options available on the module.*

#### **Table 2 Signal Tables Terminology Descriptions**

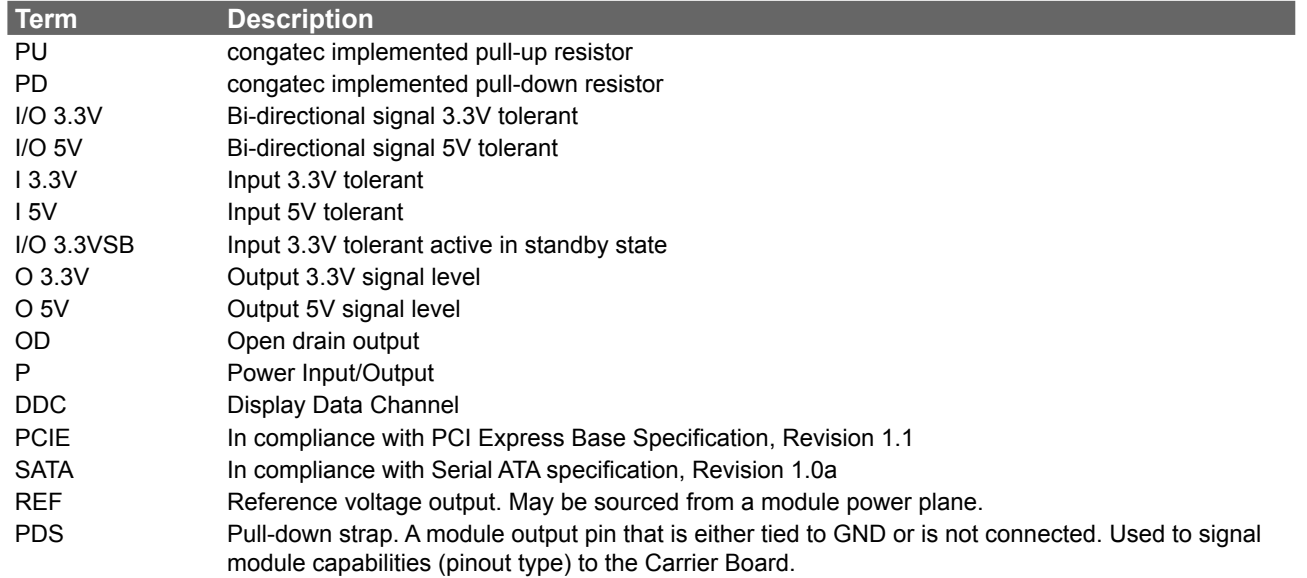

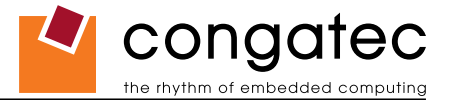

# **7.1 A-B Connector Signal Descriptions**

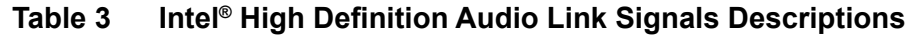

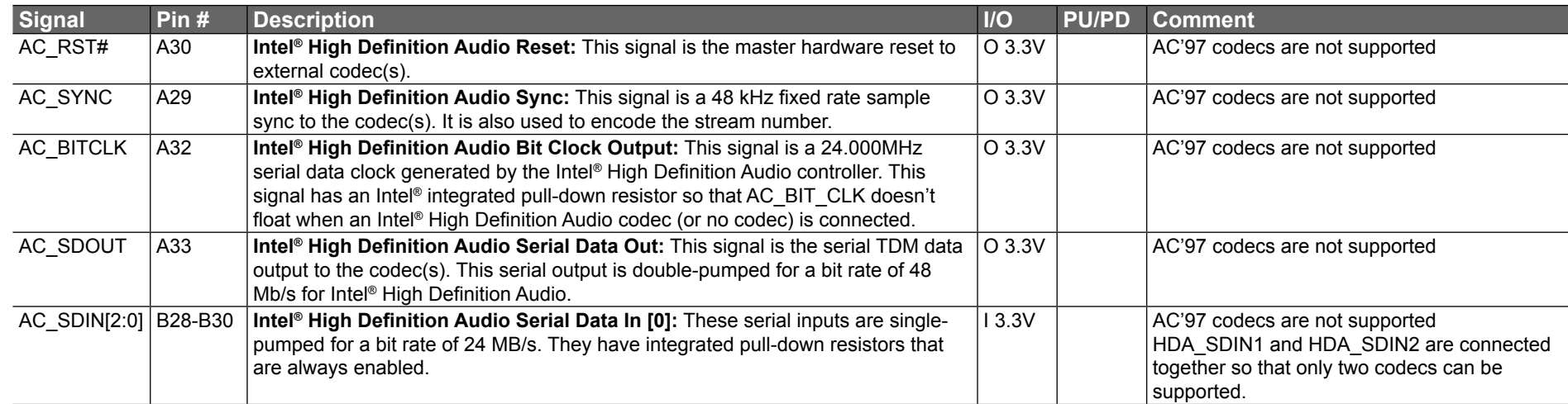

### **O**<br>Note

*The connection of AC'97 codecs is not supported on the conga-CA.*

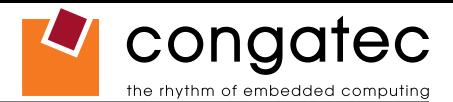

### **Table 4 Gigabit Ethernet Signal Descriptions**

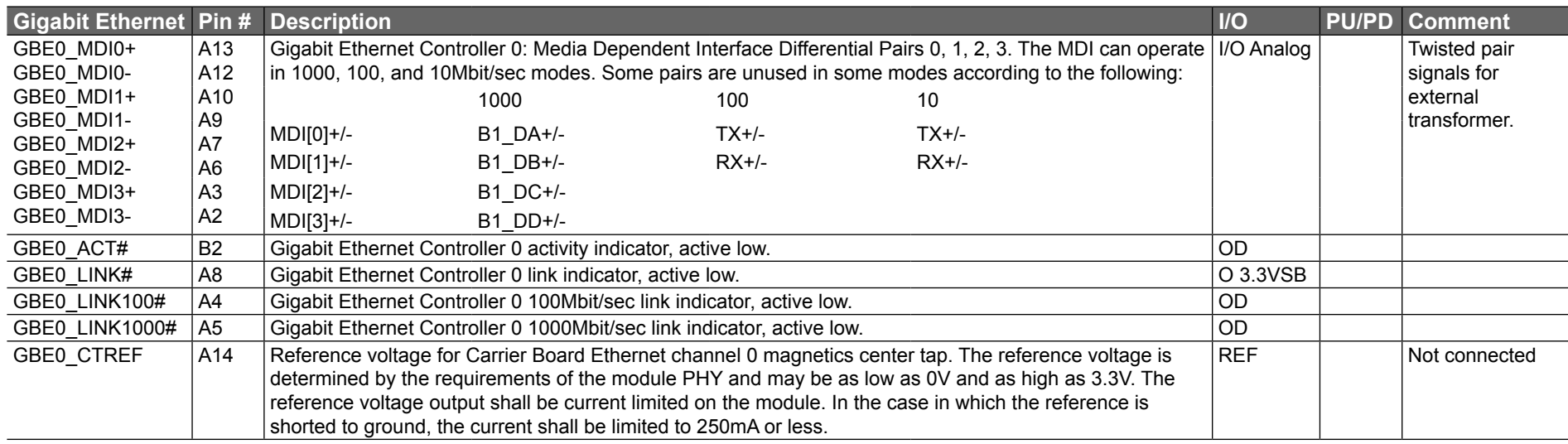

### **Table 5 Serial ATA Signal Descriptions**

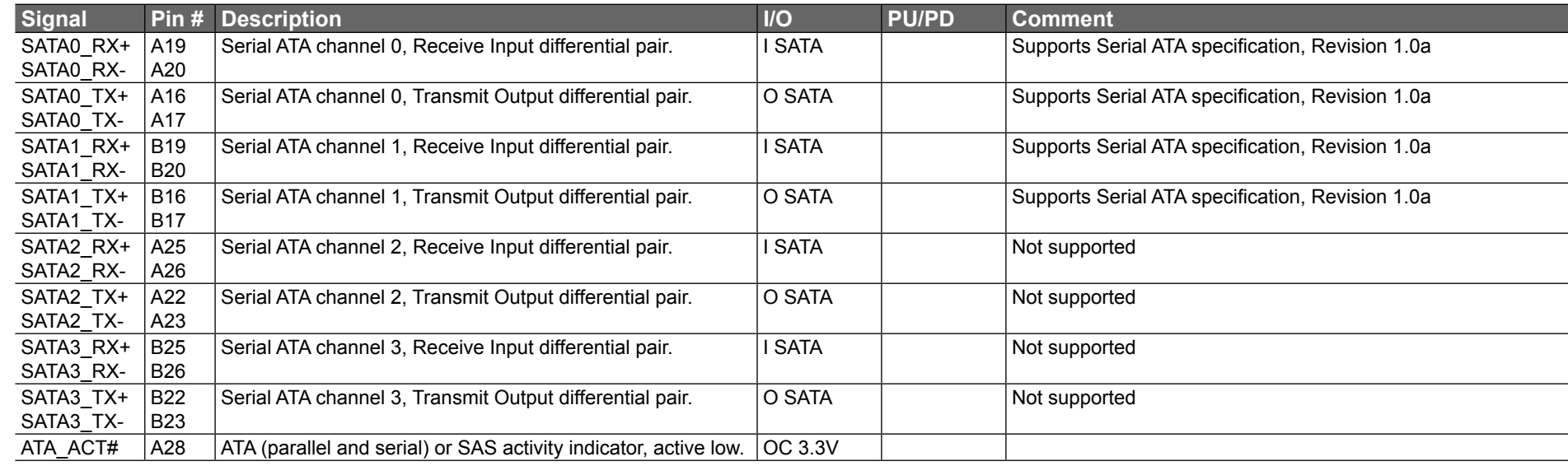

### **ID** Note

*Not all variants of the conga-CA offer the SATA interface.*

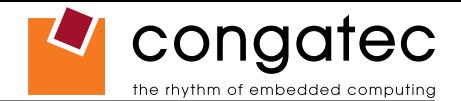

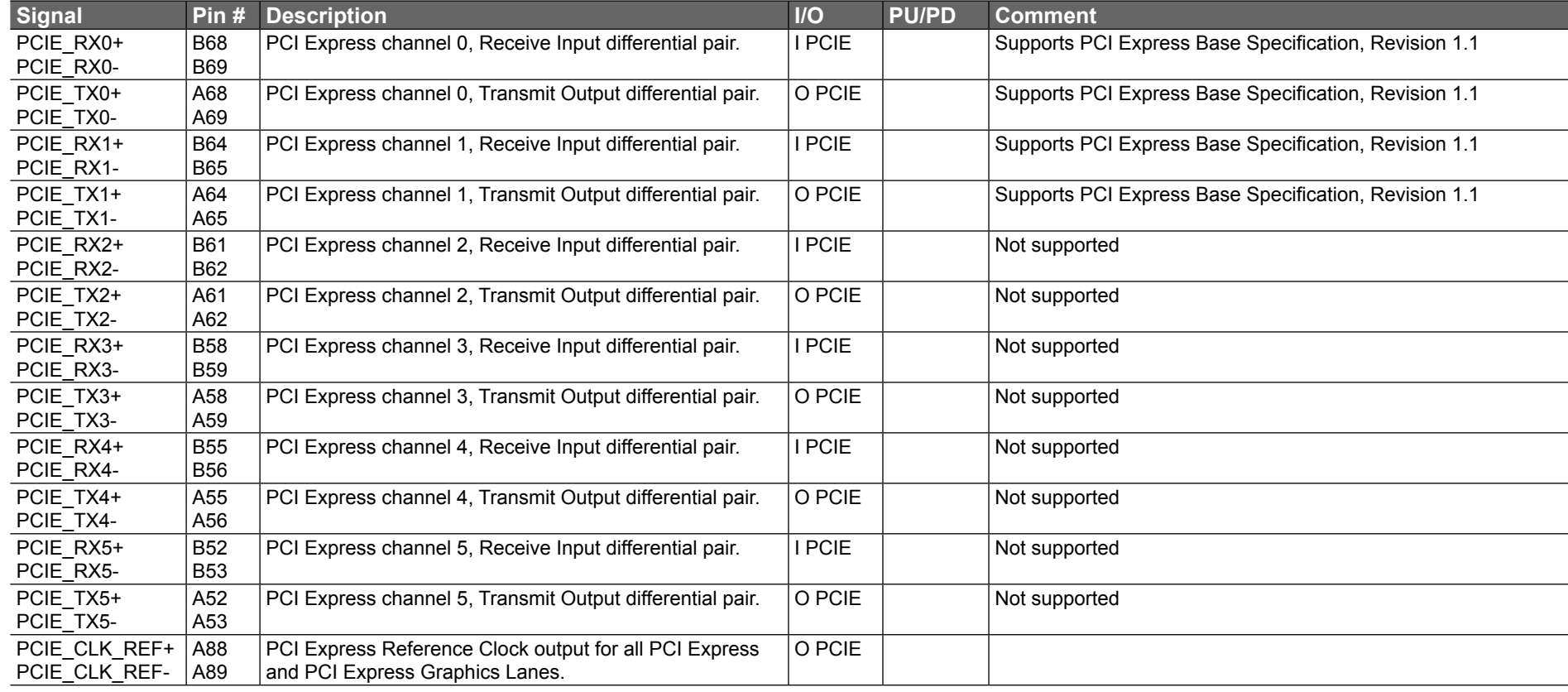

### **Table 6 PCI Express Signal Descriptions (general purpose)**

### **I**O Note

*Not all variants of the conga-CA offer PCI Express links externally.*

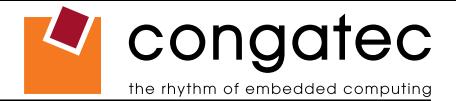

### **Table 7 ExpressCard Support Pins Descriptions**

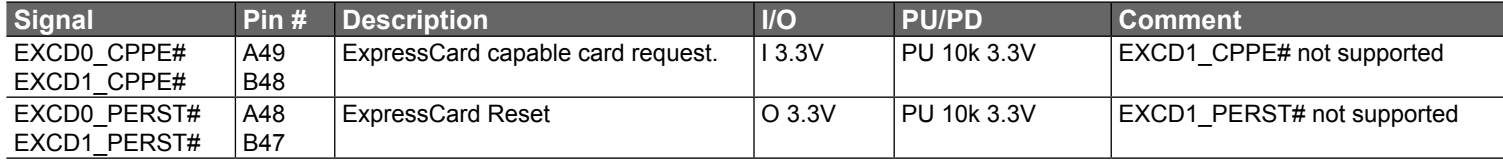

## **Note**

*Carrier board ExpressCard implementations require the dedication of one USB port and one PCI Express link. Not all variants of the conga-CA offer PCI Express links externally.*

### **Table 8 LPC Signal Descriptions**

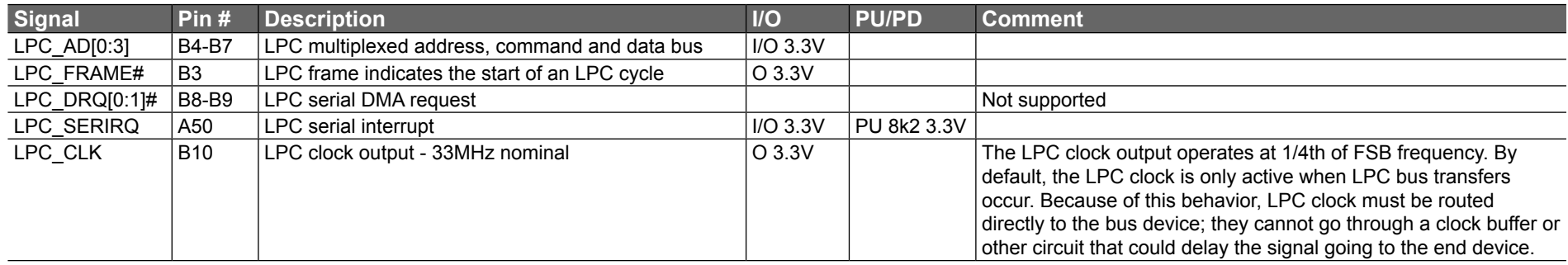

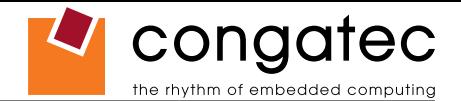

### **Table 9 USB Signal Descriptions**

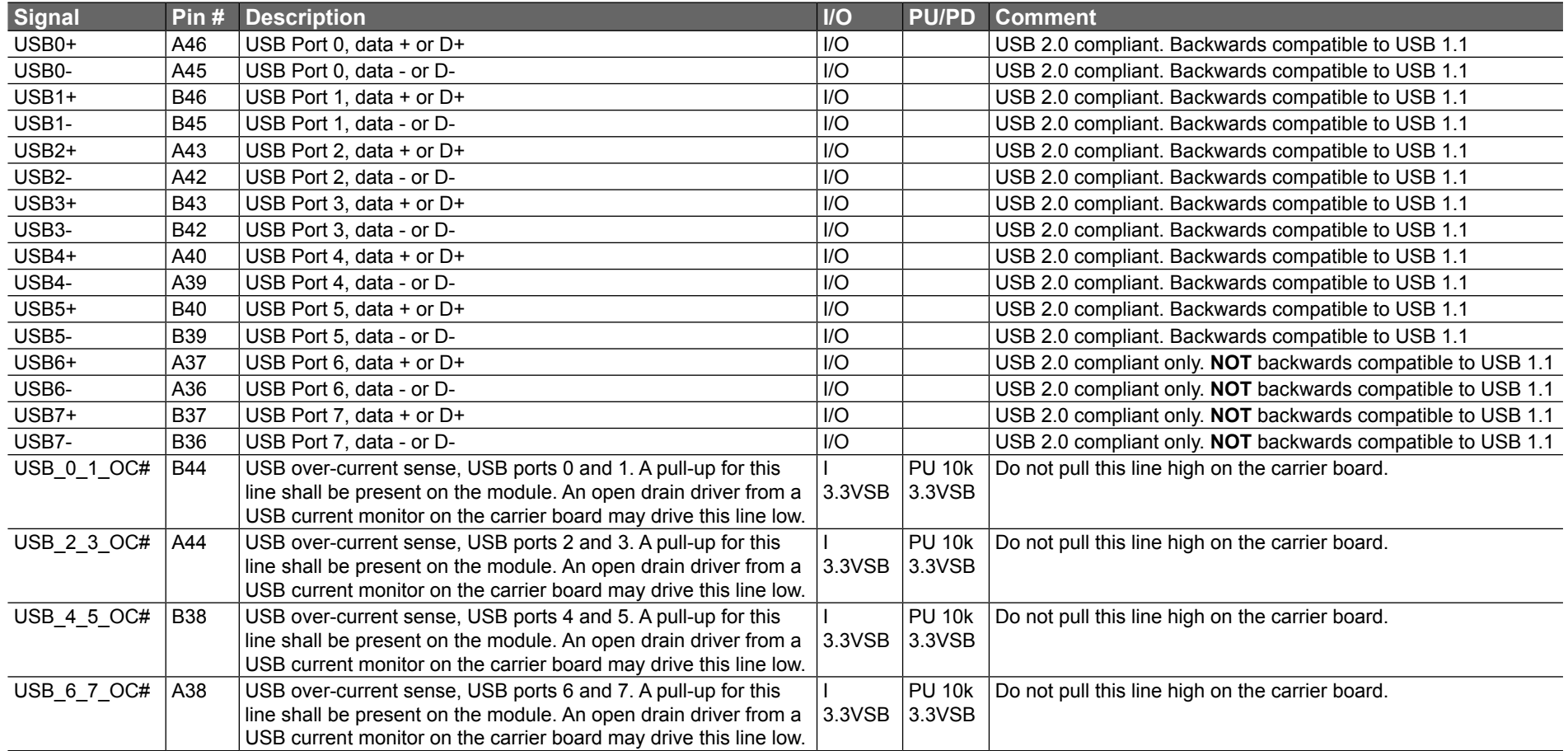

### **ID** Note

*USB ports 6 and 7 are not multiplexed onto a UHCI controller, so they are only capable of high-speed operation and therefore only support the connection of USB 2.0 compliant devices.*

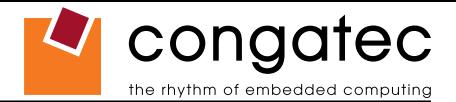

### **Table 10 CRT Signal Descriptions**

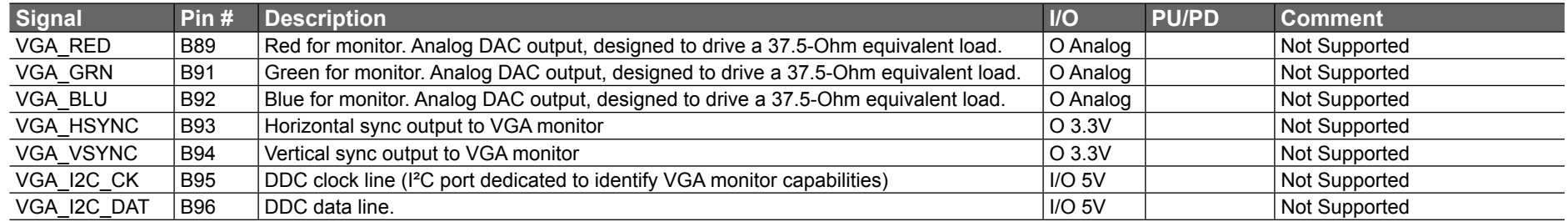

### **Table 11 LVDS Signal Descriptions**

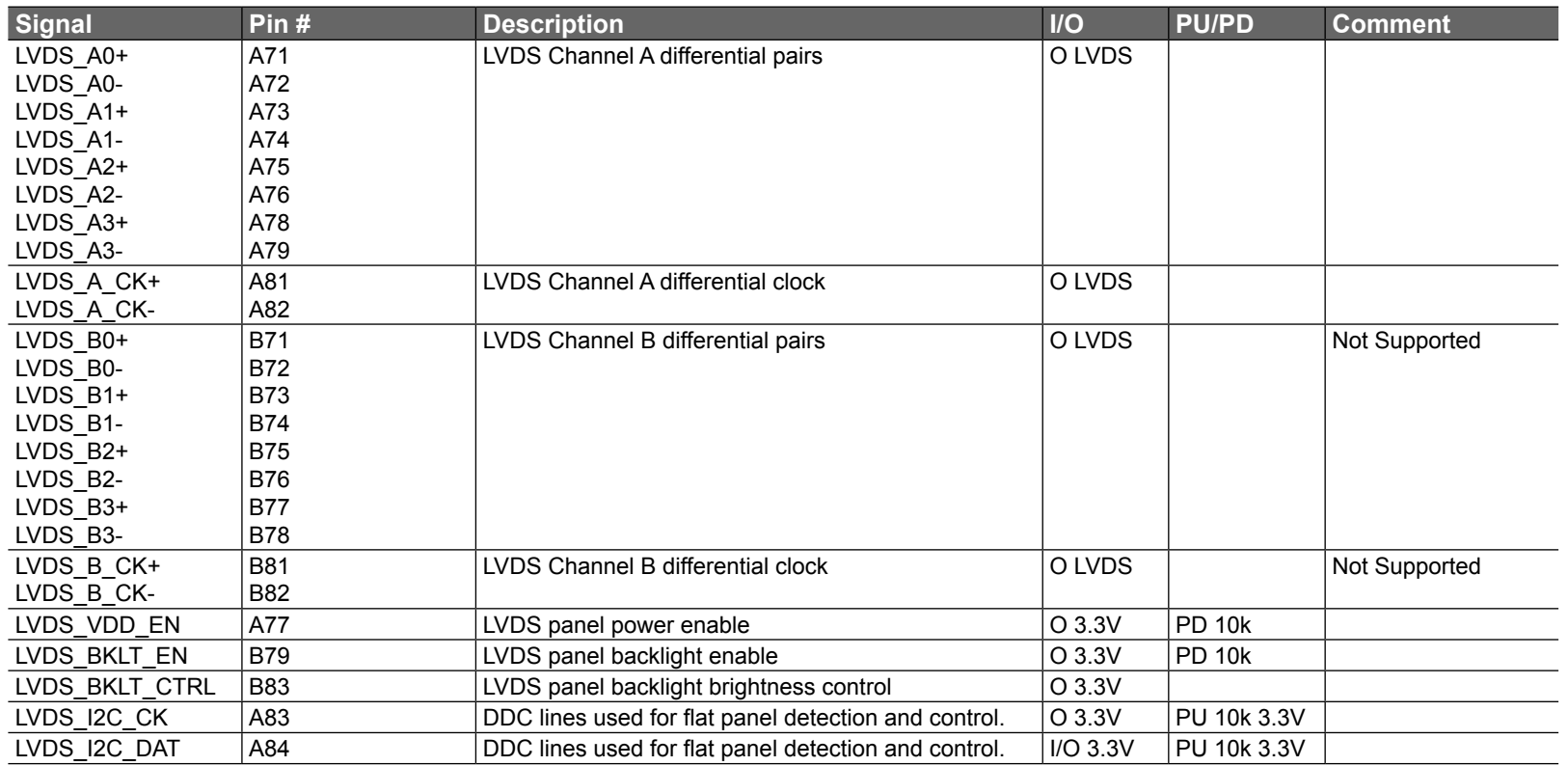

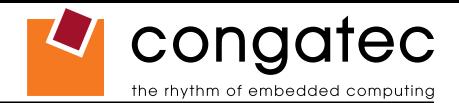

### **Table 12 TV-Out Signal Descriptions**

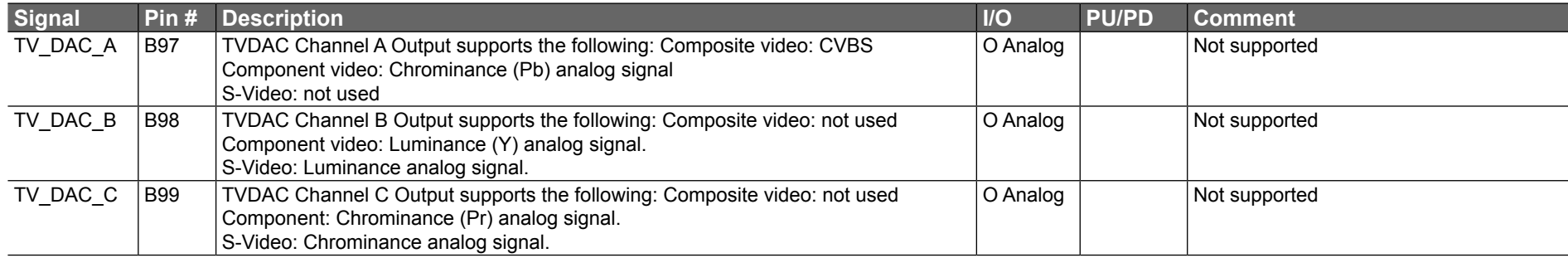

### **Table 13 Miscellaneous Signal Descriptions**

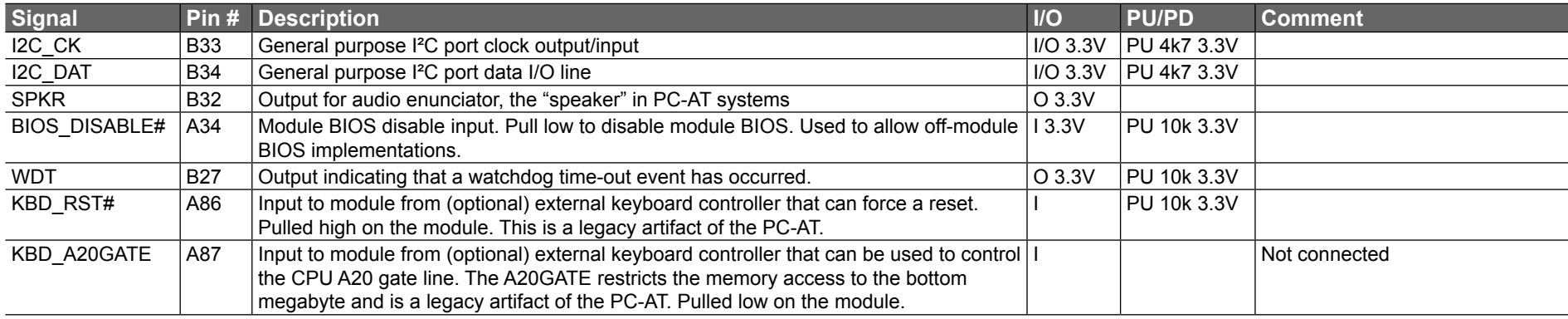

### **Table 14 General Purpose I/O Signal Descriptions**

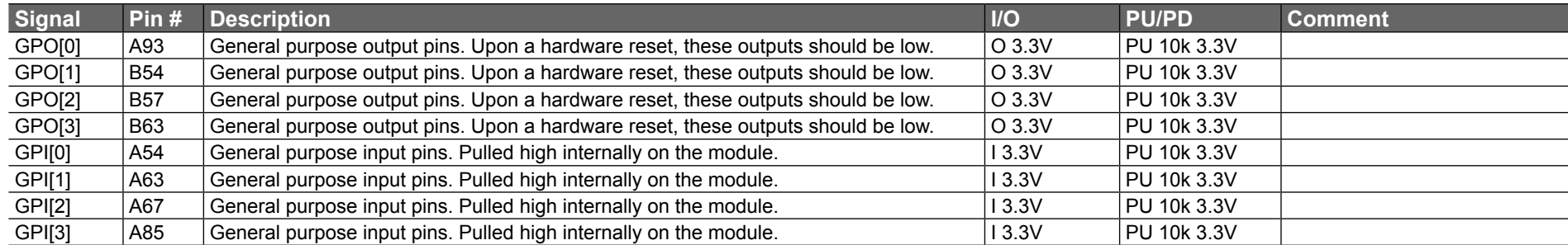

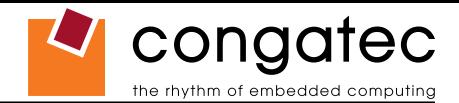

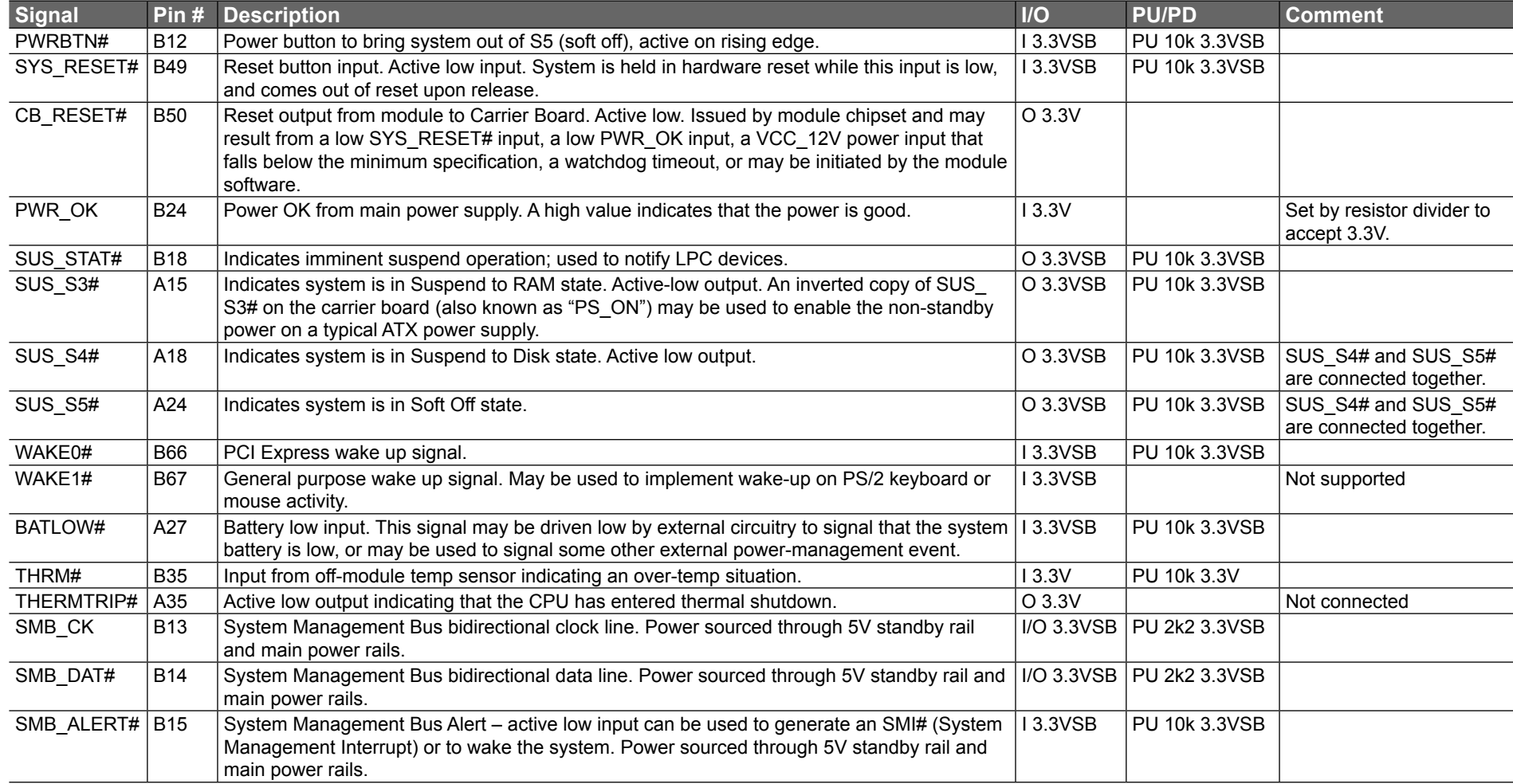

### **Table 15 Power and System Management Signal Descriptions**

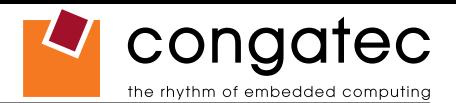

### **Table 16 Power and GND Signal Descriptions**

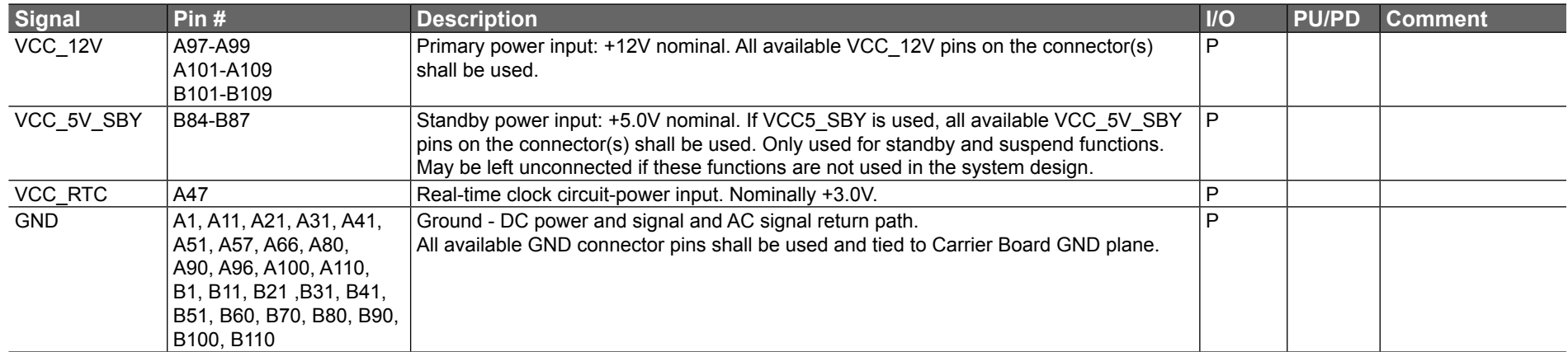

# **7.2 A-B Connector Pinout**

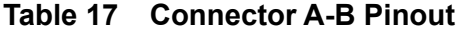

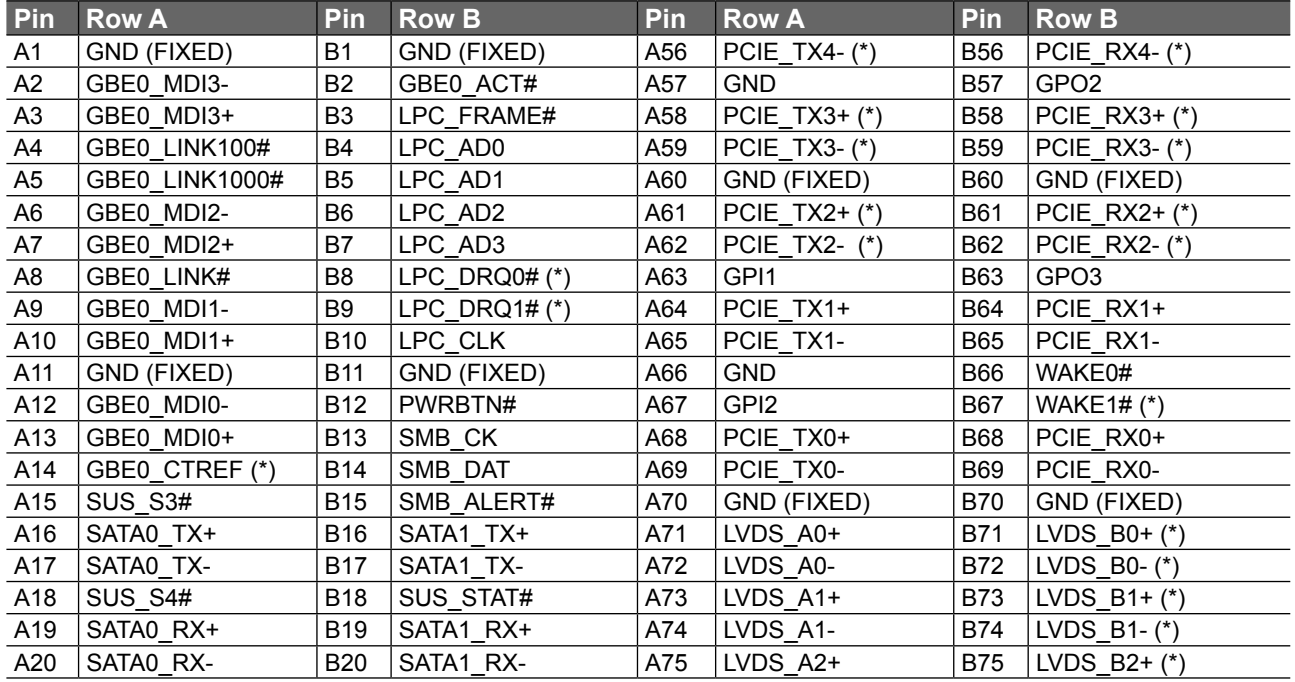

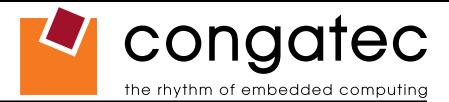

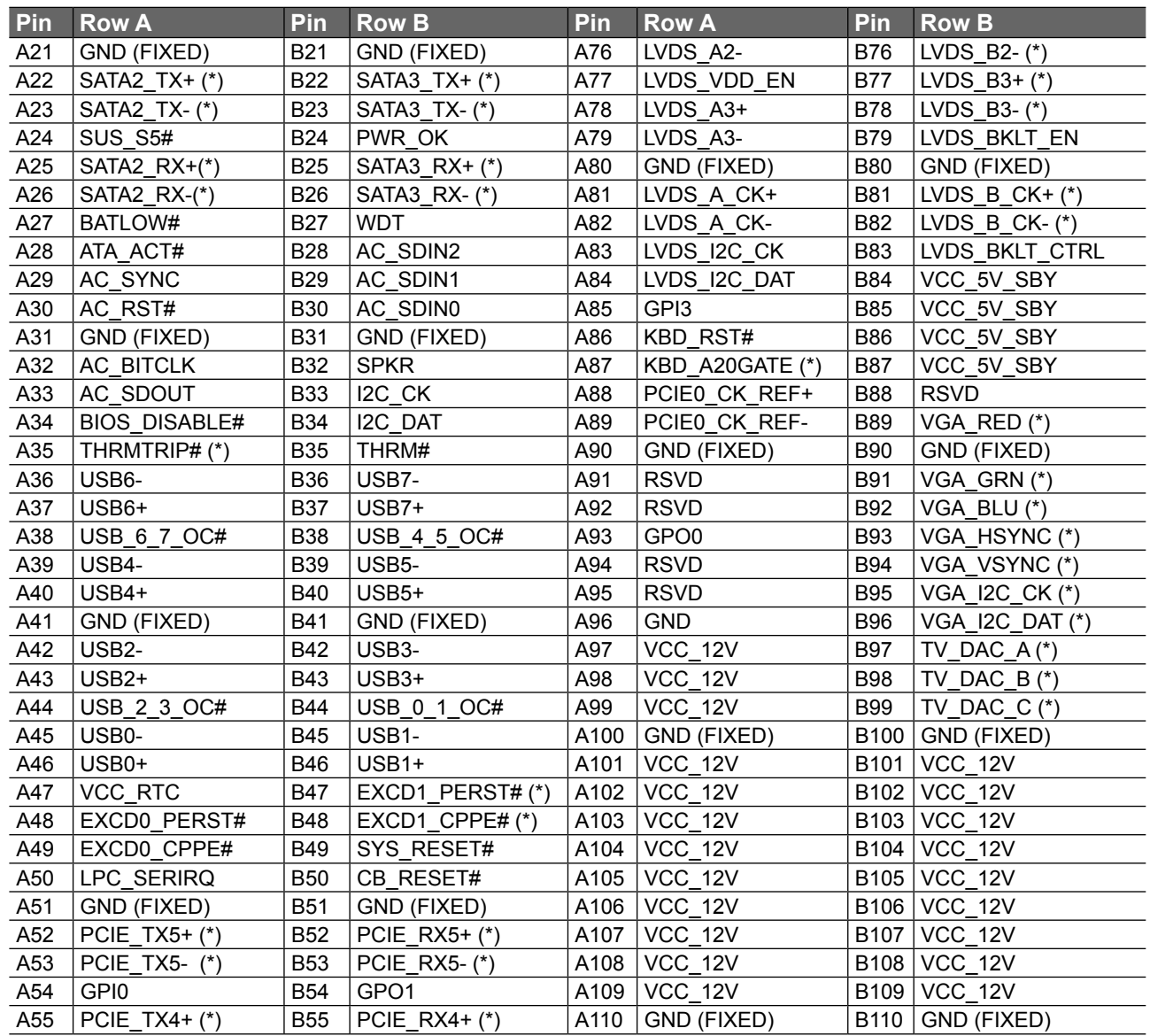

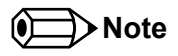

*The signals marked with an asterisk symbol (\*) are not supported on the conga-CA.*

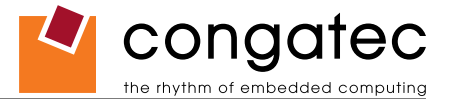

# **7.3 C-D Connector Signal Descriptions**

### **Table 18 PCI Signal Descriptions**

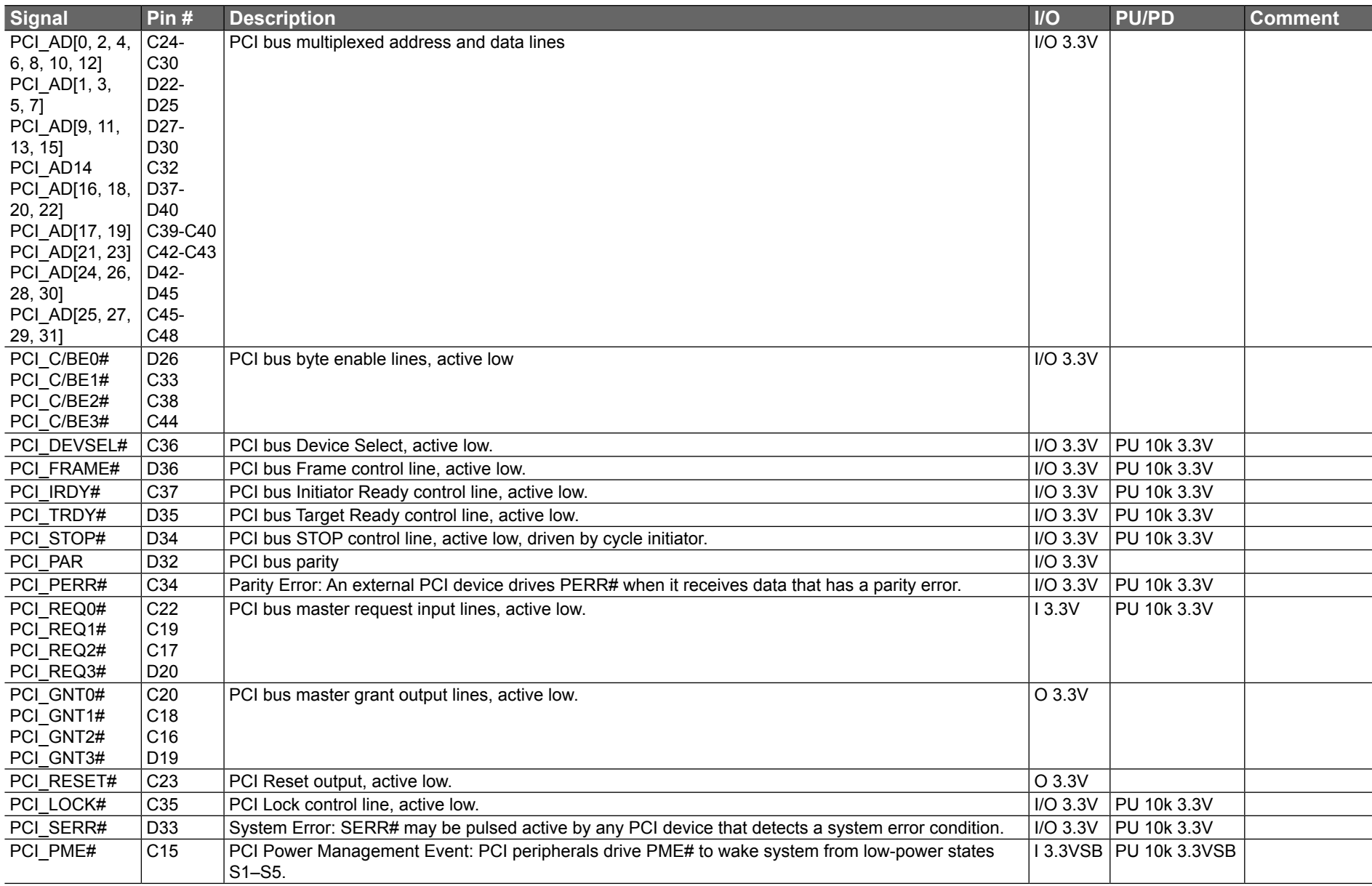

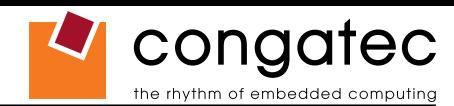

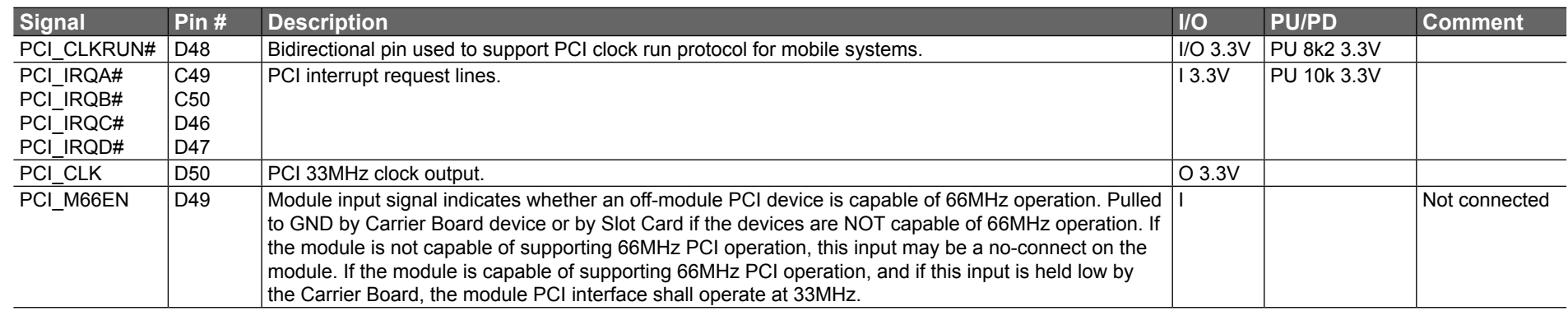

### **ID** Note

*The PCI interface is specified to be +5V tolerant, with +3.3V signaling.*

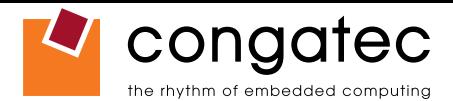

### **Table 19 IDE Signal Descriptions**

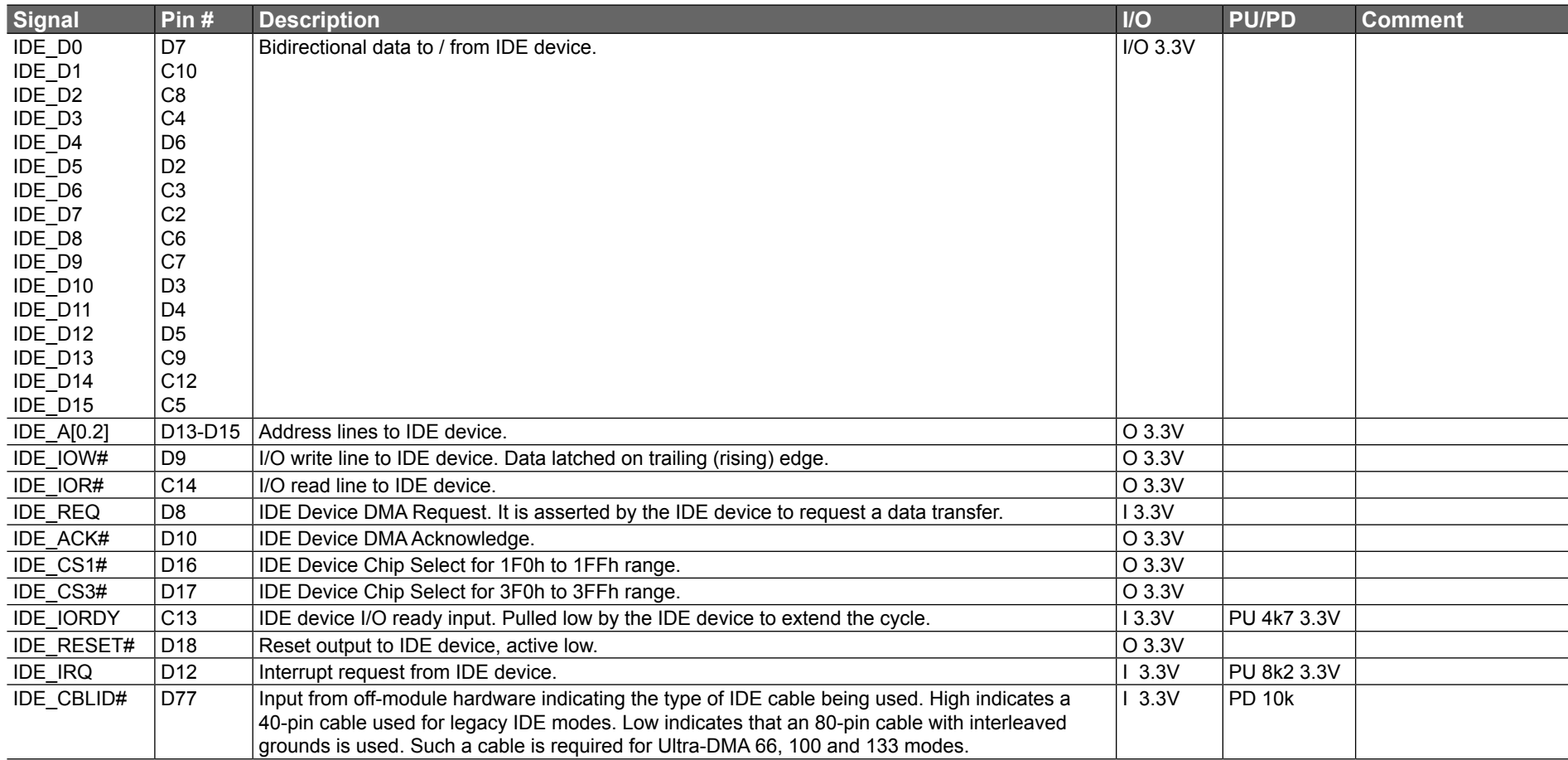

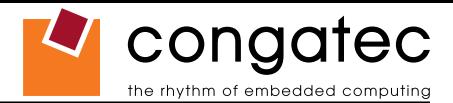

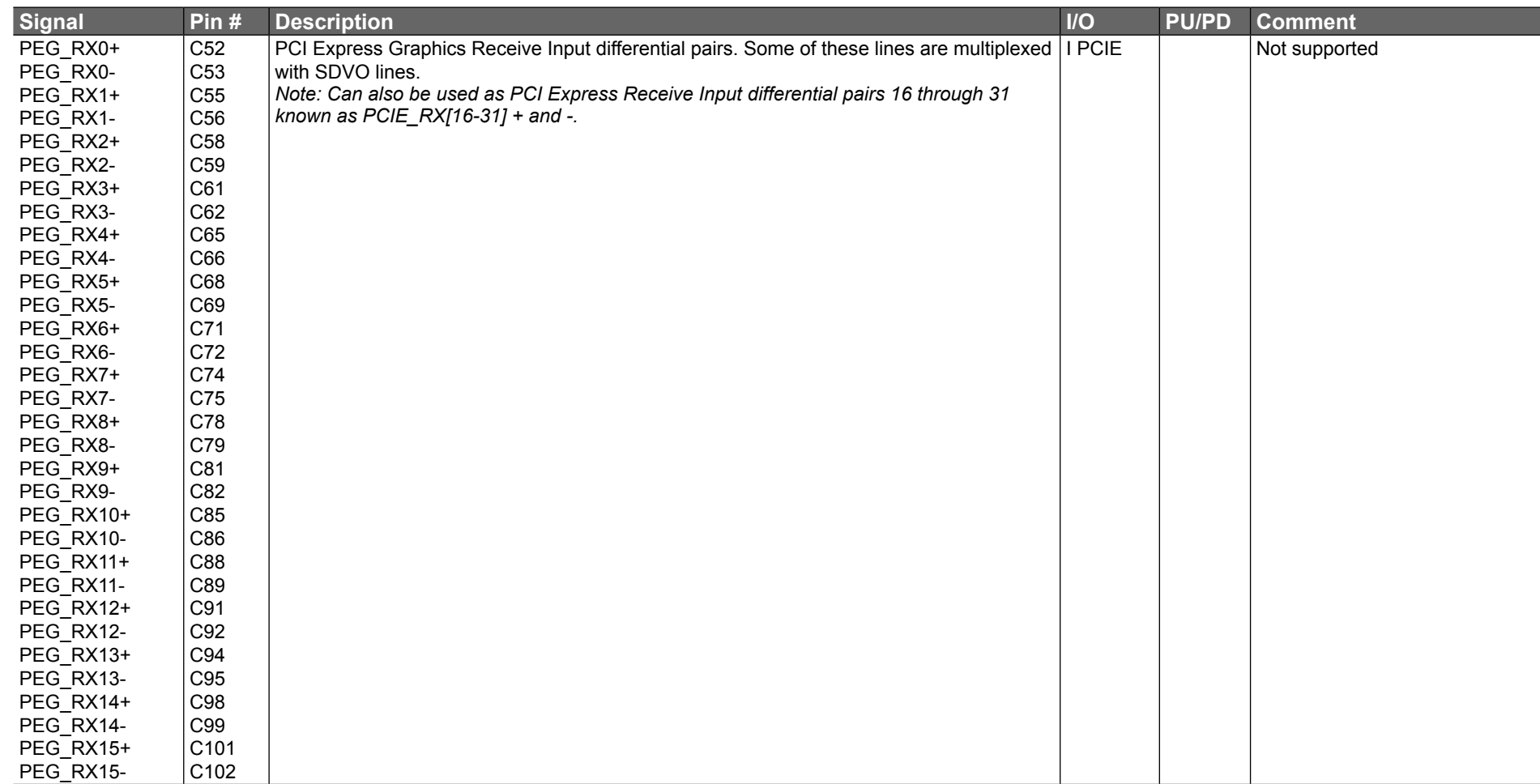

### **Table 20 PCI Express Signal Descriptions (x16 Graphics)**

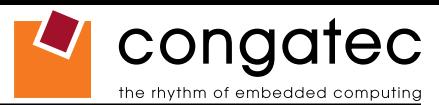

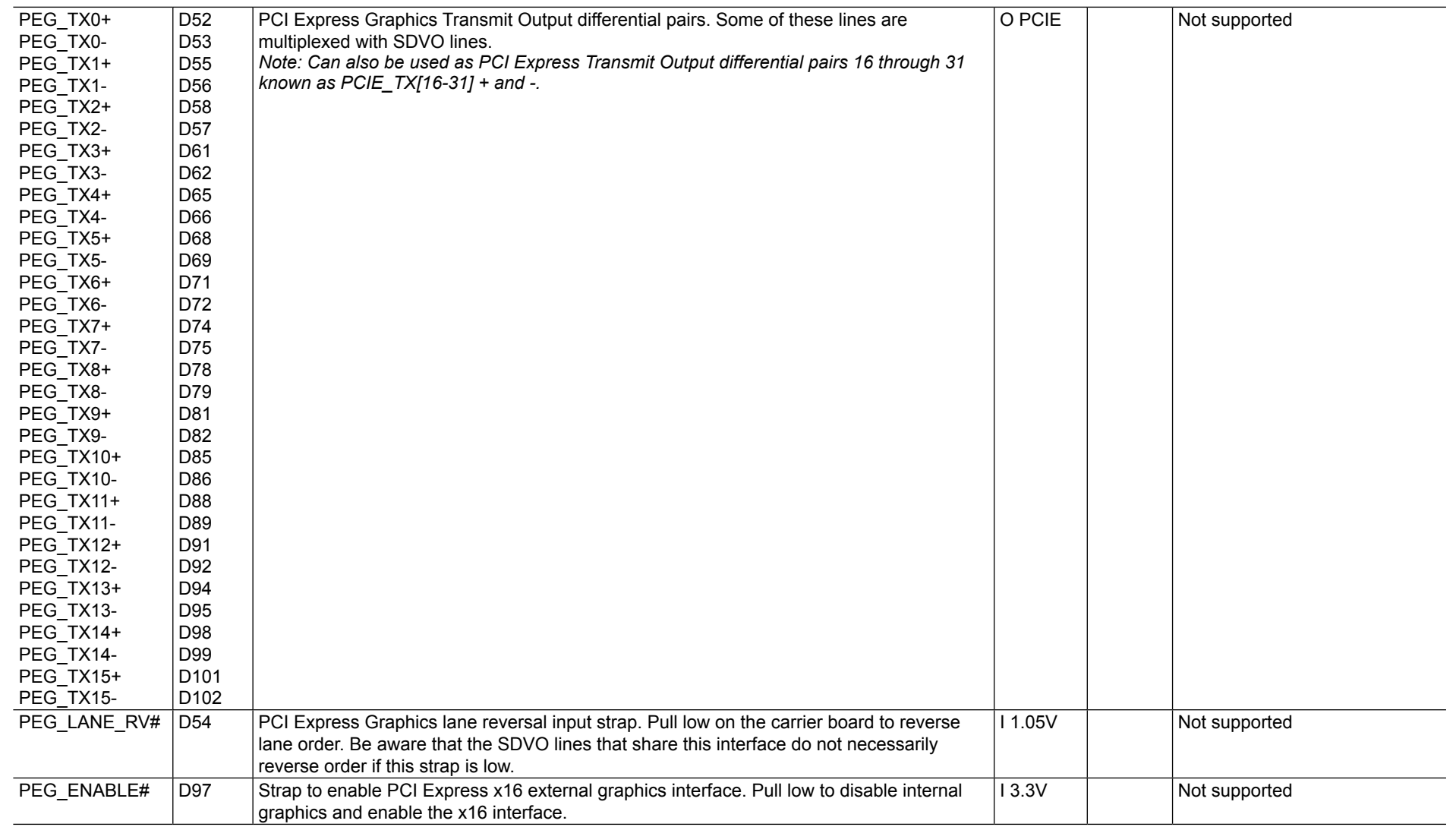

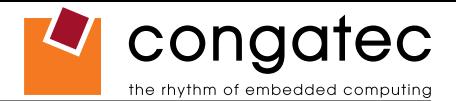

### **Table 21 SDVO Signal Descriptions**

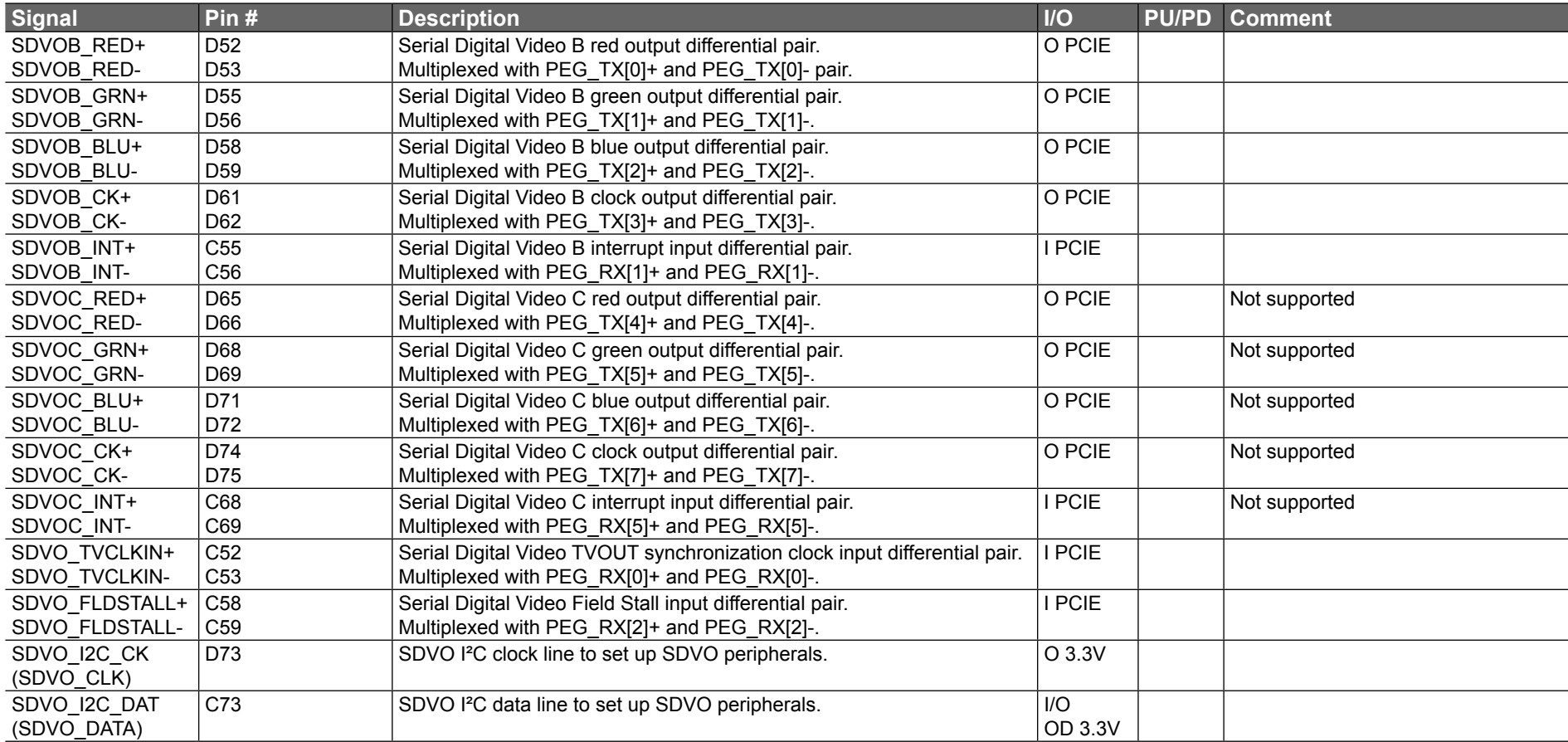

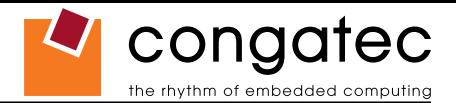

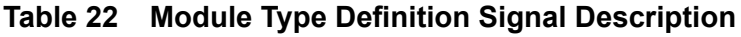

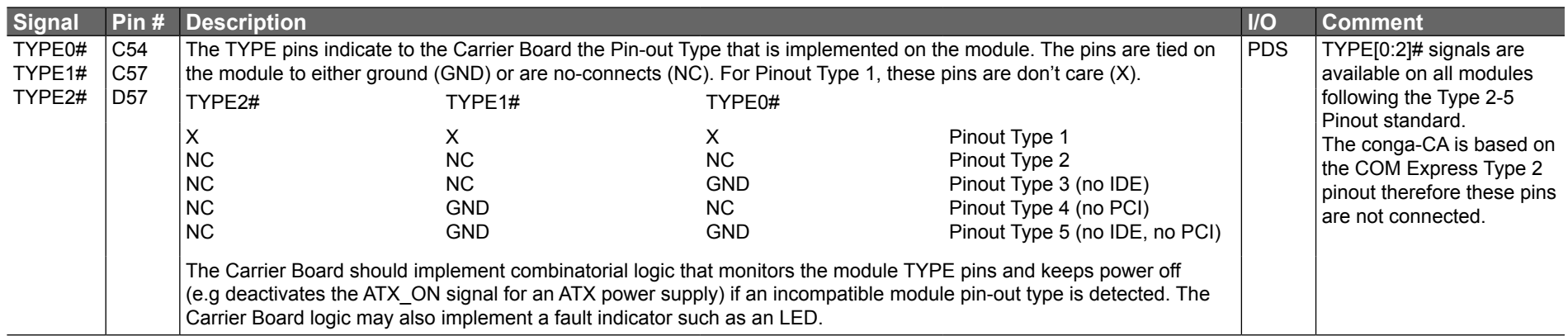

### **Table 23 Power and GND Signal Descriptions**

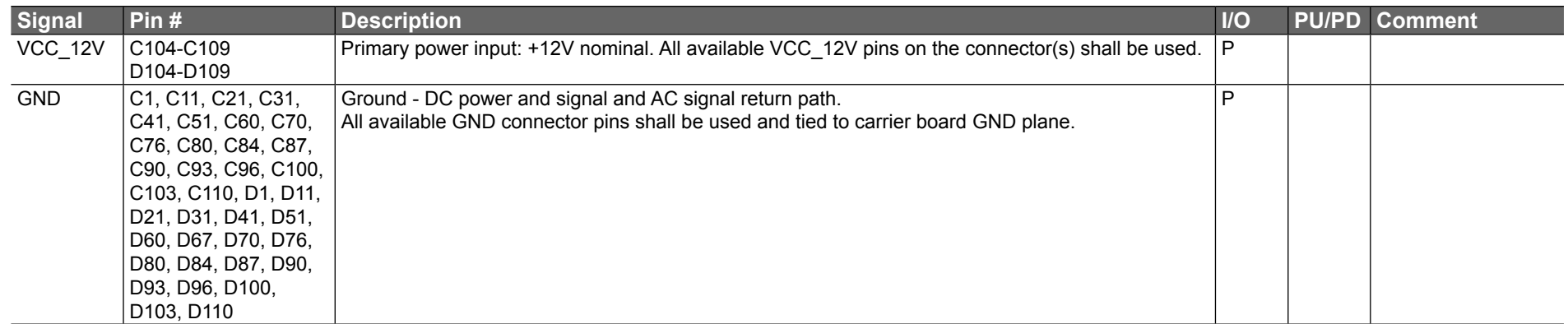

## **Table 24 Miscellaneous Signal Descriptions**

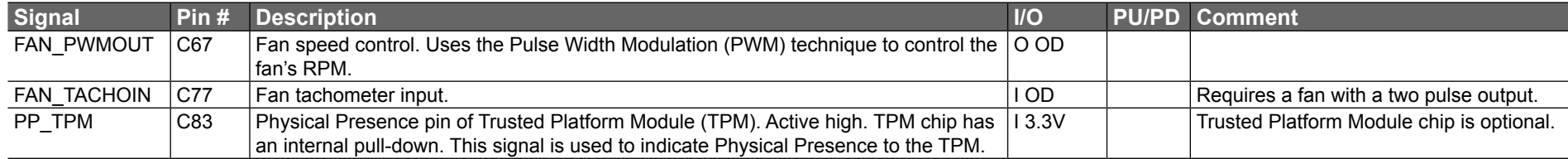

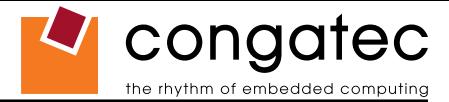

# **7.4 C-D Connector Pinout**

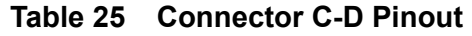

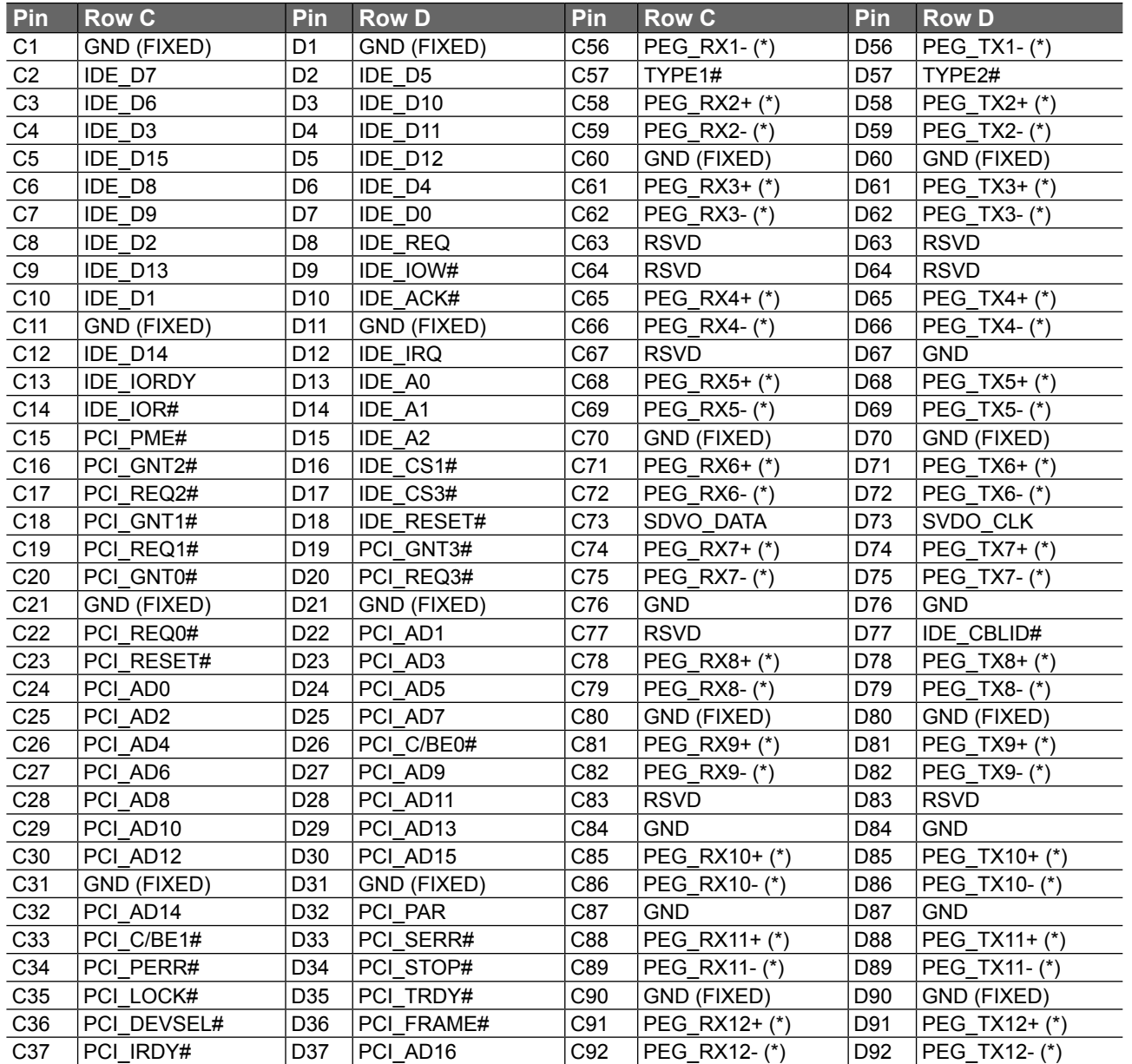

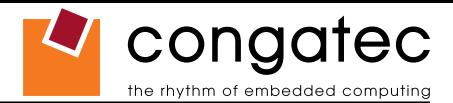

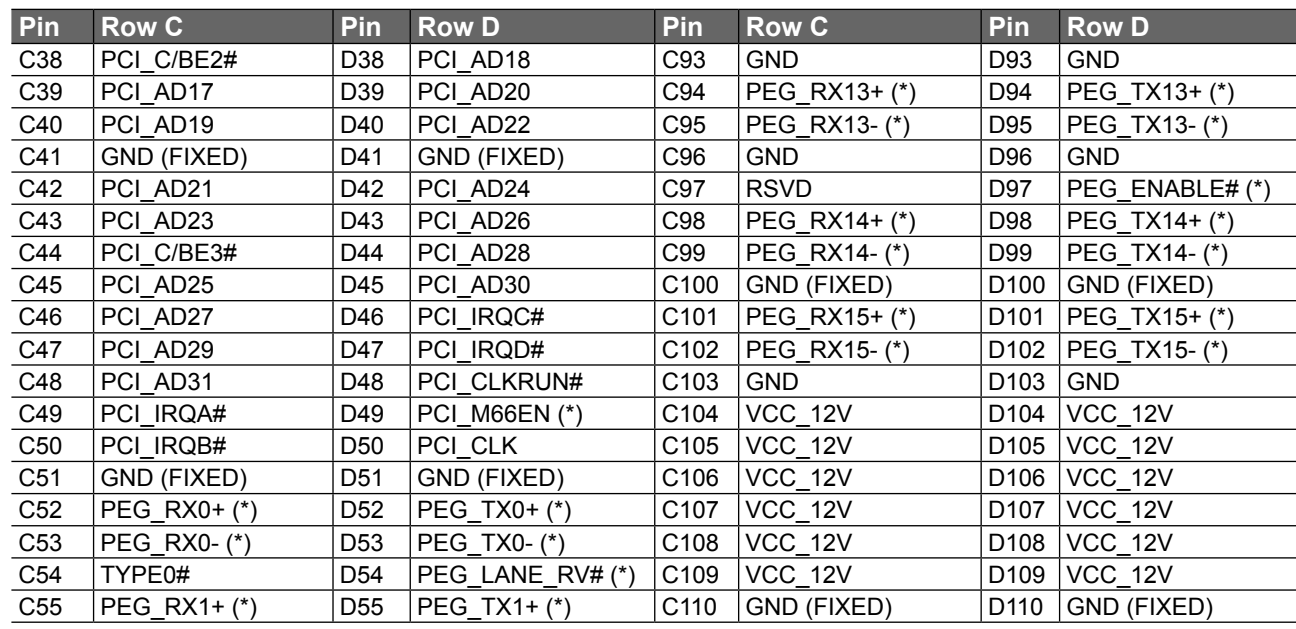

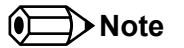

*The signals marked with an asterisk symbol (\*) are not supported on the conga-CA.*

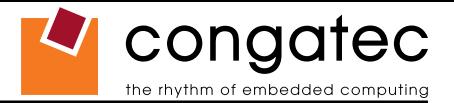

# **8 System Resources**

## **8.1 System Memory Map**

### **Table 26 Memory Map**

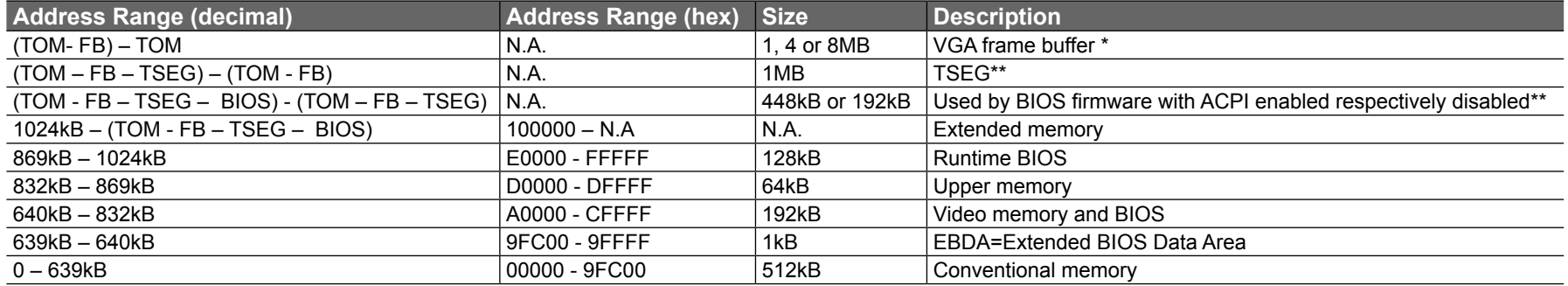

### **(a)** Note

- *T.O.M. = Top of memory = max. DRAM installed*
- *FB = VGA frame buffer*
- *TSEG = Designated as internally used by system BIOS for SMI handling.*
- *\* VGA frame buffer can be reduced to 1MB in setup.*
- *\*\* Only if ACPI Aware OS is set to YES in setup.*

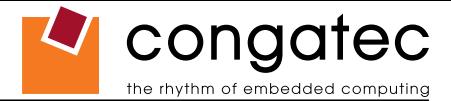

# **8.2 I/O Address Assignment**

The I/O address assignment of the conga-CA module is functionally identical with a standard PC/AT. The most important addresses and the ones that differ from the standard PC/AT configuration are listed in the table below.

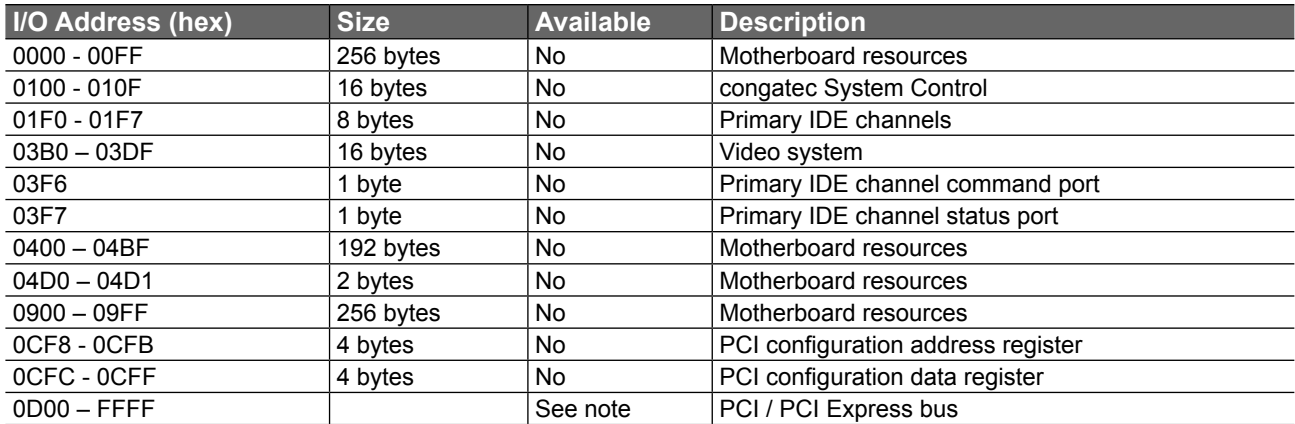

### **Table 27 I/O Address Assignment**

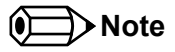

*The BIOS assigns PCI and PCI Express I/O resources from FFF0h downwards. Non PnP/PCI/PCI Express compliant devices must not consume I/O resources in that area.*

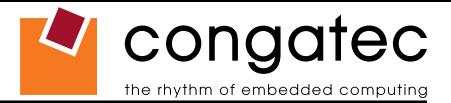

# **8.3 Interrupt Request (IRQ) Lines**

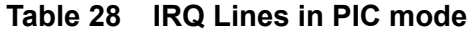

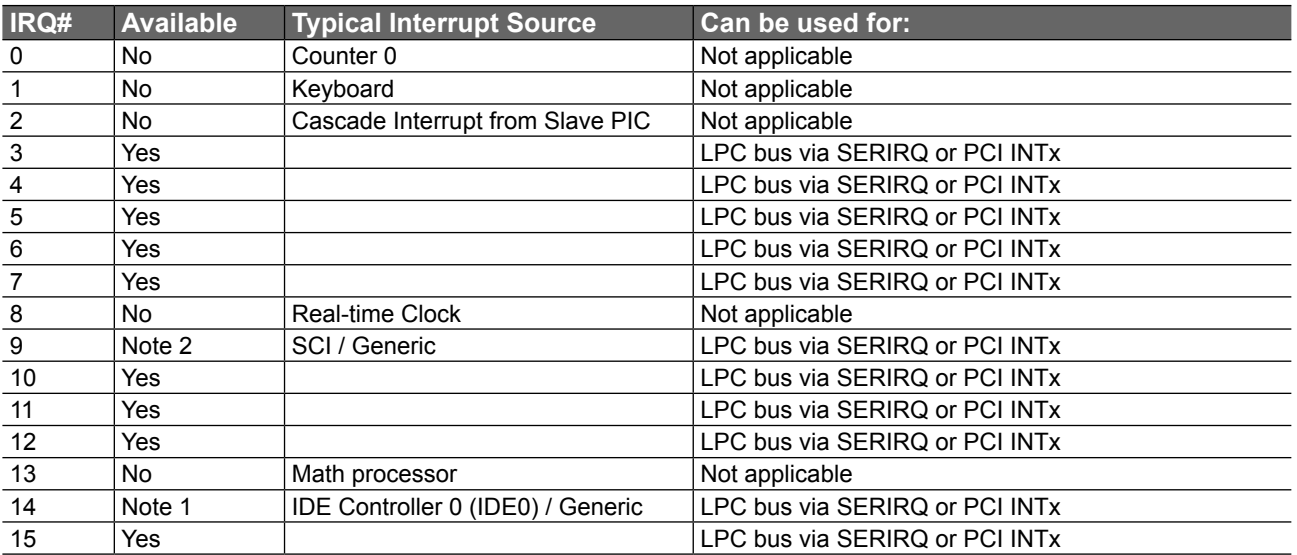

In PIC mode, the PCI bus interrupt lines can be routed to any free IRQ.

### **I**O Note

*1. If the ATA/IDE controller is set to disabled, IRQ14 is free for PCI/LPC bus.*

*2. In ACPI mode, IRQ9 is used for the SCI (System Control Interrupt). The SCI can be shared with a PCI interrupt line.*

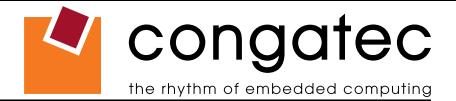

### **Table 29 IRQ Lines in APIC mode**

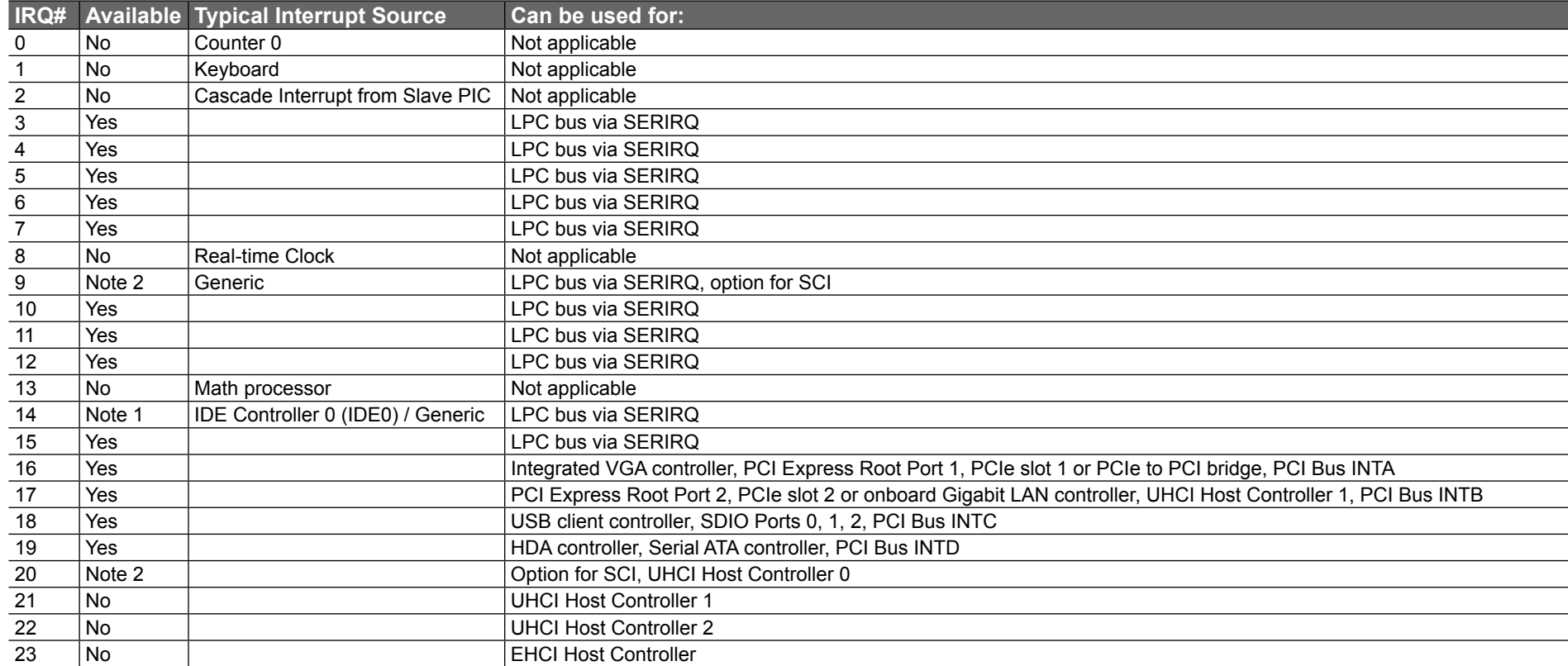

## **Note**

*1. If the ATA/IDE controller is set to disabled in BIOS setup, IRQ14 is available via SERIRQ.*

*2. In ACPI and APIC mode, IRQ9 or IRQ 20 is used for the SCI (System Control Interrupt).*

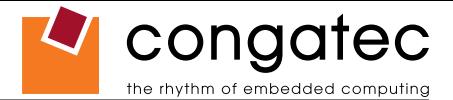

# **8.4 PCI Configuration Space Map**

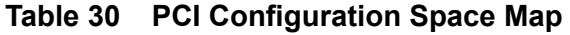

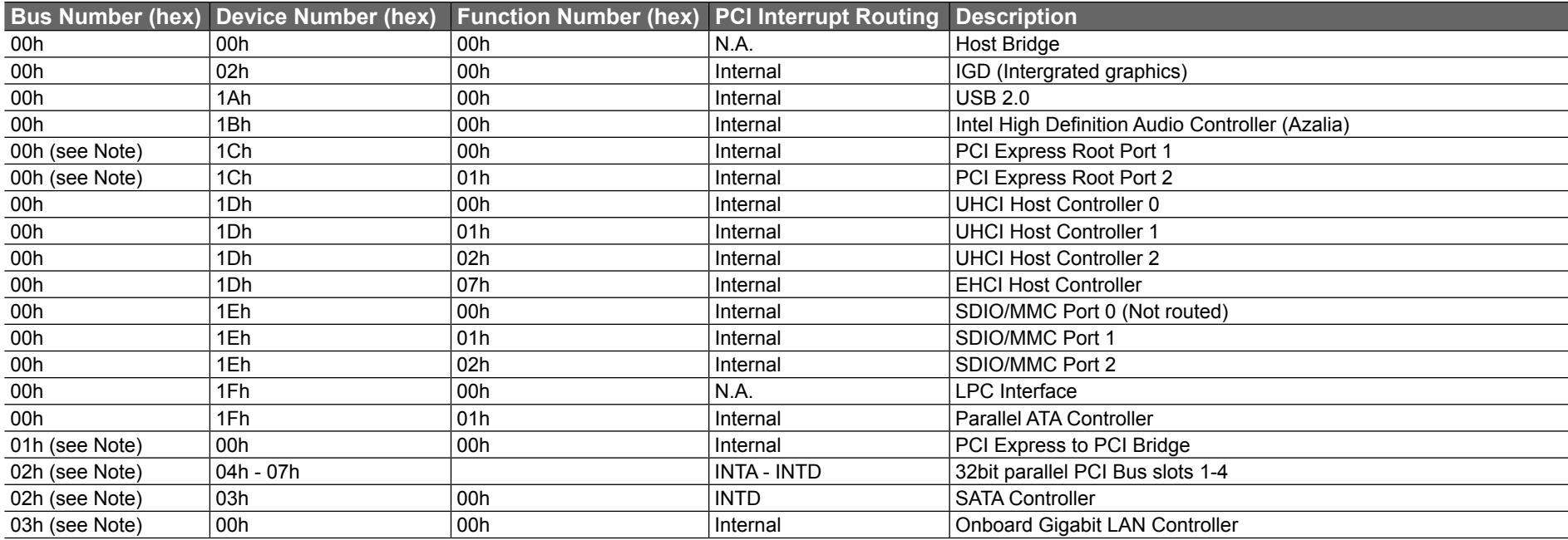

### **I**O Note

*The given bus numbers only apply to a conga-CA supporting PCI, Gigabit Ethernet and SATA with both PCI Express Ports being enabled in the BIOS setup.*

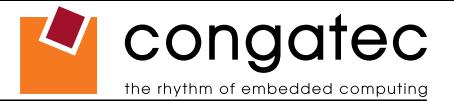

# **8.5 PCI Interrupt Routing Map**

**Table 31 PCI Interrupt Routing Map**

| <b>PIRQ</b> | <b>PCI BUS</b><br>INT Line <sup>1</sup> | <b>APIC</b><br>Mode IRQ |           | <b>HDA</b> | IGD Azalia UHCI 0 UHCI 1 UHCI 2 EHCI |  | USB 2.0 LAN SATA PCI-EX<br><b>Client</b> |  | <b>PCI-EX</b><br>Root Port 1 Root Port 2 Slot1 | PCI-EX PCI-EX SDIO0 SDIO1 | Slot <sub>2</sub> |  | SDIO <sub>2</sub> |
|-------------|-----------------------------------------|-------------------------|-----------|------------|--------------------------------------|--|------------------------------------------|--|------------------------------------------------|---------------------------|-------------------|--|-------------------|
| A           | <b>INTA</b>                             | 16                      | $\lambda$ |            |                                      |  |                                          |  |                                                |                           | $\sqrt{5}$        |  |                   |
| B           | <b>INTB</b>                             | 17                      |           |            |                                      |  |                                          |  |                                                | $\mathbf{v}$ 3            | $\mathbf{v}$ 2    |  |                   |
| C           | <b>INTC</b>                             | 18                      |           |            |                                      |  |                                          |  |                                                |                           | v 3<br>^          |  |                   |
| D           | <b>INTD</b>                             | 19                      |           |            |                                      |  |                                          |  |                                                | $\mathbf{v}$              | $\mathbf{v}$<br>́ |  |                   |
|             |                                         | 20                      |           |            |                                      |  |                                          |  |                                                |                           |                   |  |                   |
|             |                                         | 21                      |           |            |                                      |  |                                          |  |                                                |                           |                   |  |                   |
| G           |                                         | 22                      |           |            |                                      |  |                                          |  |                                                |                           |                   |  |                   |
|             |                                         | 23                      |           |            |                                      |  |                                          |  |                                                |                           |                   |  |                   |

## **Note**

*1 These interrupts are available for external devices/slots via the C-D connector rows.*

*2 Interrupt used by single function PCI Express devices (INTA).*

*3 Interrupt used by multifunction PCI Express devices (INTB).*

*4 Interrupt used by multifunction PCI Express devices (INTC).*

*5 Interrupt used by multifunction PCI Express devices (INTD).*

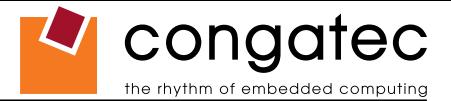

## **8.6 PCI Bus Masters**

The conga-CA variants with the PCIe to PCI bridge support 4 external PCI Bus Masters. There are no limitations in connecting bus master PCI devices.

### **Note**

*If there are two devices connected to the same PCI REQ/GNT pair and they are transferring data at the same time then the latency time of these shared PCI devices can not be guaranteed.*

# **8.7 I²C Bus**

There are no onboard resources connected to the I²C bus. Address 16h is reserved for congatec Battery Management solutions.

## **8.8 SM Bus**

System Management (SM) bus signals are connected to the Intel® I/O System Controller Hub US15W and the SM bus is not intended to be used by off-board non-system management devices. For more information about this subject contact congatec technical support.

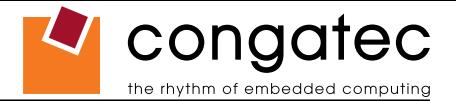

# **9 BIOS Setup Description**

The following section describes the BIOS setup program. The BIOS setup program can be used to view and change the BIOS settings for the module. Only experienced users should change the default BIOS settings.

**Note**

*The BIOS Setup Program described in the following section depicts the BIOS that will be used for mass production conga-CA modules and does not necessarily describe the BIOS Setup Program found on early engineering samples currently being shipped.*

## **9.1 Entering the BIOS Setup Program.**

The BIOS setup program can be accessed by pressing the <DEL> key during POST.

### **9.1.1 Boot Selection Popup**

The BIOS offers the possibility to access a Boot Selection Popup menu by pressing the <F11> key during POST. If this option is used a message will be displayed during POST stating that the "Boot Selection Popup menu has been selected" and the menu itself will be displayed immediately after POST thereby allowing the operator to choose the boot device to be used.

### **9.1.2 Manufacturer Default Settings**

Pressing the <End> key repeatedly, immediately after power is initiated will result in the manufacturer default settings being loaded for that boot sequence and only that boot sequence. This is helpful when a previous BIOS setting is no longer desired. If you want to change the BIOS settings, or save the manufacturer default settings, then you must enter the BIOS setup program and use the 'Save and Exit' function. This feature is enabled by default and only works with a PS/2 keyboard, it is not available when using a USB keyboard. See setup node in the "BIOS Setup Description" section 9.6.1 "Security Settings".

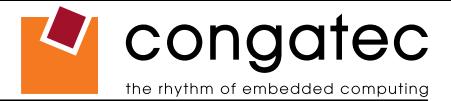

## **9.2 Setup Menu and Navigation**

The congatec BIOS setup screen is composed of the menu bar and two main frames. The menu bar is shown below:

**Note**

*Entries in the option column that are displayed in bold print indicate BIOS default values.*

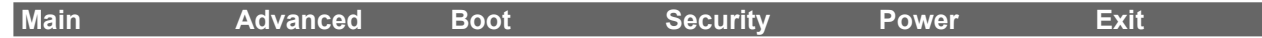

The left frame displays all the options that can be configured in the selected menu. Grayed-out options cannot be configured. Only the blue options can be configured. When an option is selected, it is highlighted in white.

The right frame displays the key legend. Above the key legend is an area reserved for text messages. These text messages explain the options and the possible impacts when changing the selected option in the left frame.

The setup program uses a key-based navigation system. Most of the keys can be used at any time while in setup. The table below explains the supported keys:

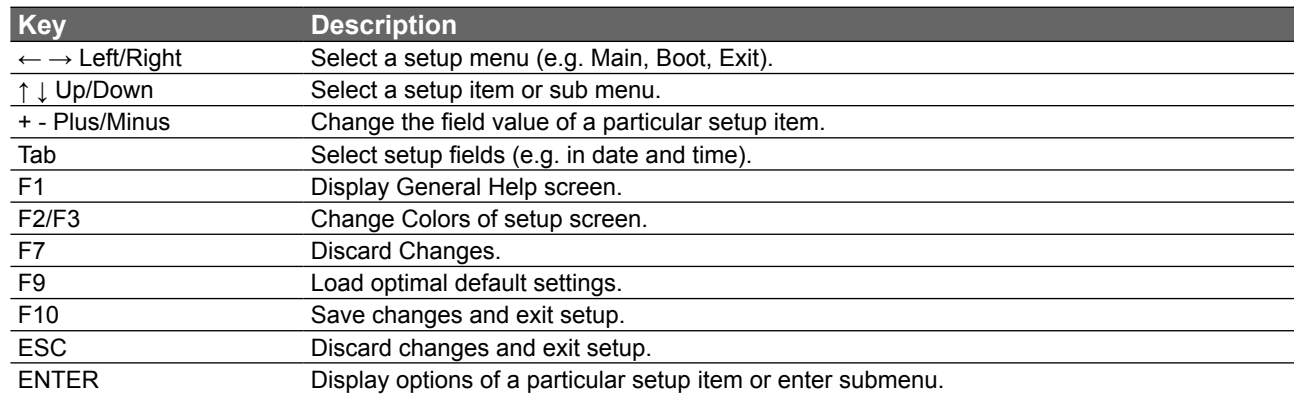

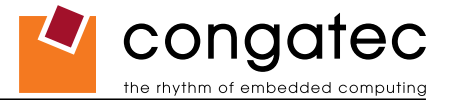

# **9.3 Main Setup Screen**

When you first enter the BIOS setup, you will enter the Main setup screen. You can always return to the Main setup screen by selecting the Main tab. The Main screen reports BIOS, processor, memory and board information and is for configuring the system date and time.

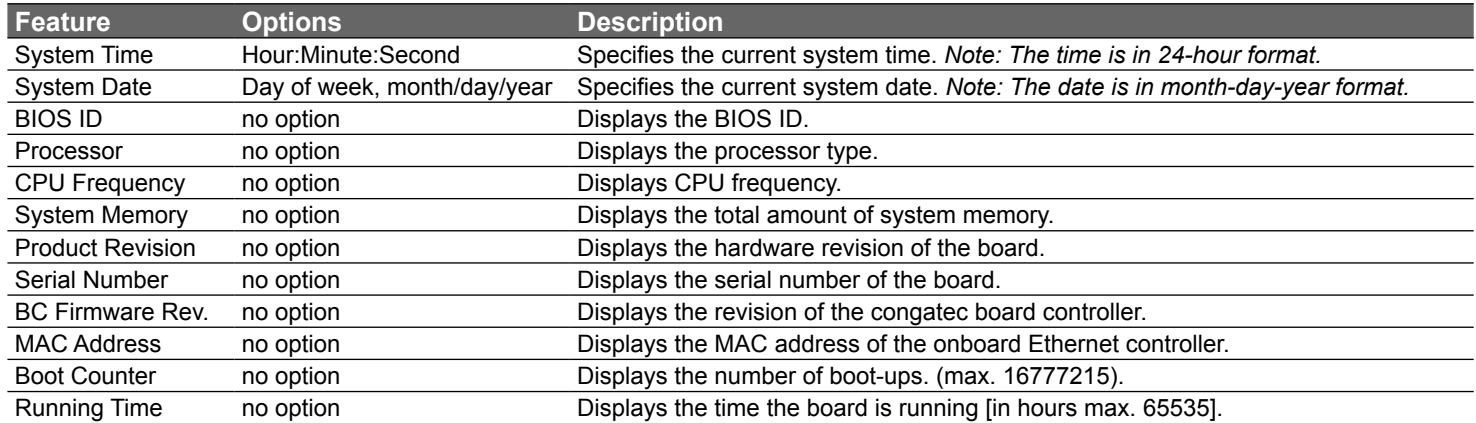

# **9.4 Advanced Setup**

Select the Advanced tab from the setup menu to enter the Advanced BIOS Setup screen. The menu is used for setting advanced features:

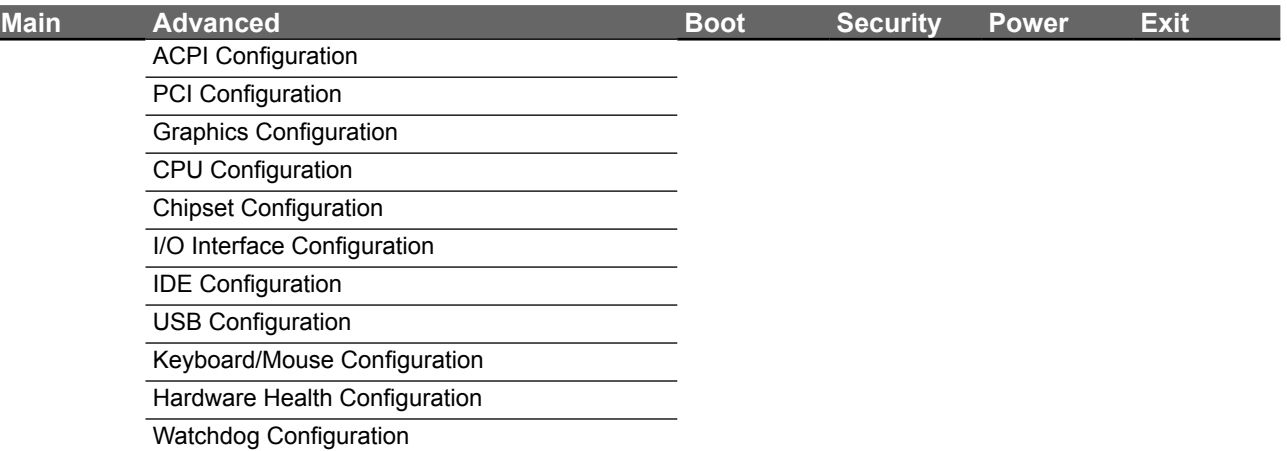

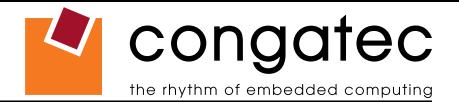

## **9.4.1 ACPI Configuration Submenu**

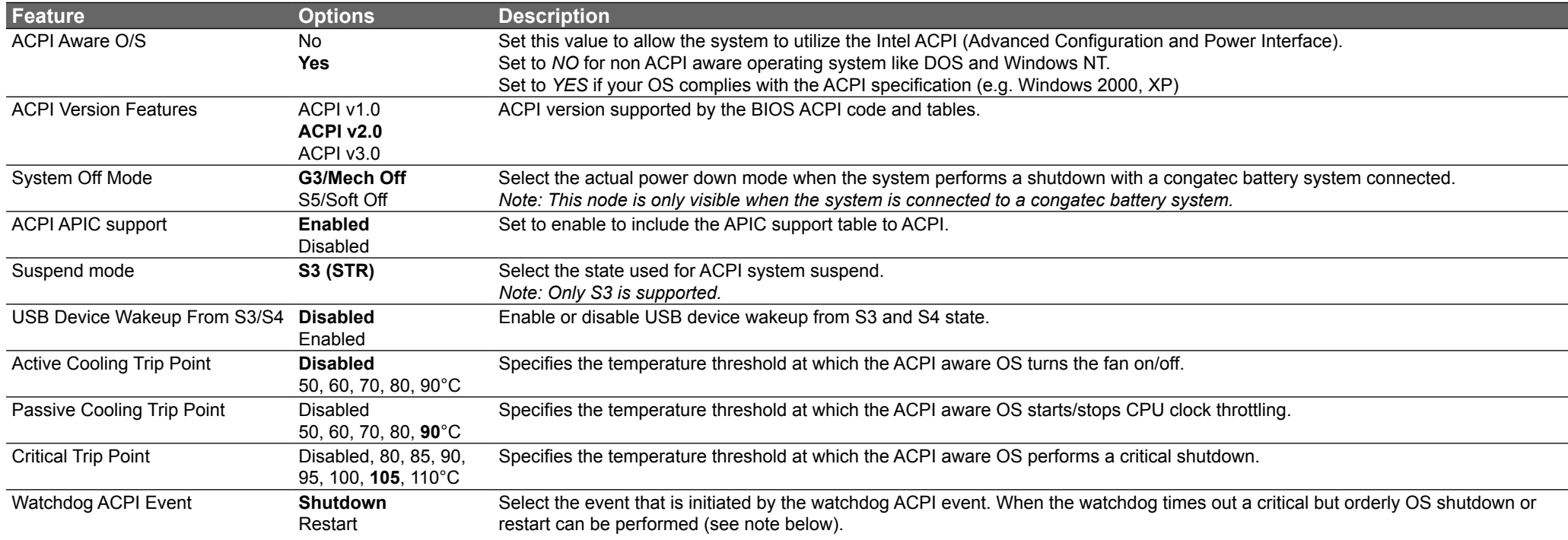

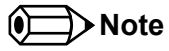

*In ACPI mode it is not possible for a "Watchdog ACPI Event" handler to directly restart or shutdown the OS. For this reason the congatec BIOS will do one of the following:*

*For Shutdown: An over temperature notification is executed. This causes the OS to shut down in an orderly fashion.*

*For Restart: An ACPI fatal error is reported to the OS.* 

*It depends on your particular OS as to how this reported fatal error will be handled when the Restart function is selected. If you are using Windows XP/2000 there is a setting that can be enabled to ensure that the OS will perform a restart when a fatal error is detected. After a very brief blue-screen the system will restart.*

*You can enable this setting buy going to the "System Properties" dialog box and choosing the "Advanced" tab. Once there choose the "Settings" button for the "Startup and Recovery" section. This will open the "Startup and Recovery" dialog box. In this dialog box under "System failure" there are three check boxes that define what Windows will do when a fatal error has been detected. In order to ensure that the system restarts* 

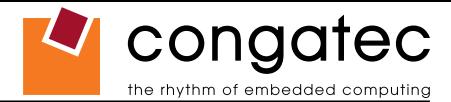

*after a 'Watchdog ACPI Event" that is set to 'Restart', you must make sure that the check box for the selection "Automatically restart" has been checked. If this option is not selected then Windows will remain at a blue-screen after a 'Watchdog ACPI Event" that has been configured for 'Restart' has been generated. Below is a Windows screen-shot showing the proper configuration.*

## **Win XP/2000 Watchdog ACPI Event restart configuration**

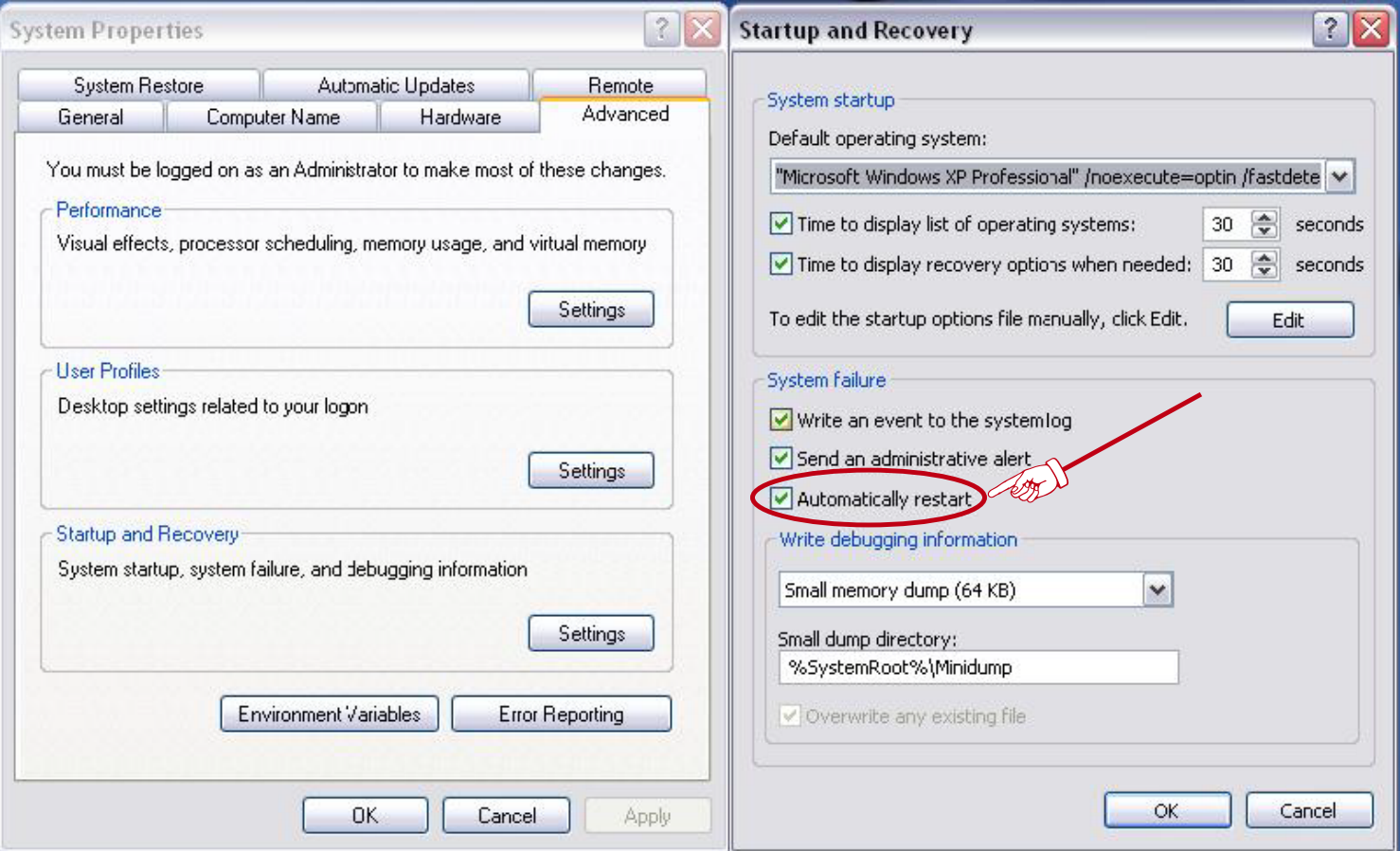

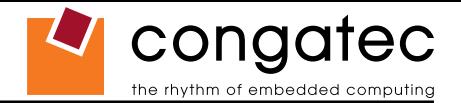

# **9.4.2 PCI Configuration Submenu**

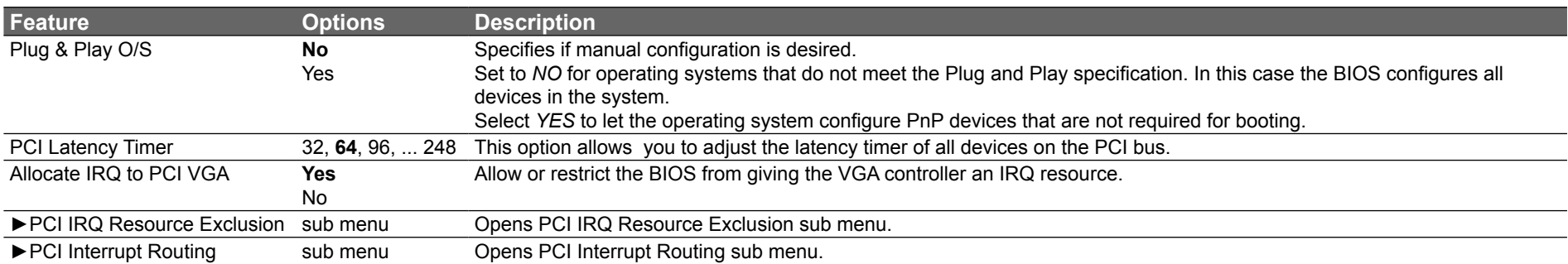

### **9.4.2.1 PCI IRQ Resource Exclusion Submenu**

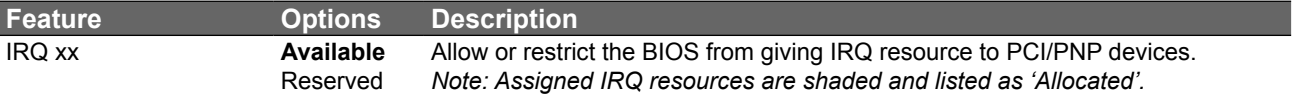

### **9.4.2.2 PCI Interrupt Routing Submenu**

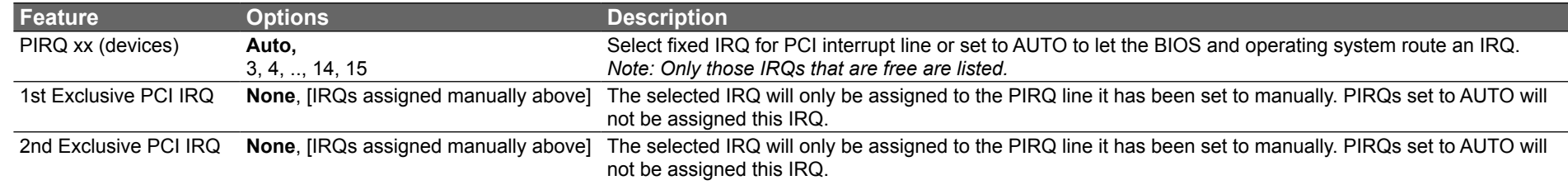
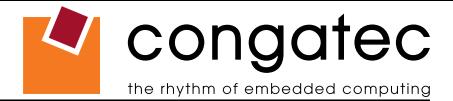

# **9.4.3 Graphics Configuration Submenu**

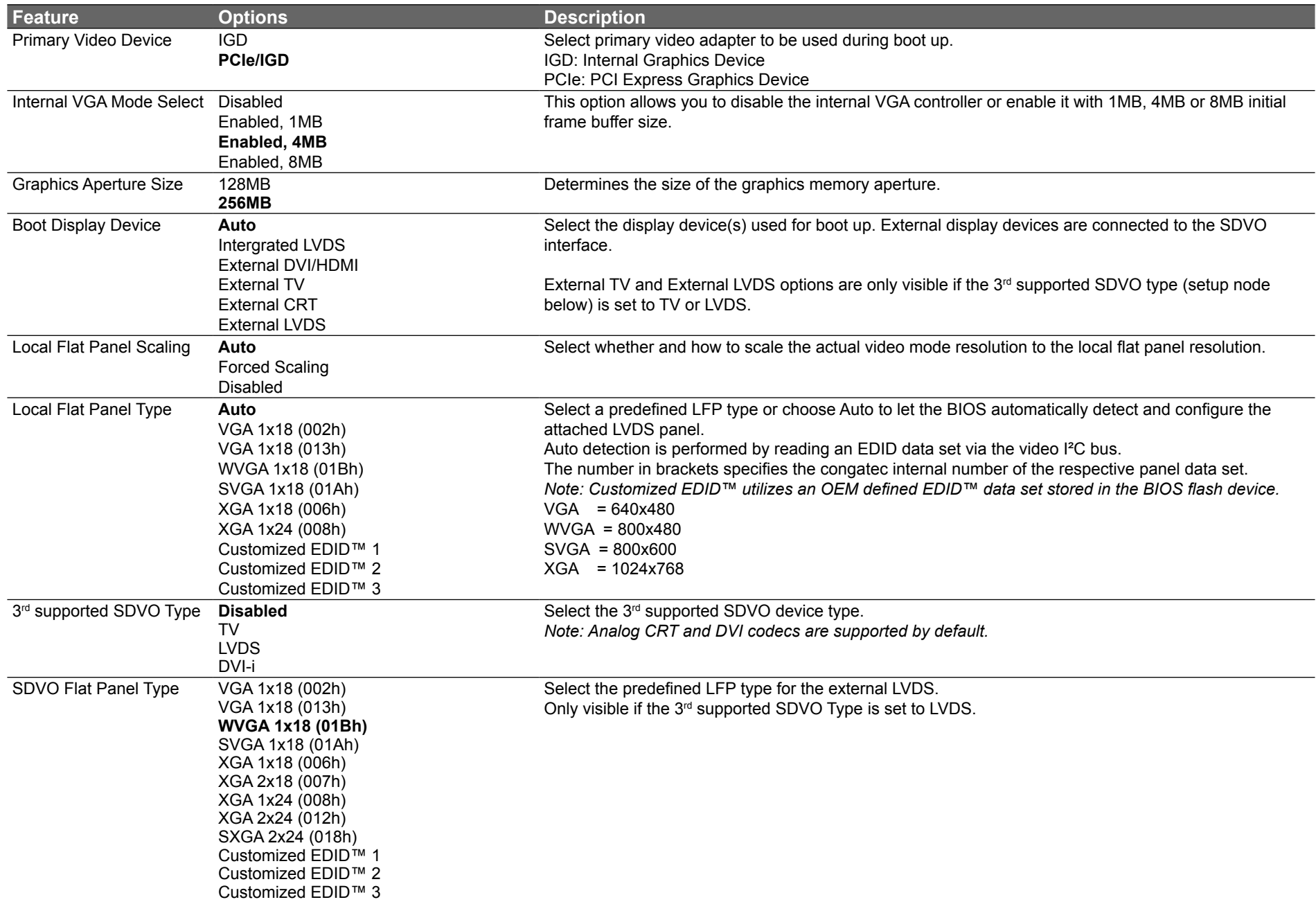

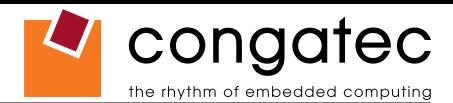

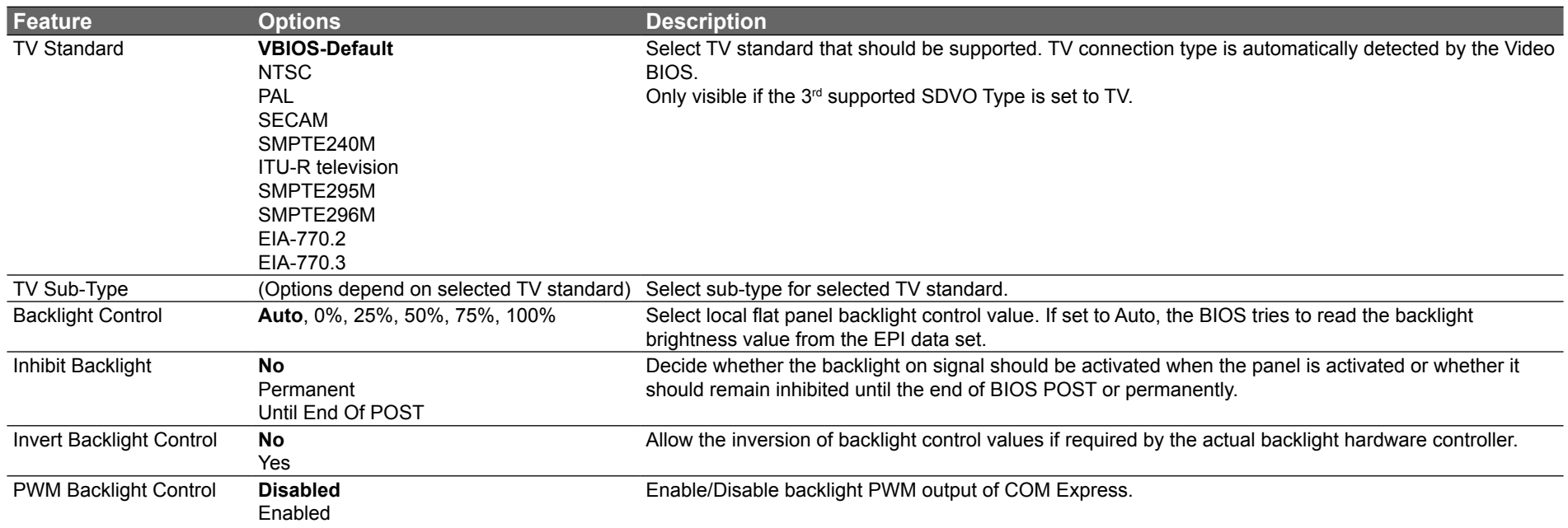

# **9.4.4 CPU Configuration Submenu**

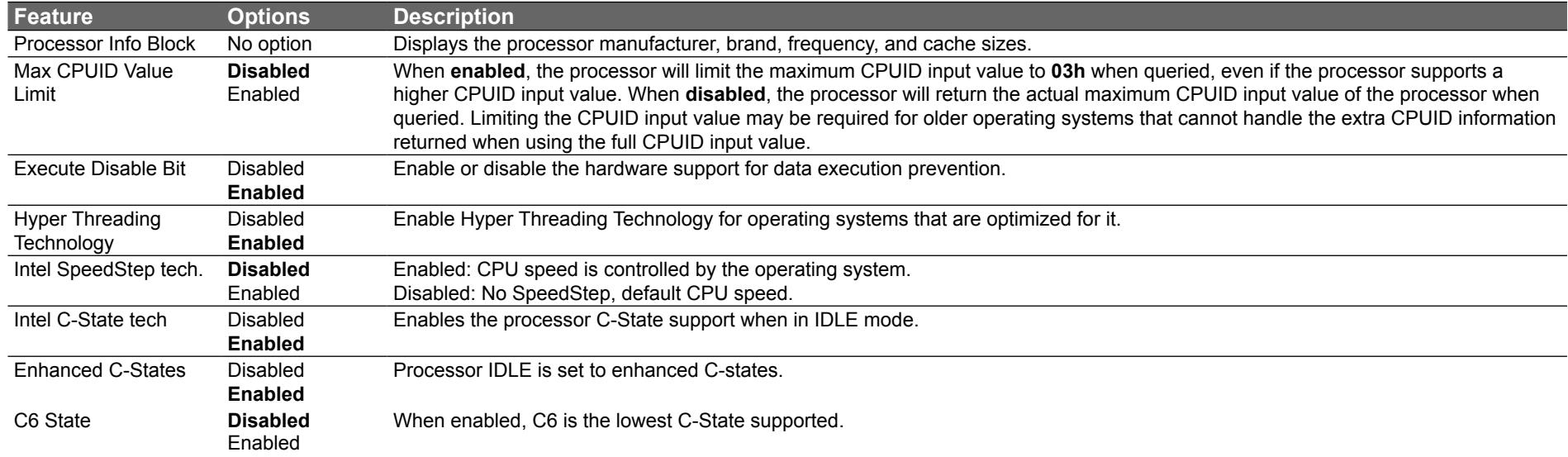

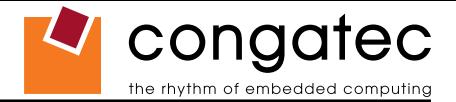

#### **9.4.5 Chipset Configuration Submenu**

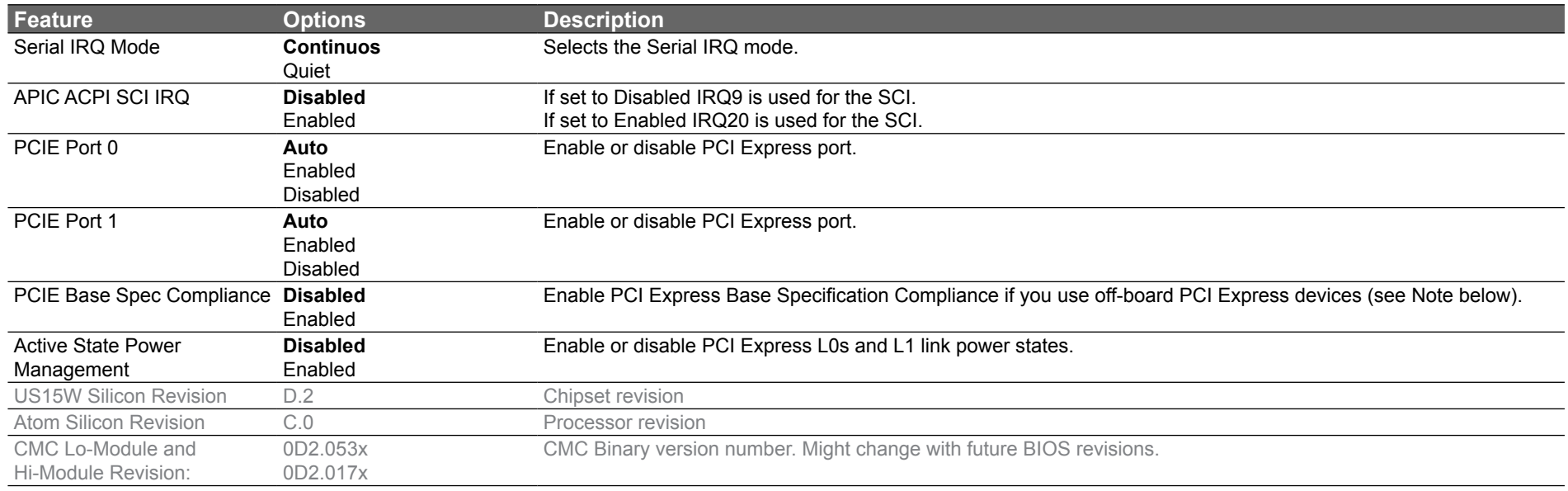

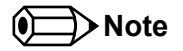

*The conga-CA supports two x1 PCIe root ports that comply with the Mobile Graphics Low-Power Addendum to the PCI Express Base Specification versus complying fully with the PCI Express Base Specification. This is the default configuration of the chipset. Enabling the PCI Express Base Specification Compliance setup node results in the two x1 PCIe root ports being fully compliant with the PCI Express Base Specification.*

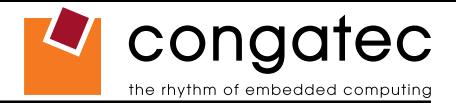

#### **9.4.6 I/O Interface Configuration Submenu**

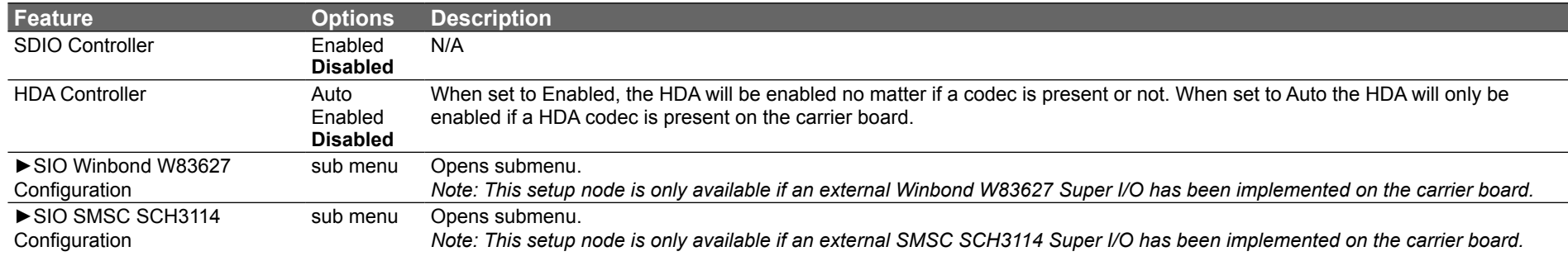

**Note**

*The BIOS does not initialize the HDA codec. The codec remains in default mode and must be initialized by the codec's driver.*

#### **9.4.6.1 SIO Winbond W83627 Configuration**

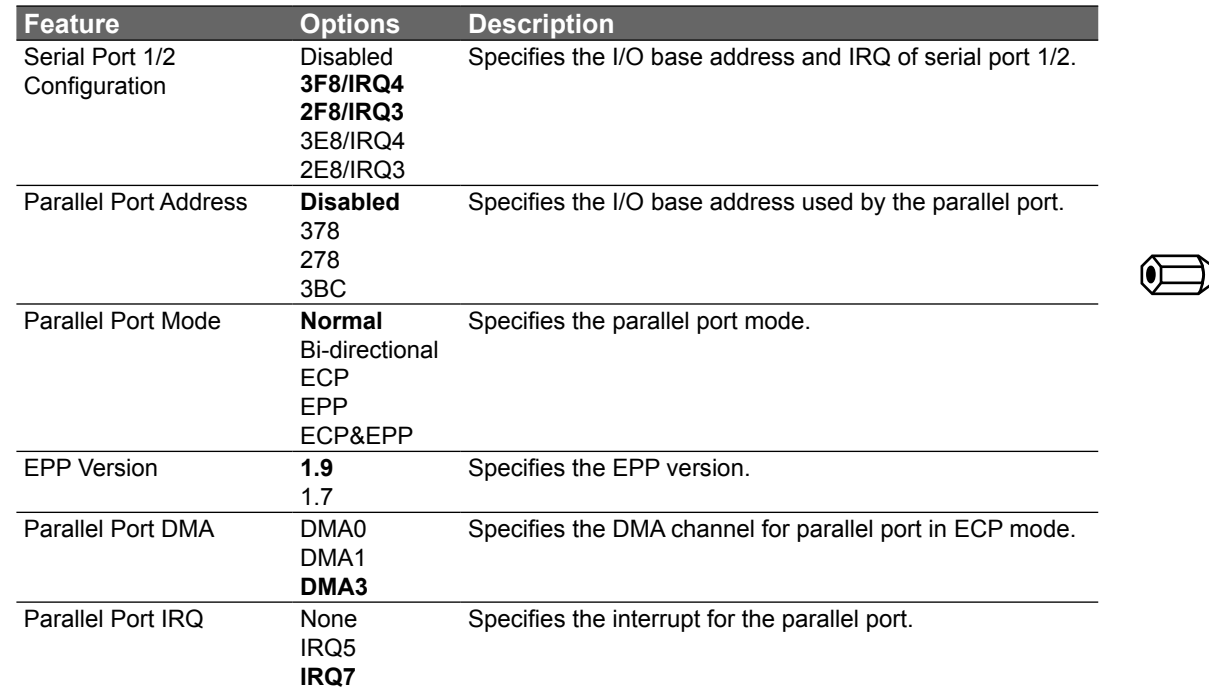

**Note**

*This setup menu is only available if an external Winbond W83627 Super I/O has been implemented on the carrier board.*

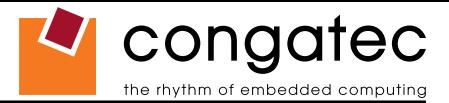

### **9.4.6.2 SIO SMSC SCH3114 Configuration**

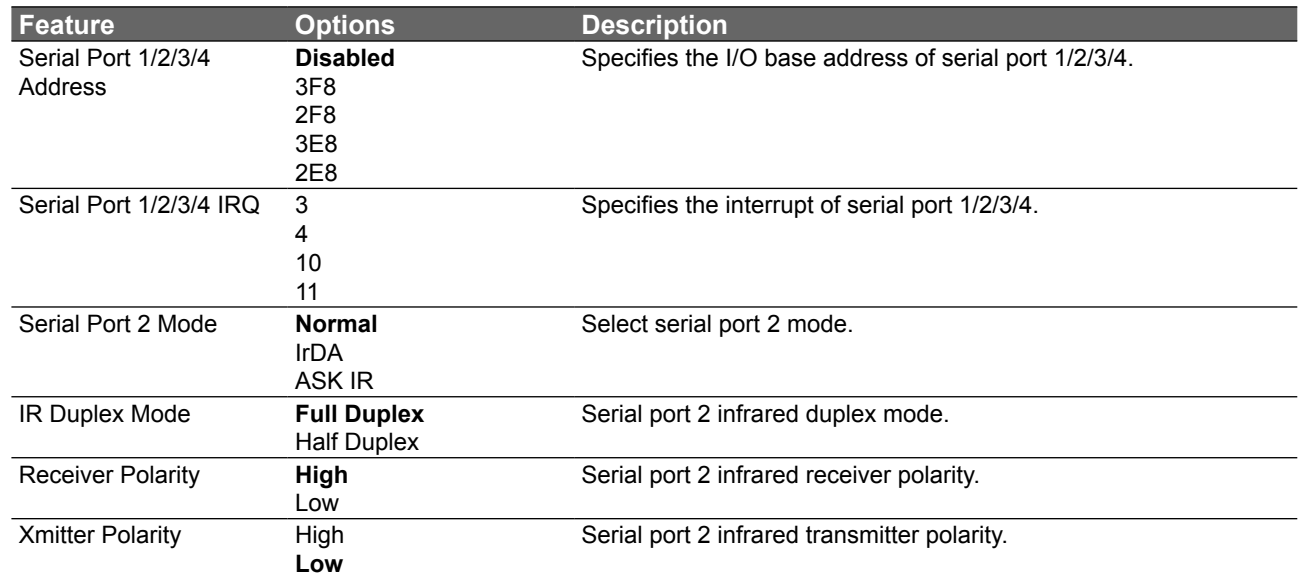

#### $\Rightarrow$  Note

*This setup menu is only available if an external SMSC SCH3114 Super I/O has been implemented on the carrier board.*

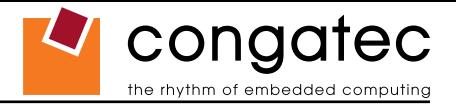

#### **9.4.7 IDE Configuration Submenu**

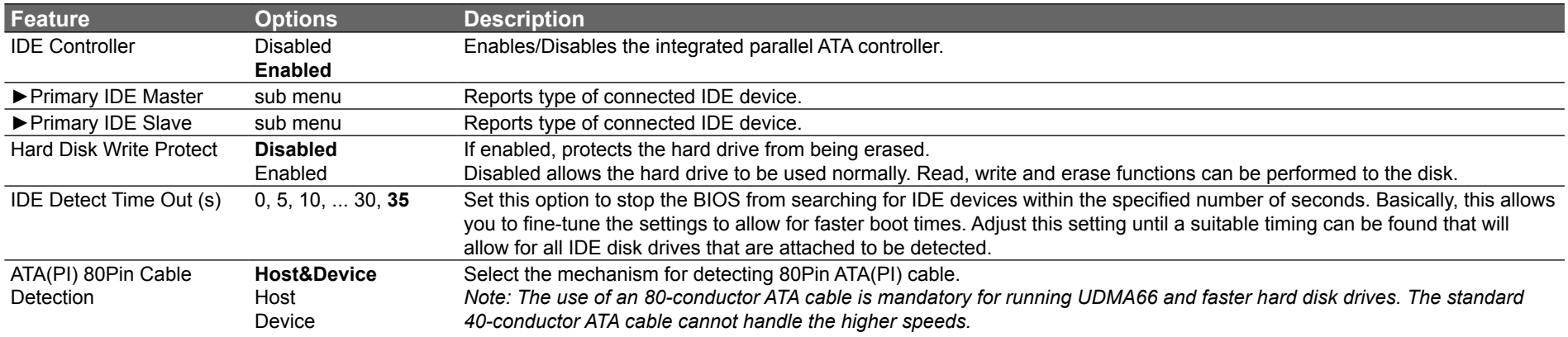

**Note**

*Not all disk drives function properly when connected as a Slave drive without a Master drive present. It is strongly recommend that any disk drive that is intended to be used as a Slave drive, without a Master drive present, be tested thoroughly to ensure proper functionality.*

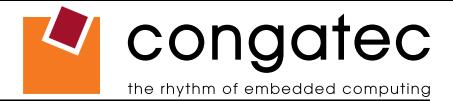

### **9.4.7.1 Primary/Secondary IDE Master/Slave Submenu**

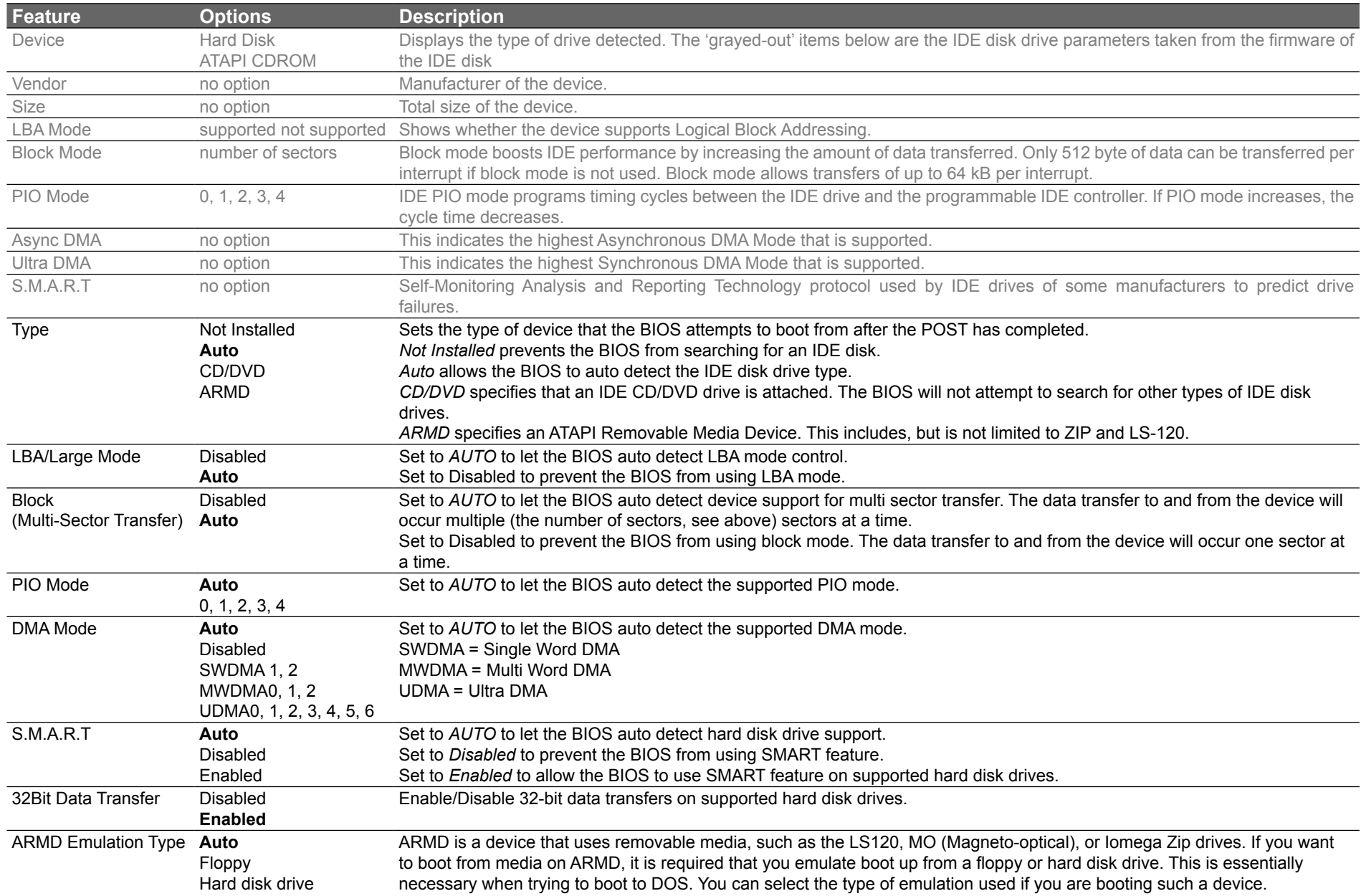

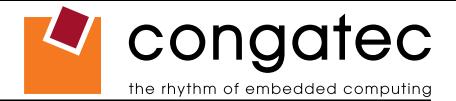

# **9.4.8 USB Configuration Submenu**

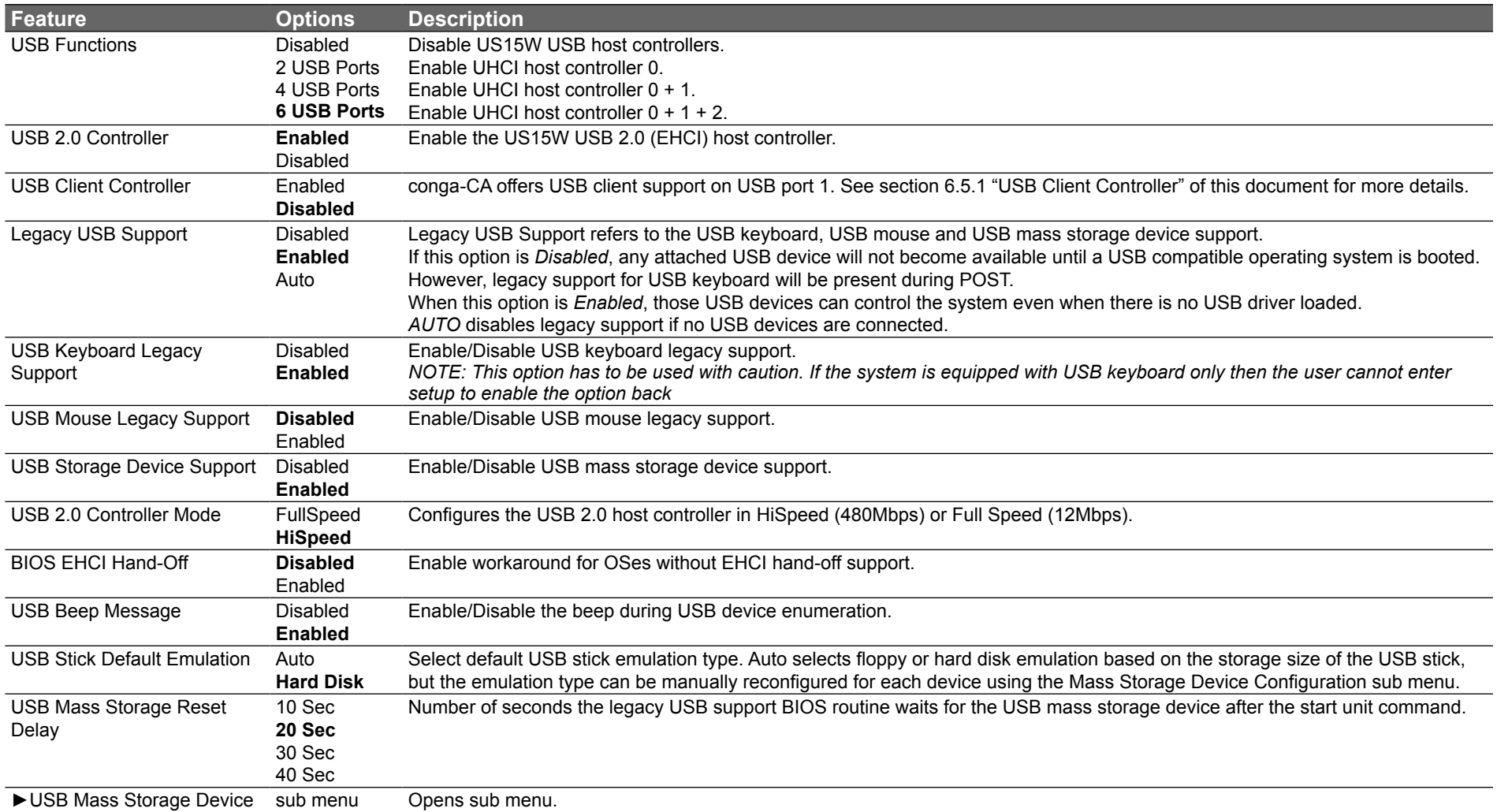

Configuration

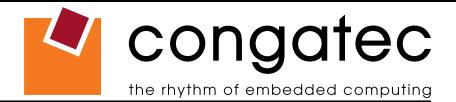

#### **9.4.8.1 USB Mass Storage Device Configuration Submenu**

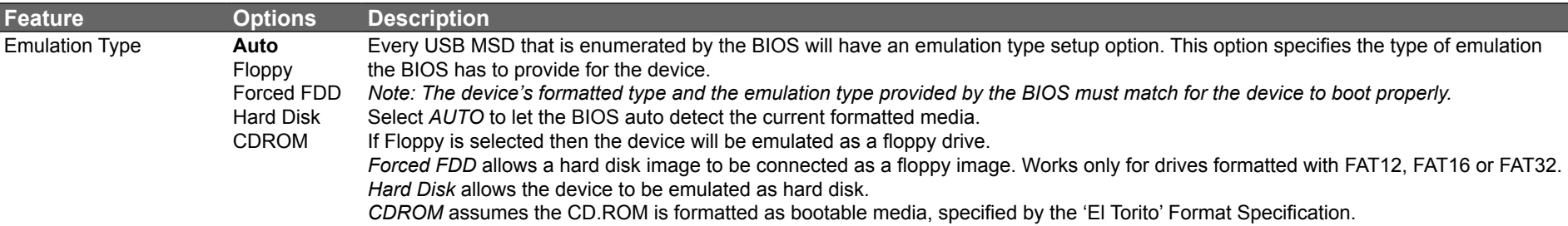

### **9.4.9 Keyboard/Mouse Configuration Submenu**

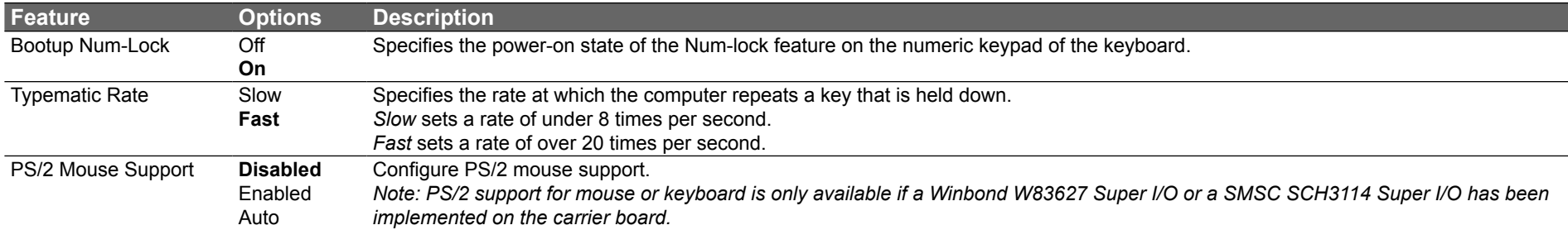

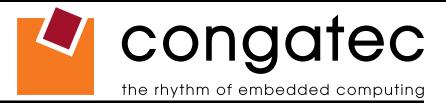

# **9.4.10 Hardware Monitoring Submenu**

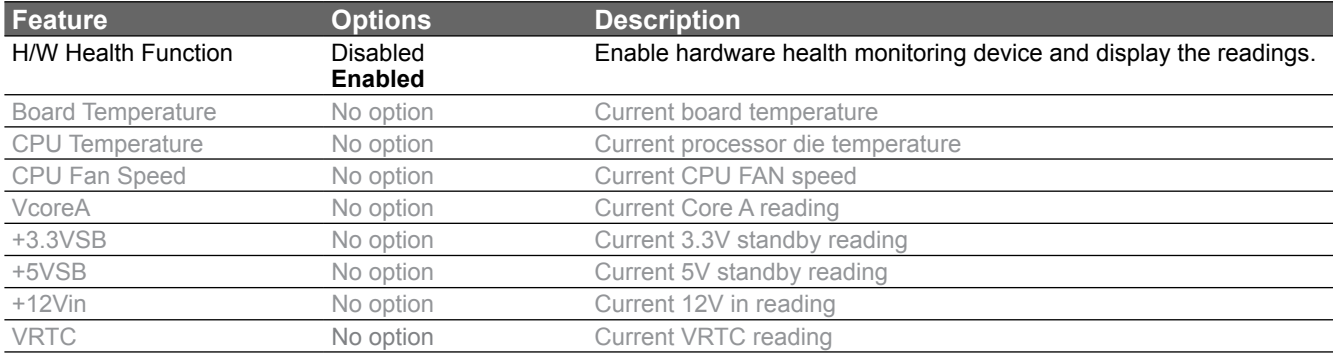

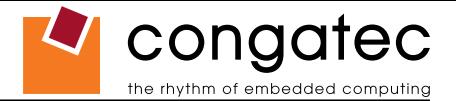

# **9.4.11 Watchdog Configuration Submenu**

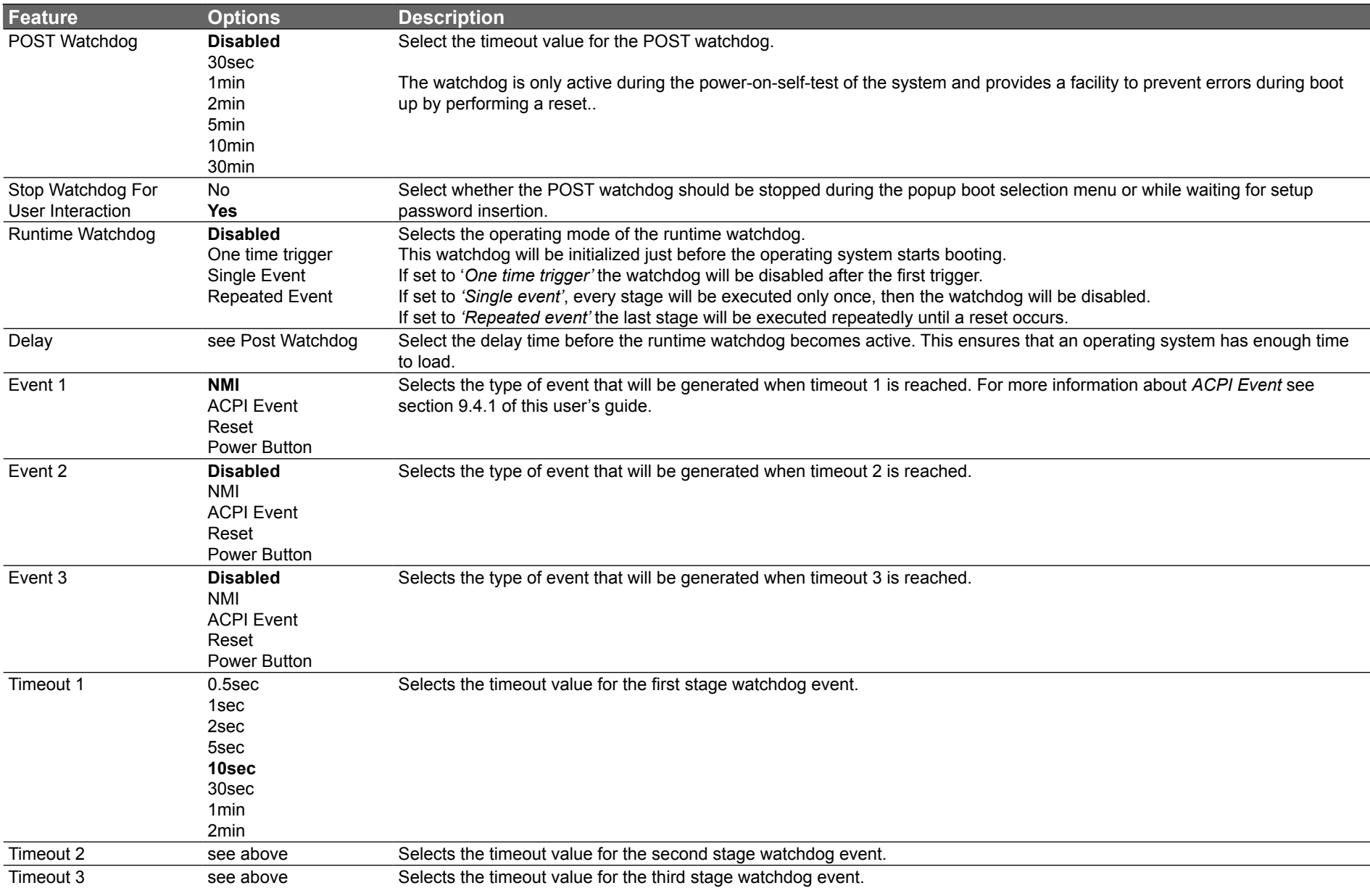

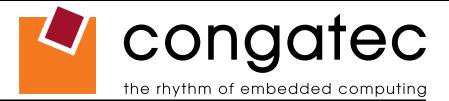

### **9.5 Boot Setup**

Select the Boot tab from the setup menu to enter the Boot setup screen. In the upper part of the screen the Boot setup allows you to prioritize the available boot devices. The lower part of this setup screen shows options related to the BIOS boot.

#### **9.5.1 Boot Device Priority**

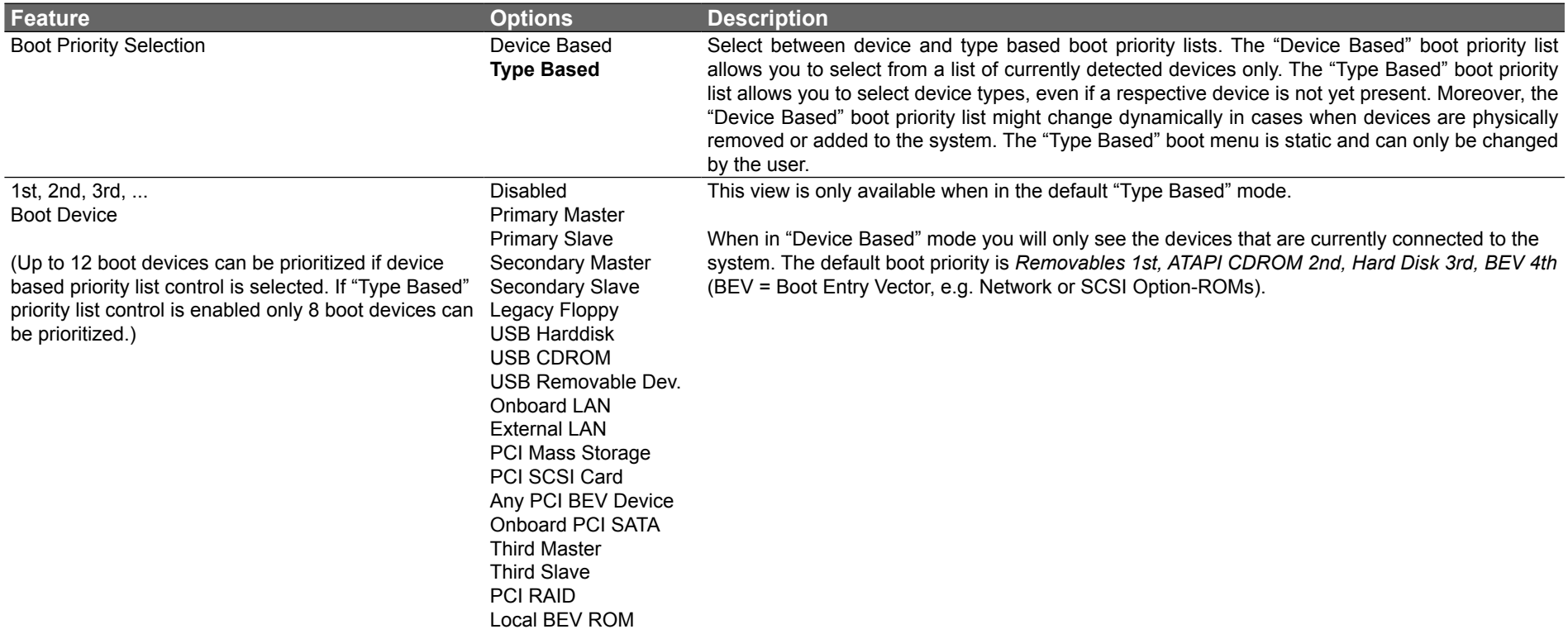

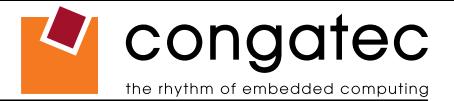

#### **9.5.2 Boot Settings Configuration**

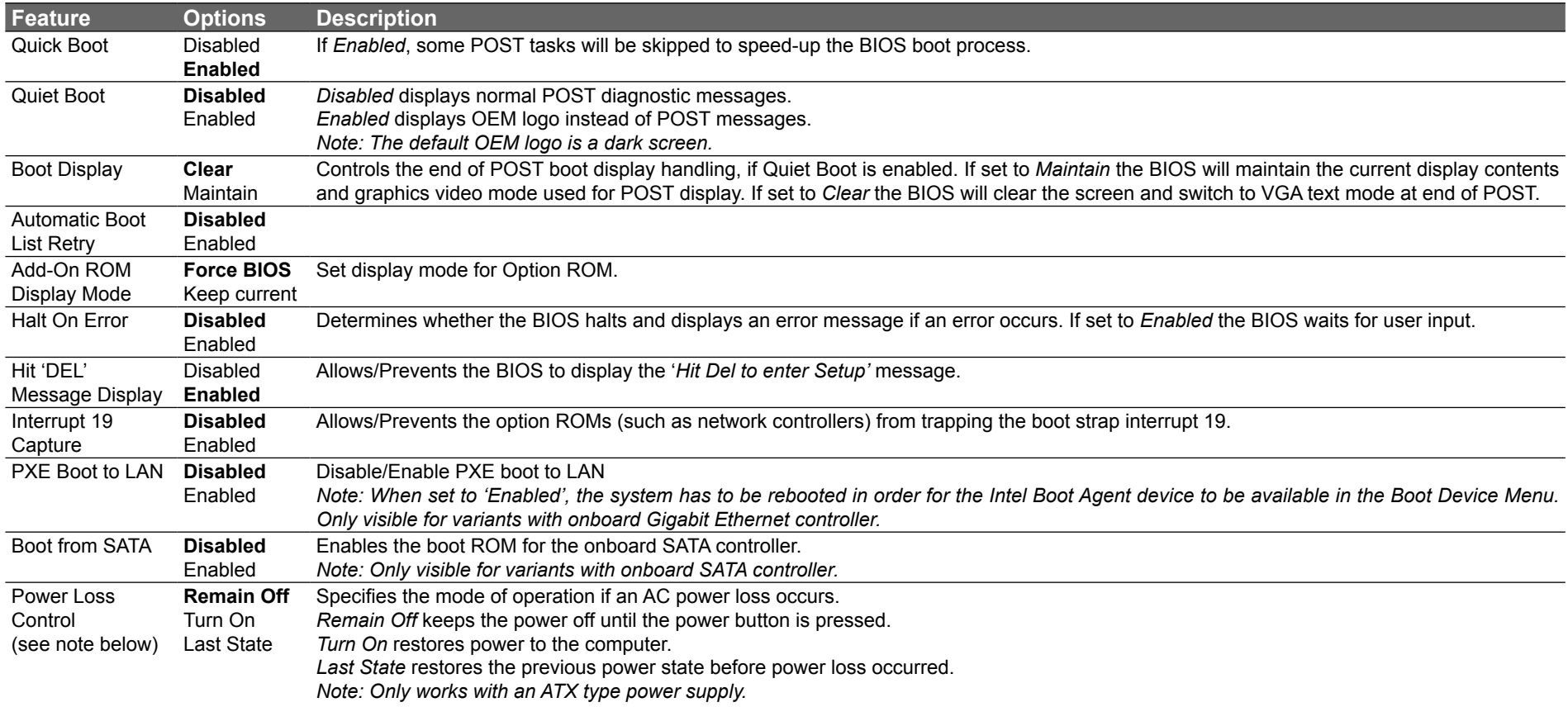

#### **Note**

- *1. The term 'AC power loss' stands for the state when the module looses the standby voltage on the 5V\_SB pins. On congatec modules, the standby voltage is continuously monitored after the system is turned off. If within 30 seconds the standby voltage is no longer detected, then this is considered an AC power loss condition. If the standby voltage remains stable for 30 seconds, then it is assumed that the system was switched off properly.*
- *2. Inexpensive ATX power supplies often have problems with short AC power sags. When using these ATX power supplies it is possible that the system turns off but does not switch back on, even when the PS\_ON# signal is asserted correctly by the module. In this case, the internal circuitry of the ATX power supply has become confused. Usually another AC power off/on cycle is necessary to recover from this situation.*

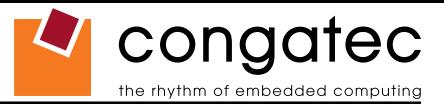

*3. Unlike other module designs available in the embedded market, a CMOS battery is not required by congatec modules to support the 'Power Loss Control' feature.*

### **9.6 Security Setup**

Select the Security tab from the setup menu to enter the Security setup screen.

#### **9.6.1 Security Settings**

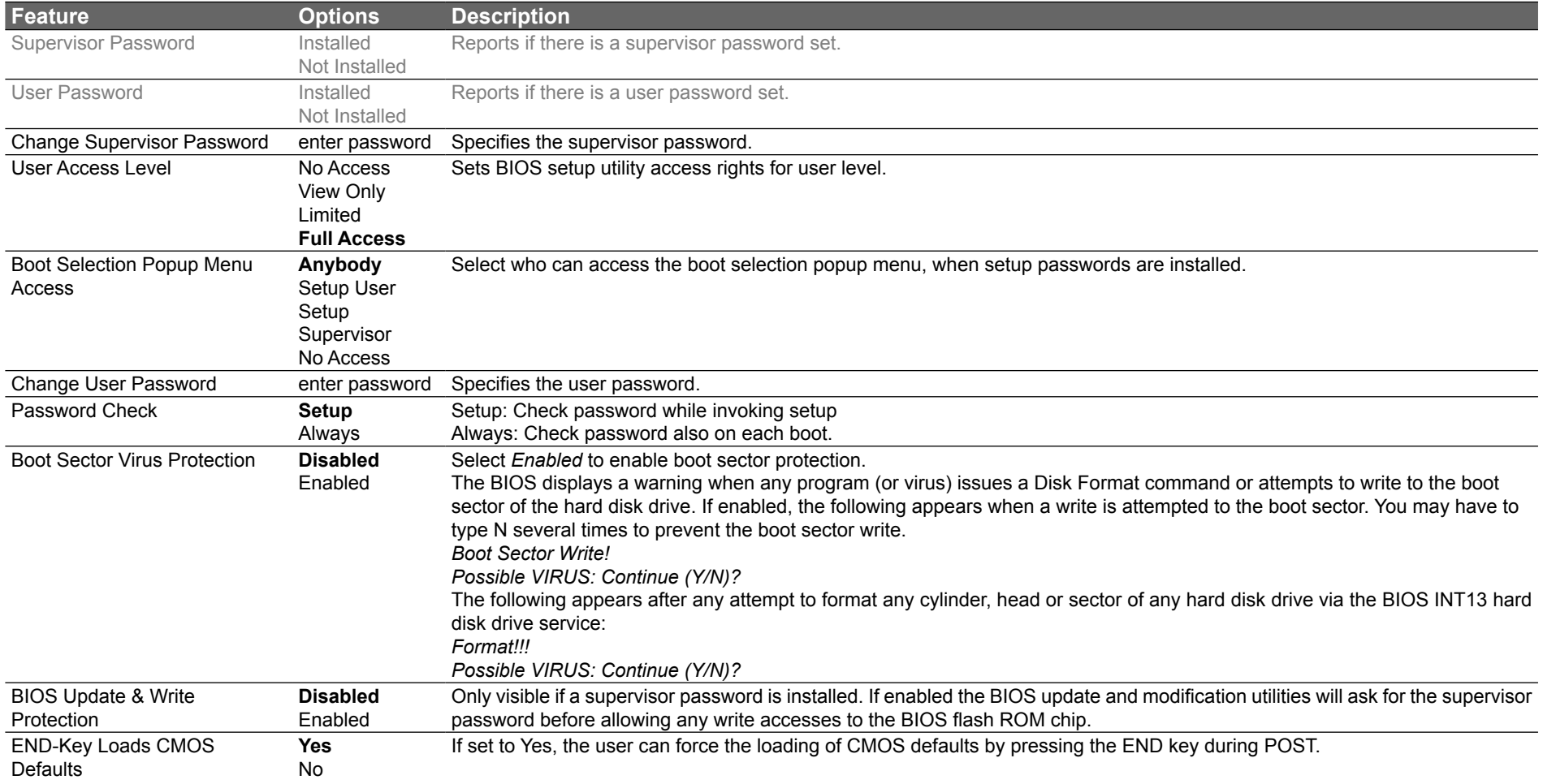

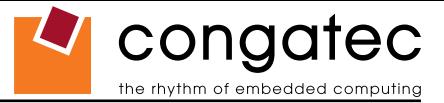

### **9.7 Exit Menu**

Select the Exit tab from the setup menu to enter the Exit setup screen.

You can display an Exit screen option by highlighting it using the <Arrow> keys.

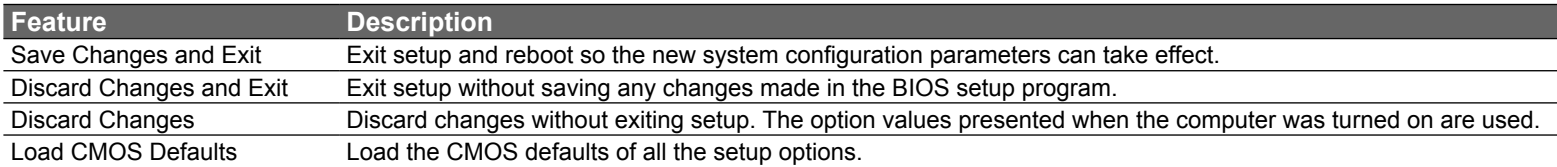

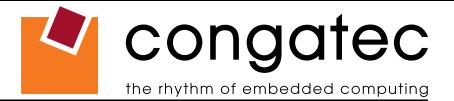

# **10 Additional BIOS Features**

The conga-CA uses a congatec/AMIBIOS that is stored in an onboard Flash Rom chip and can be updated using the congatec System Utility, which is available in a DOS based command line, Win32 command line, Win32 GUI, and Linux version.

The BIOS displays a message during POST and on the main setup screen identifying the BIOS project name and a revision code. The initial production BIOS is identified as CMENR1xx, where CMEN is the congatec internal project name, R is the identifier for a BIOS ROM file, 1 is the so called feature number and xx is the major and minor revision number.

### **10.1 Updating the BIOS**

BIOS updates are often used by OEMs to correct platform issues discovered after the board has been shipped or when new features are added to the BIOS.

For more information about "Updating the BIOS" refer to the user's guide for the congatec System Utility, which is called CGUTLm1x.pdf and can be found on the congatec AG website at www.congatec.com.

#### **10.2 BIOS Recovery**

The "BIOS recovery" scenario is recommended for situations when the normal flash update fails and the user can no longer boot back to an OS to restore the system. The code that handles BIOS recovery resides in a section of the flash referred to as "boot block".

For more information about "BIOS Recovery" refer to application note AN6\_BIOS\_Recovery.pdf, which can be found on the congatec AG website at www.congatec.com.

#### **10.2.1 BIOS Recovery via Storage Devices**

In order to make a BIOS recovery from an IDE CD-ROM (ISO9660), USB floppy or USB CD-ROM, the BIOS file must be copied into the root directory of the storage device and renamed *AMIBOOT.ROM*.

For more information about "BIOS Recovery via Storage Devices" refer to application note AN6\_BIOS\_Recovery.pdf, which can be found on the congatec AG website at www.congatec.com.

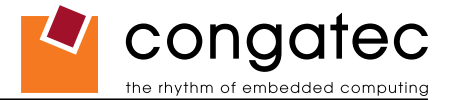

#### **10.3 BIOS Security Features**

The BIOS provides both a supervisor and user password. If you use both passwords, the supervisor password must be set first. The system can be configured so that all users must enter a password every time the system boots or when setup is executed.

The two passwords activate two different levels of security. If you select password support you are prompted for a one to six character password. Type the password on the keyboard. The password does not appear on the screen when typed.

The supervisor password (supervisor mode) gives unrestricted access to view and change all the setup options. The user password (user mode) gives restricted access to view and change setup options.

If only the supervisor password is set, pressing <Enter> at the password prompt of the BIOS setup program allows the user restricted access to setup.

Setting the password check to 'Always' restricts who can boot the system. The password prompt will be displayed before the system attempts to load the operating system. If only the supervisor password is set, pressing <Enter> at the prompt allows the user to boot the system.

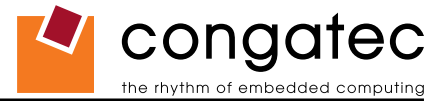

# **11 Industry Specifications**

The list below provides links to industry specifications that apply to congatec AG modules.

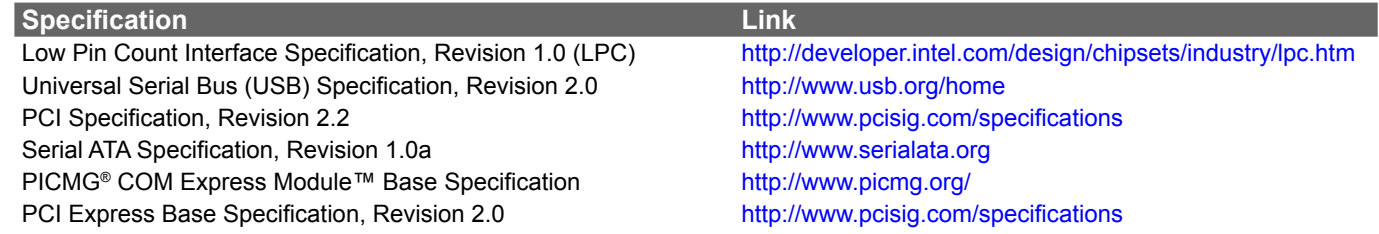